# REMOTE ROUTER RT200i / RT140p / RT140f RT140i / RT140e / RT103i

1999. 2. 4

 $\clubsuit$  $\clubsuit$ | 本製品を使用した結果発生した情報の消失等の損失する。 | 本書の内容については万全を期にする。<br>| 本書の内容については万全を期にする点がございました。

Windows Microsoft  ${\bf Net Ware} \hspace{2.3cm} {\bf Novell, Inc.}$ INS  $64$   $\rm{YAMAHA}$ 

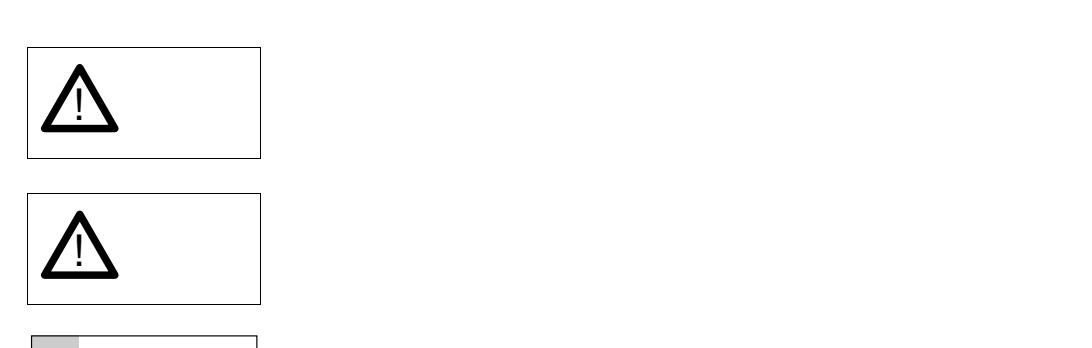

 $M \to M$  O  $\overline{C}$ 

 $\vee$   $\vee$   $\vee$ 

YAMAHA

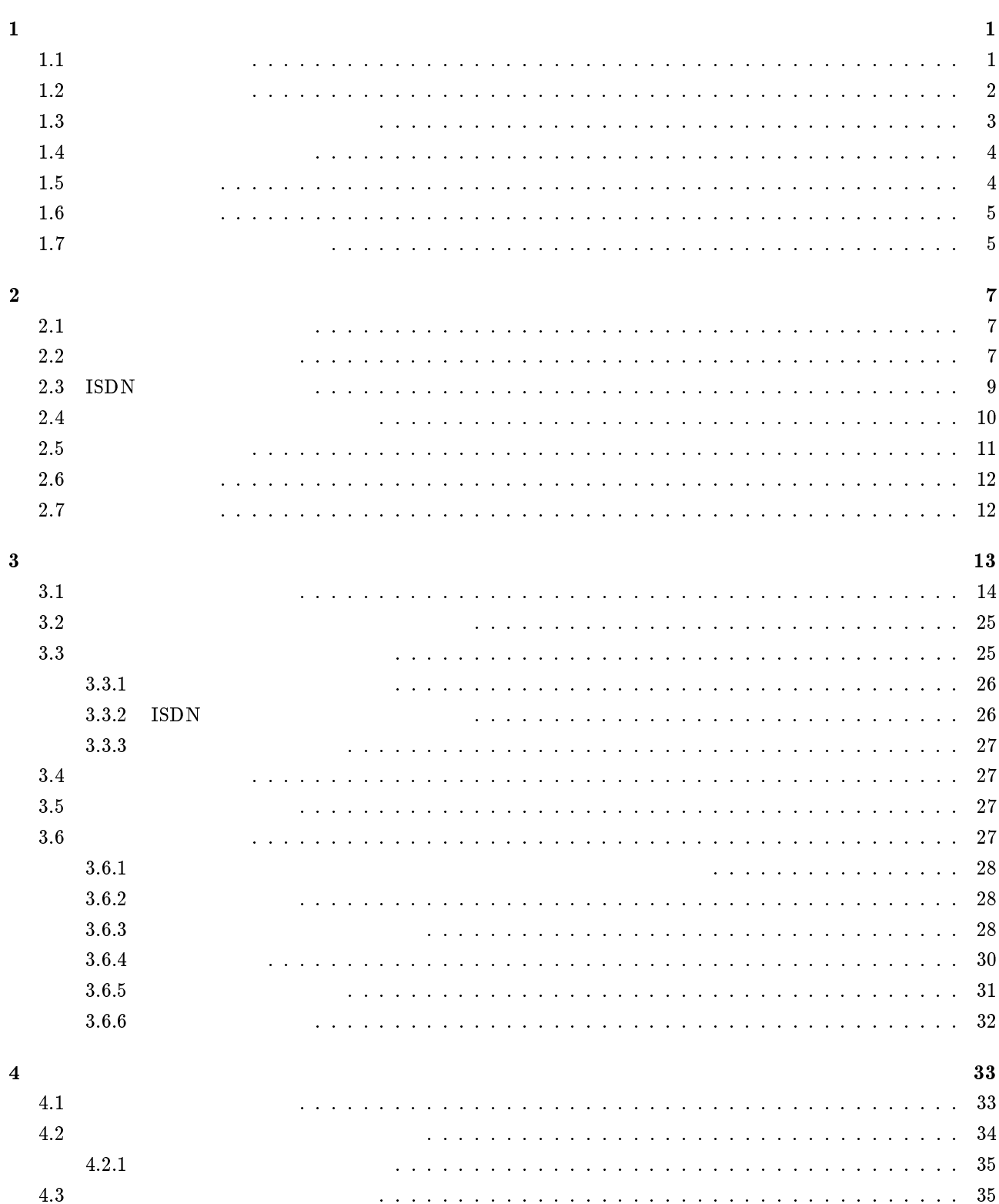

# $\mathbf{i}$

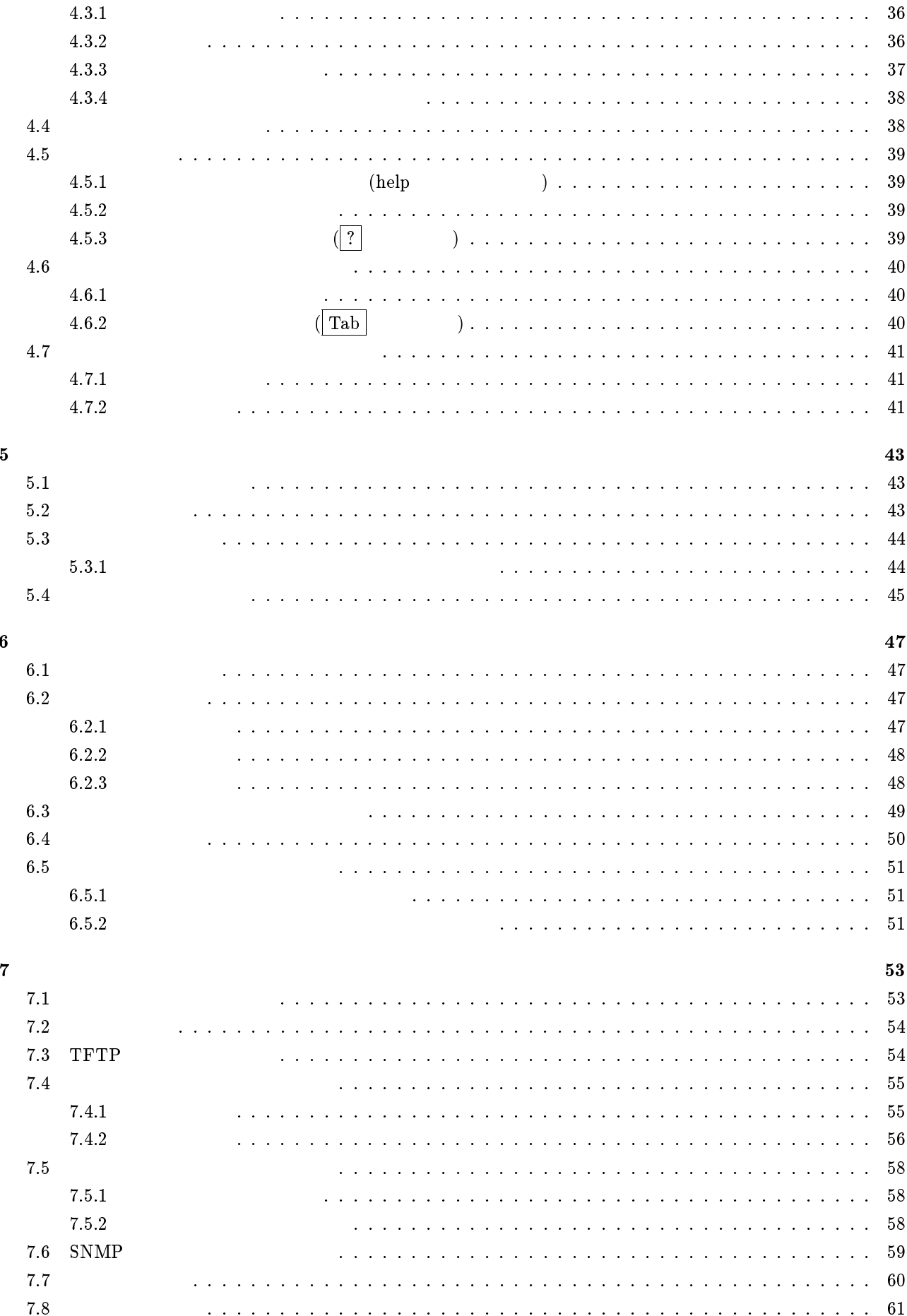

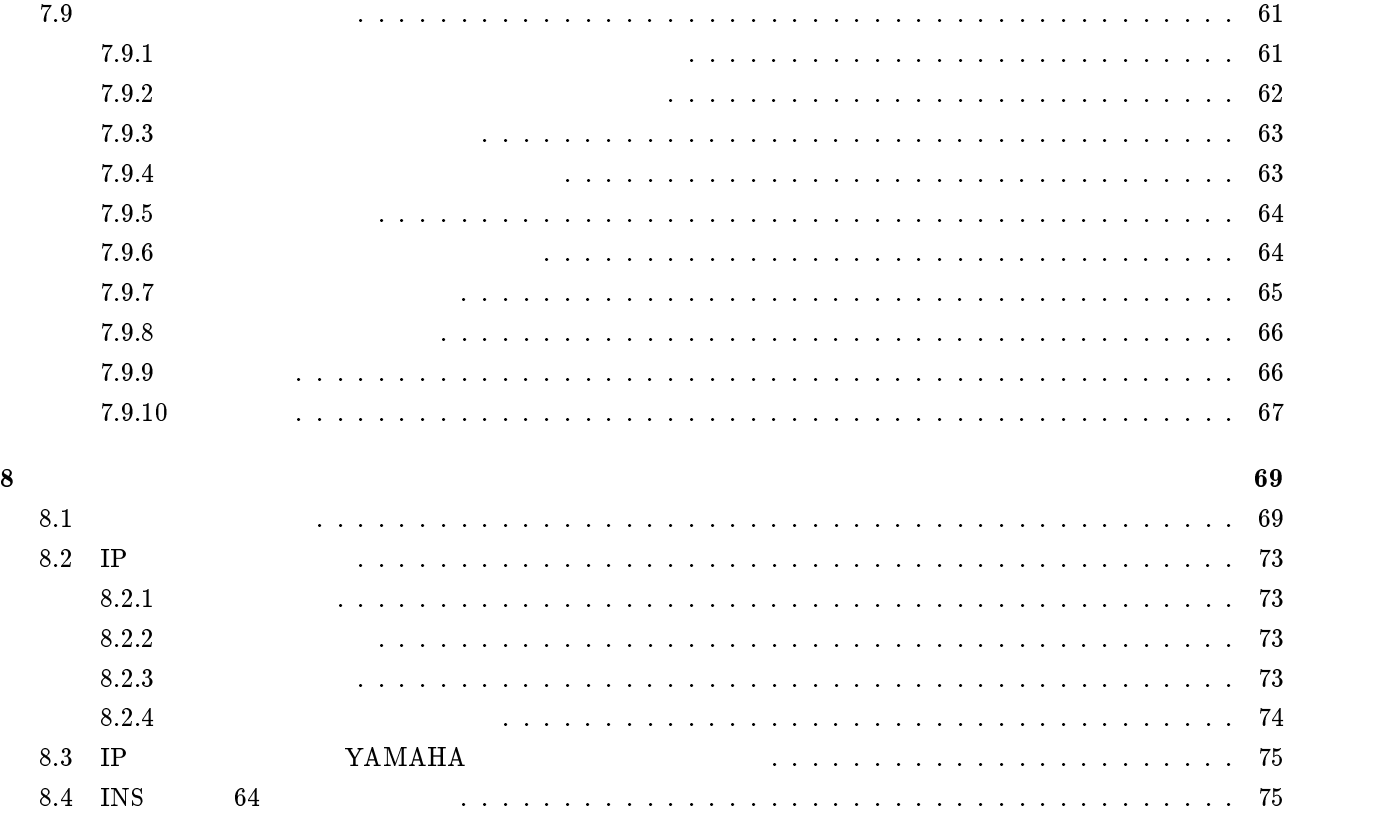

<span id="page-6-0"></span> $1$ 

#### YAMAHA

 $\rm YAMAHA$ 

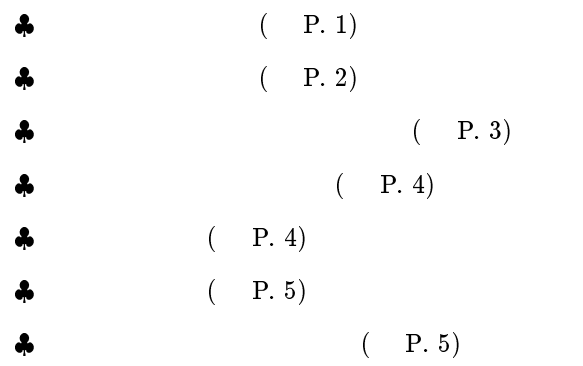

# $1.1$

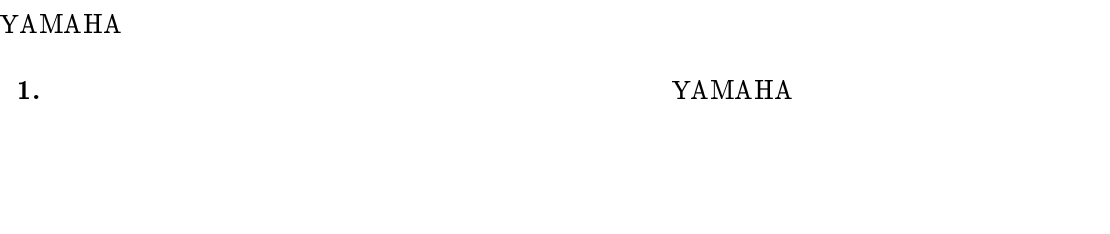

 $2.$ 

3. JAMAHA

<span id="page-7-0"></span>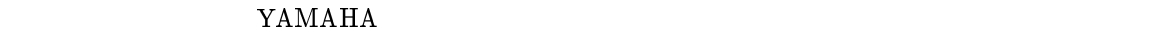

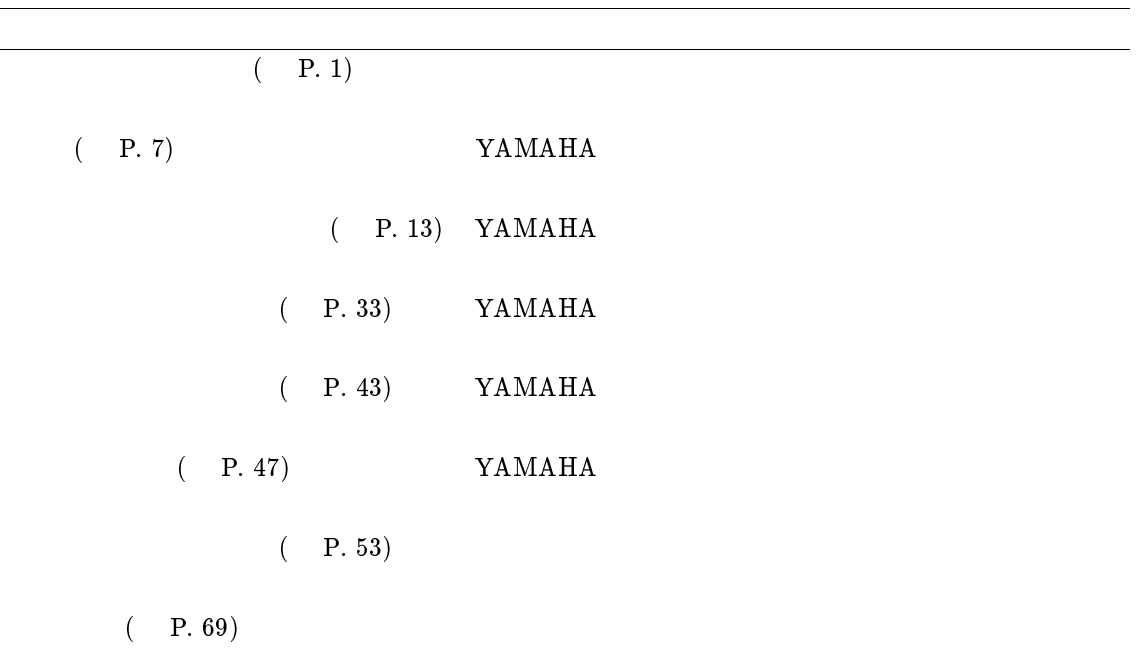

 $(-P. 77)$ 

<span id="page-8-0"></span>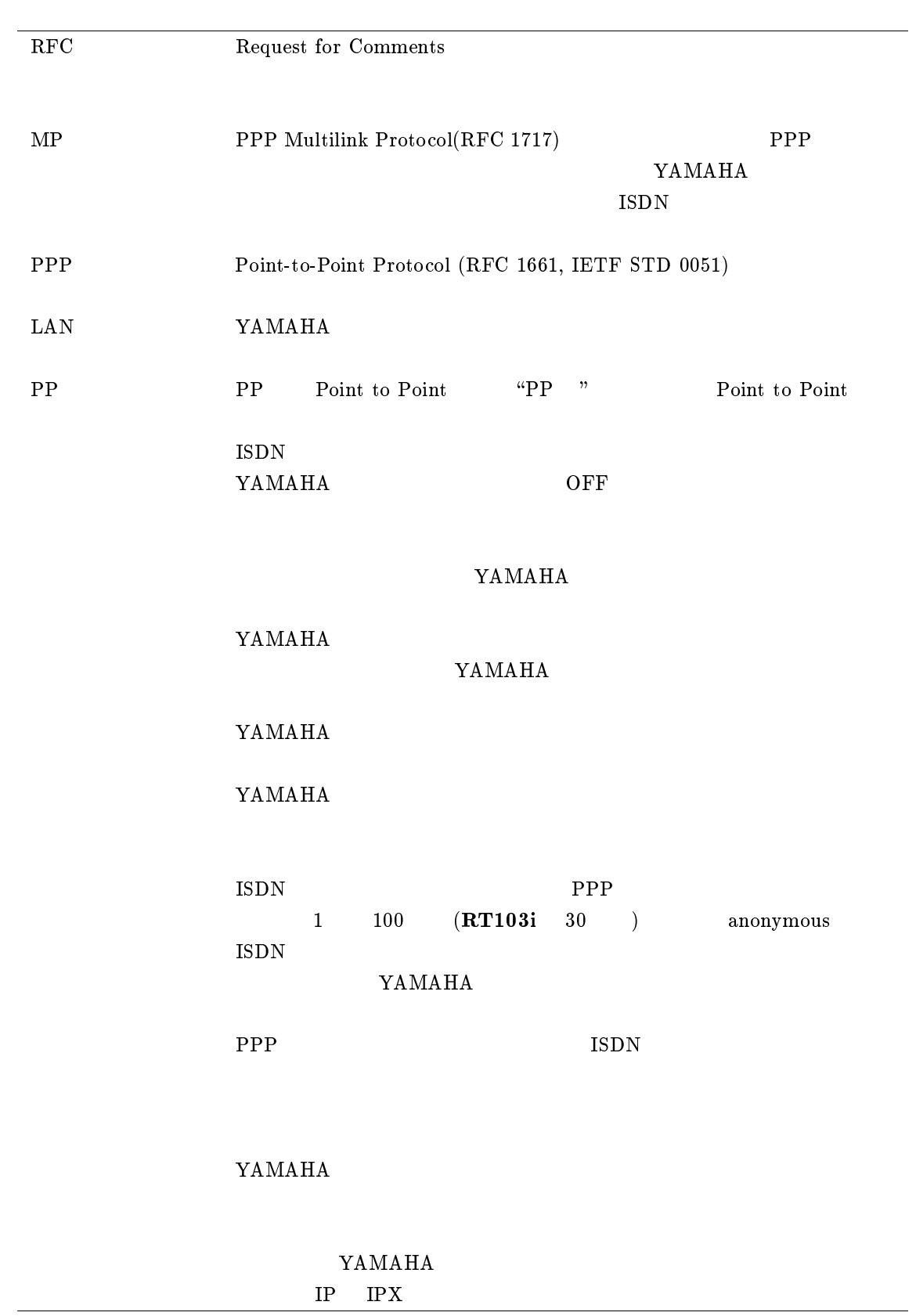

<span id="page-9-0"></span>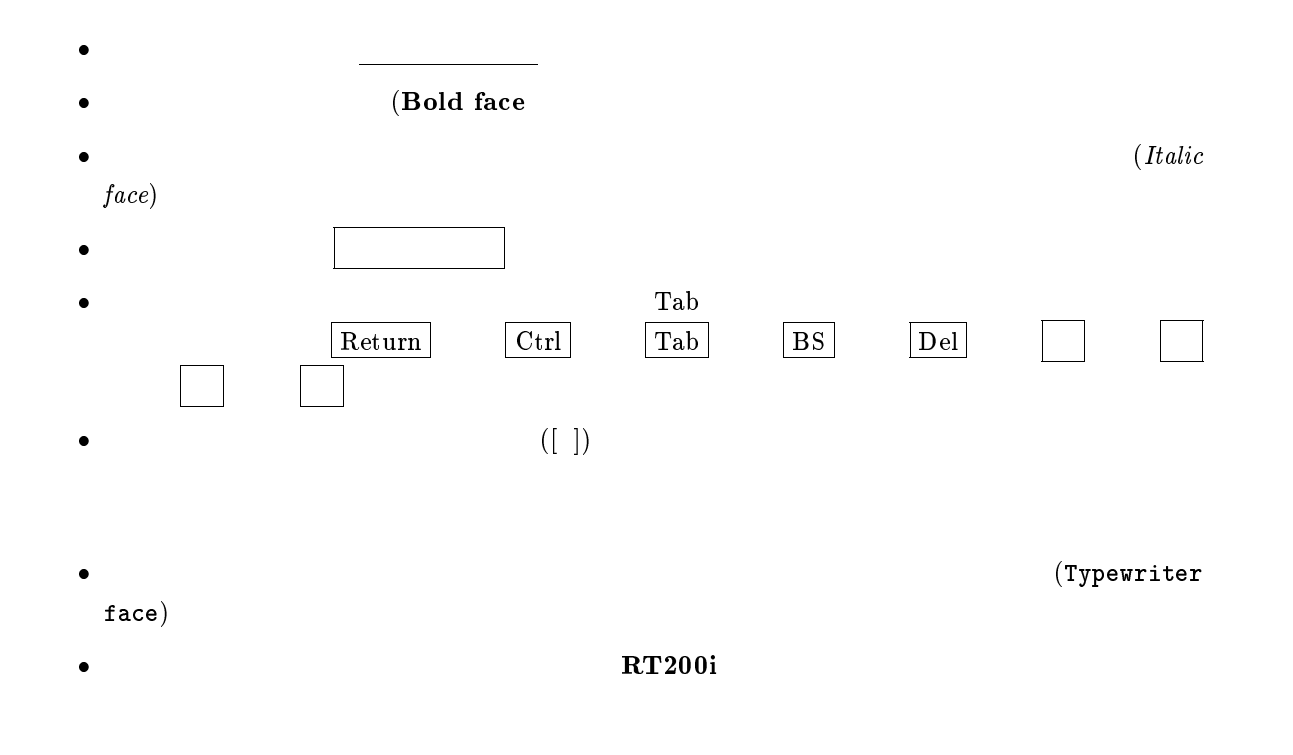

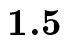

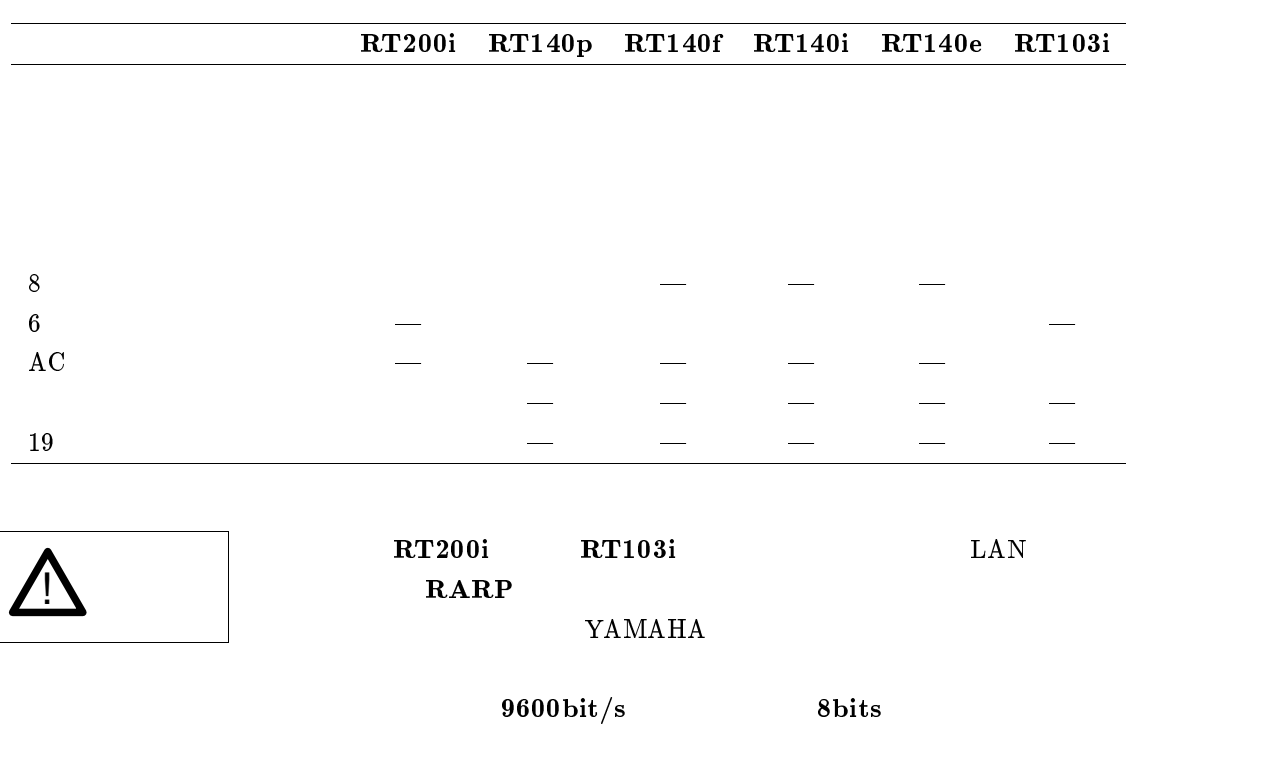

- <span id="page-10-0"></span> $\bullet$
- $\bullet$  SERIAL
- $\bullet$

 $1.6$ 

WWW Anonymous ftp

<http://www.rtpro.yamaha.co.jp/> ftp.rtpro.yamaha.co.jp

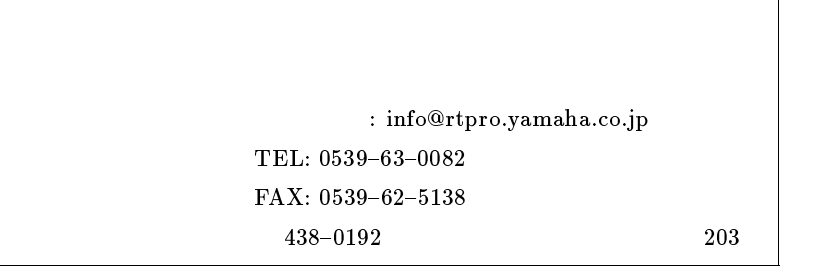

 $1.7$ 

 $\mathbf{YAMAHA}$ 

#### <span id="page-11-0"></span> $\rm{YAMAHA}$

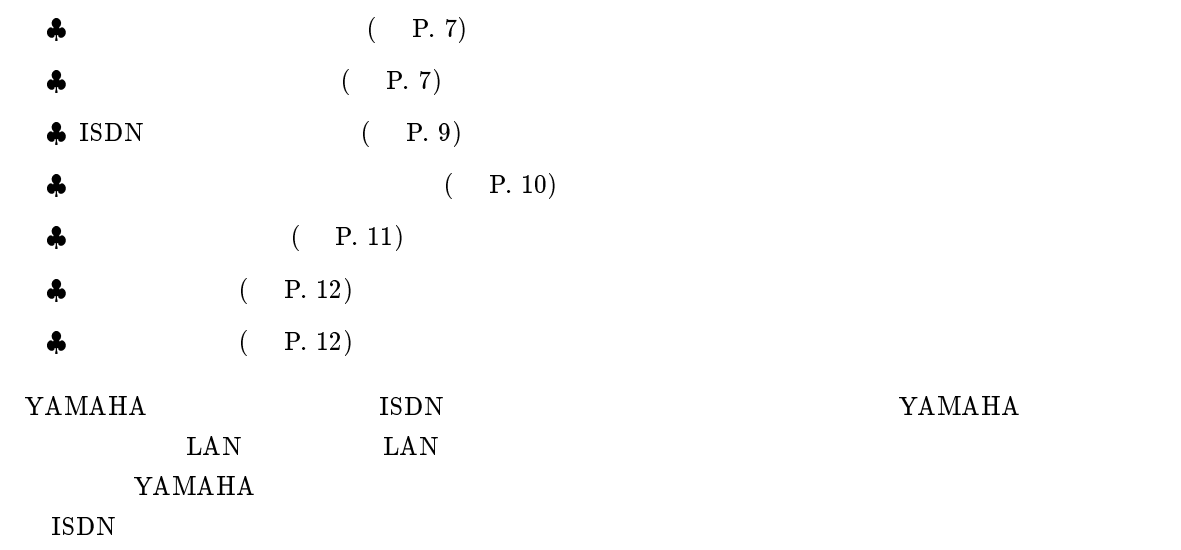

# $2.1$

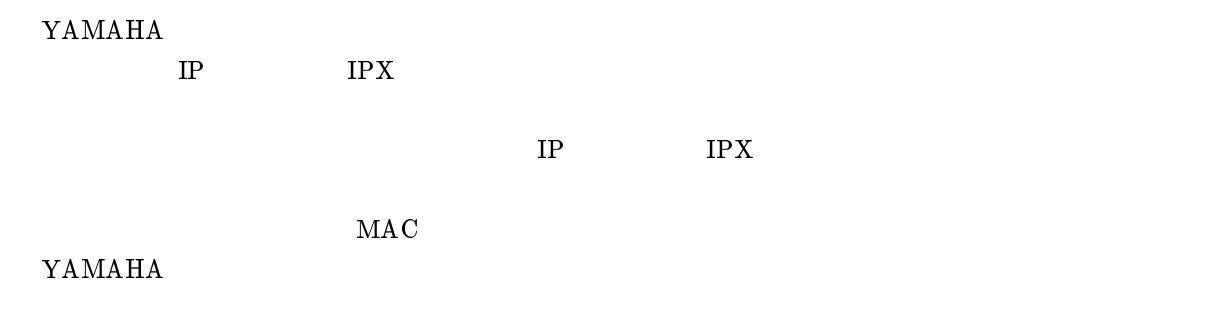

# $2.2$

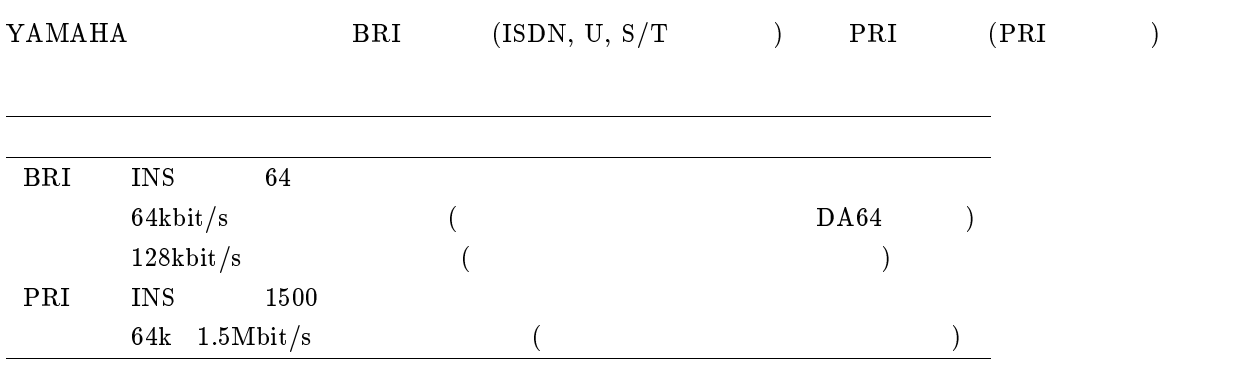

INS  $64$  $\bullet$  LAN  $\bullet$  $\bullet$  $\bullet$  $\bullet$  ${\bf YAMAHA} \hspace{2.6cm} {\rm (} \hspace{2.6cm} {\rm )}$ 

 $\bullet$  disconnect

 $\bullet$  pp account threshold

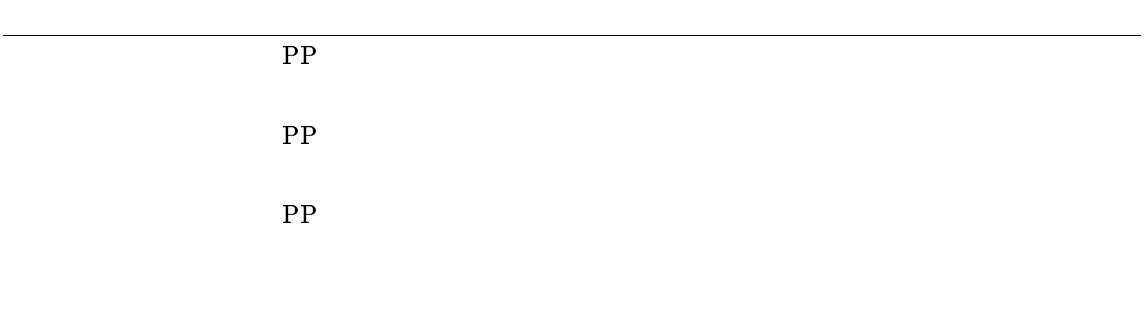

<span id="page-13-0"></span>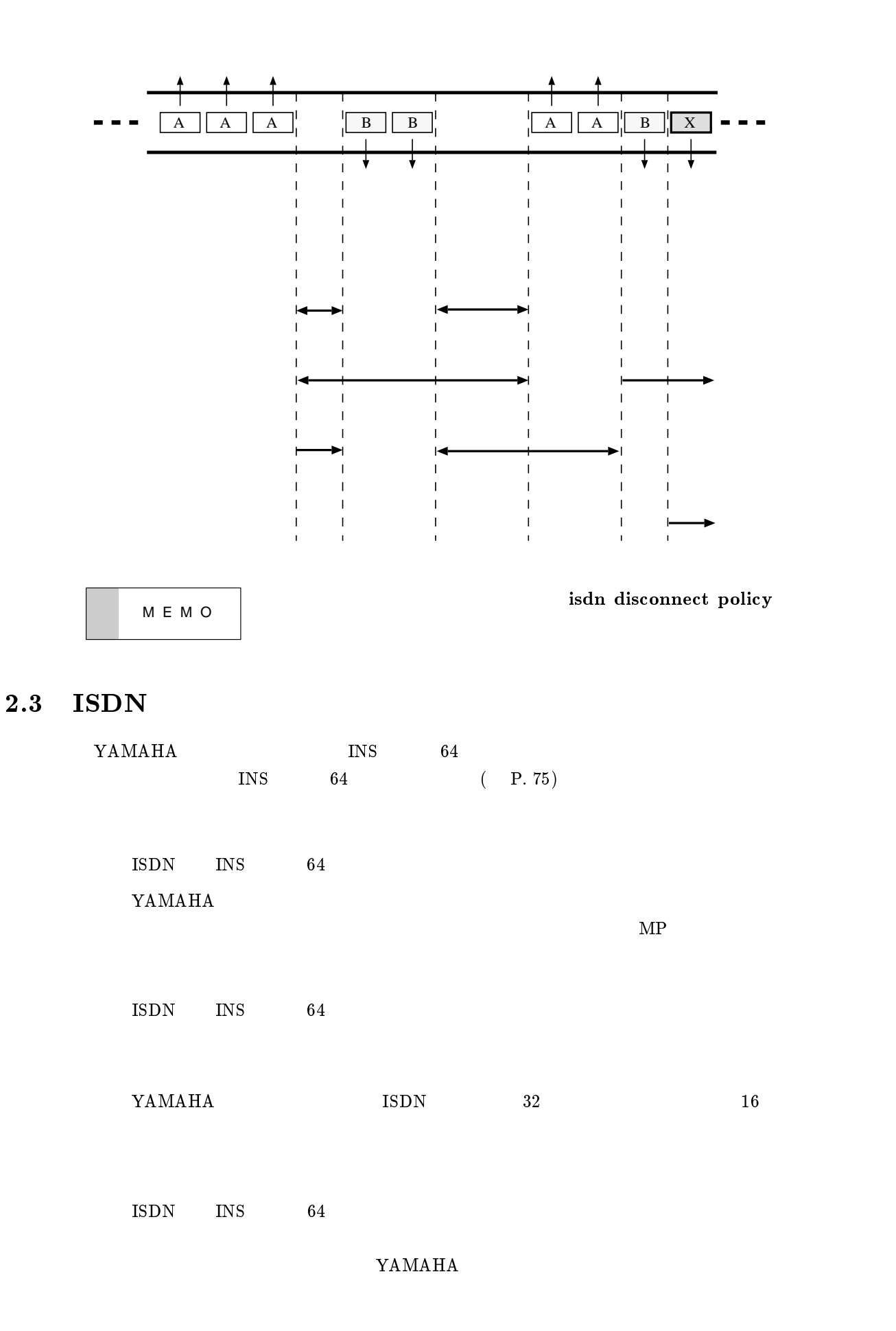

## YAMAHA

<span id="page-14-0"></span>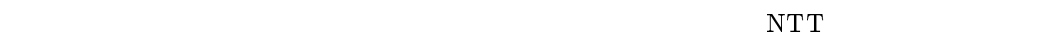

YAMAHA

# $2.4$

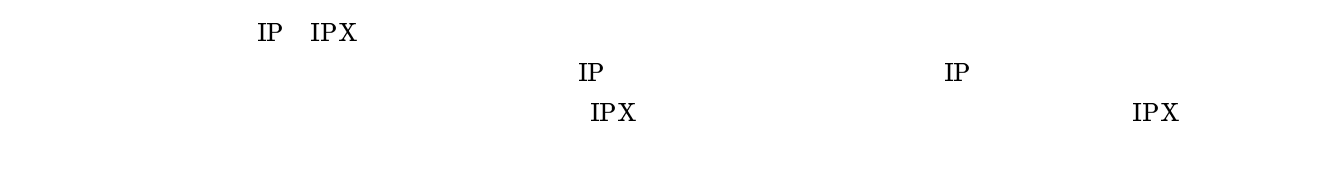

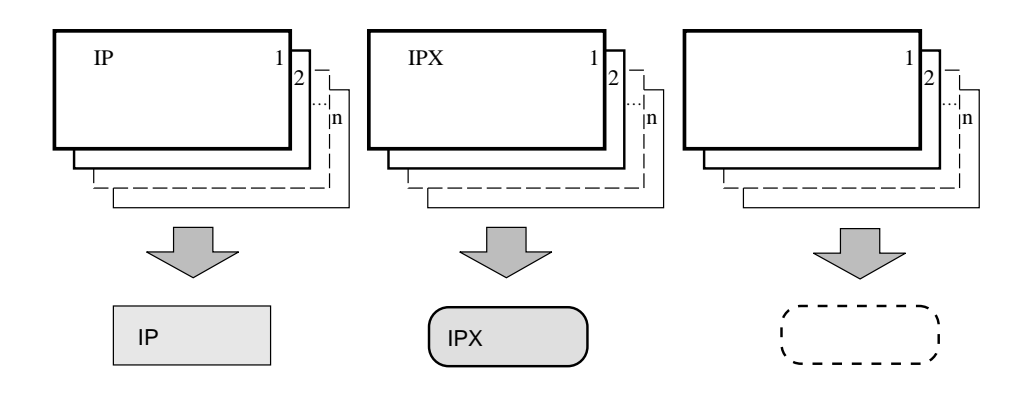

 $IP$ 

- $\bullet$  IP
- $\bullet$  IP
- $\bullet$  TCP ICMP
- $\bullet$  TCP UDP
- $\bullet$

#### IPX  $\overline{P}$

- $\bullet$  IPX
- $\bullet$  IPX
- $\bullet$  SAP SPX
- $\bullet$
- $\bullet$
- <span id="page-15-0"></span> $\bullet$  MAC
- $\bullet$  MAC
- $\bullet$
- $\bullet$

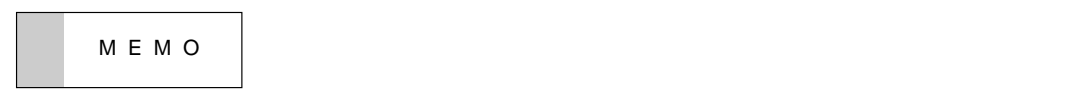

# $2.5$

YAMAHA

 ${\bf YAMAHA} \hspace{24pt} {\bf IP} \hspace{24pt} {\bf IP} \hspace{24pt} {\bf IP} \hspace{24pt} {\bf CP}$ 

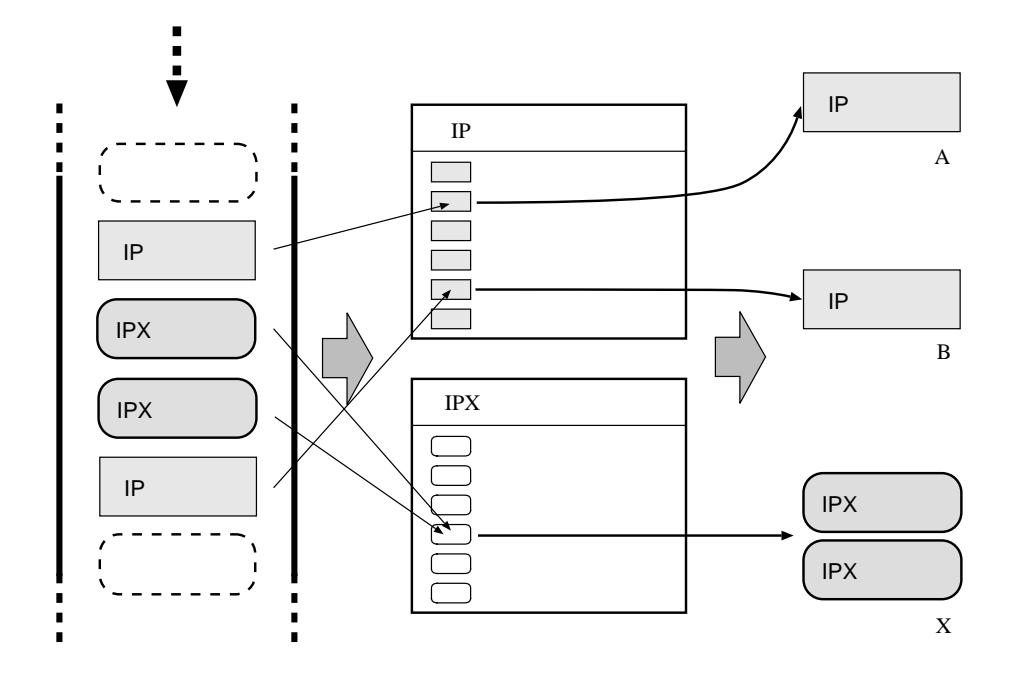

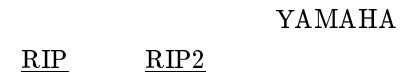

# <span id="page-16-0"></span> $2.6$

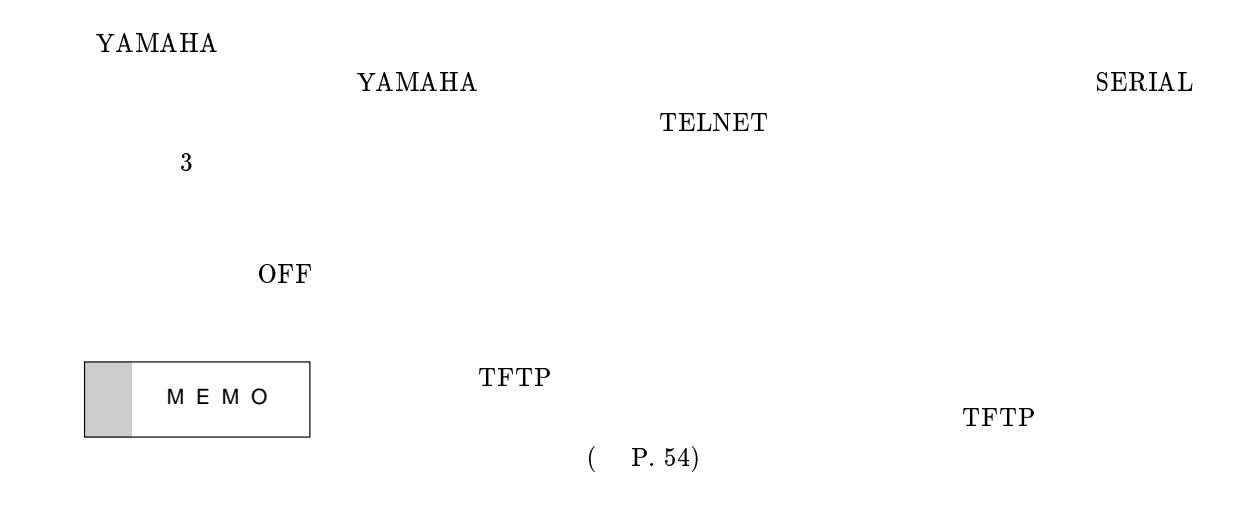

# $2.7$

YAMAHA

OFF

# <span id="page-17-0"></span> $3$

#### $\rm{YAMAHA}$

| [本体各部の名称と働き](#page-18-0) ( P. 14)  $\bullet$  ( P. 25)  $\clubsuit$  ( P. 25)  $\bullet$  ( P. 27)  $\bullet$  ( P. 27)  $\bullet$  ( P. 27)

<span id="page-18-0"></span>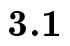

 $\mathbf{YAMAHA}$ 

RT200i

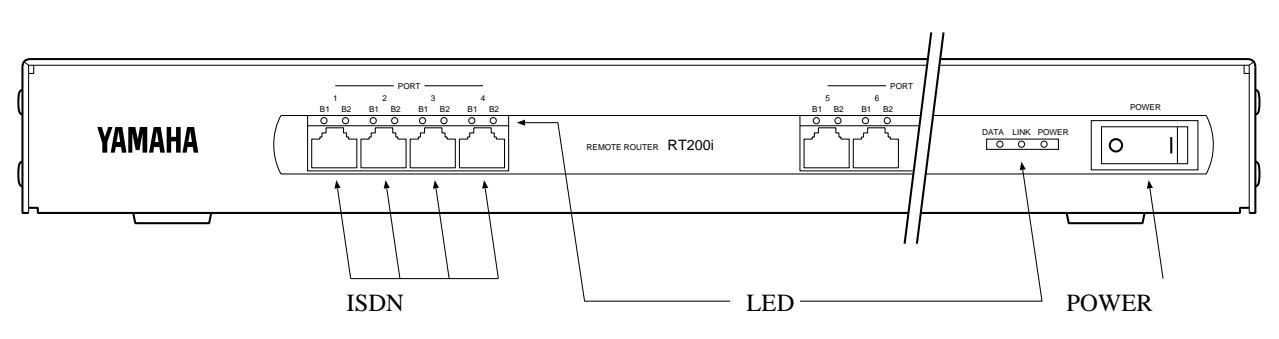

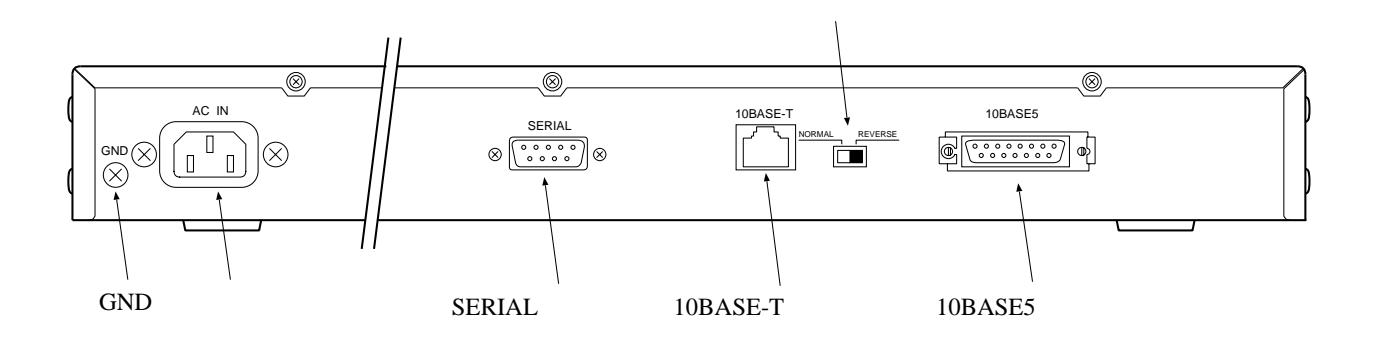

 $\bf RT200i$ 

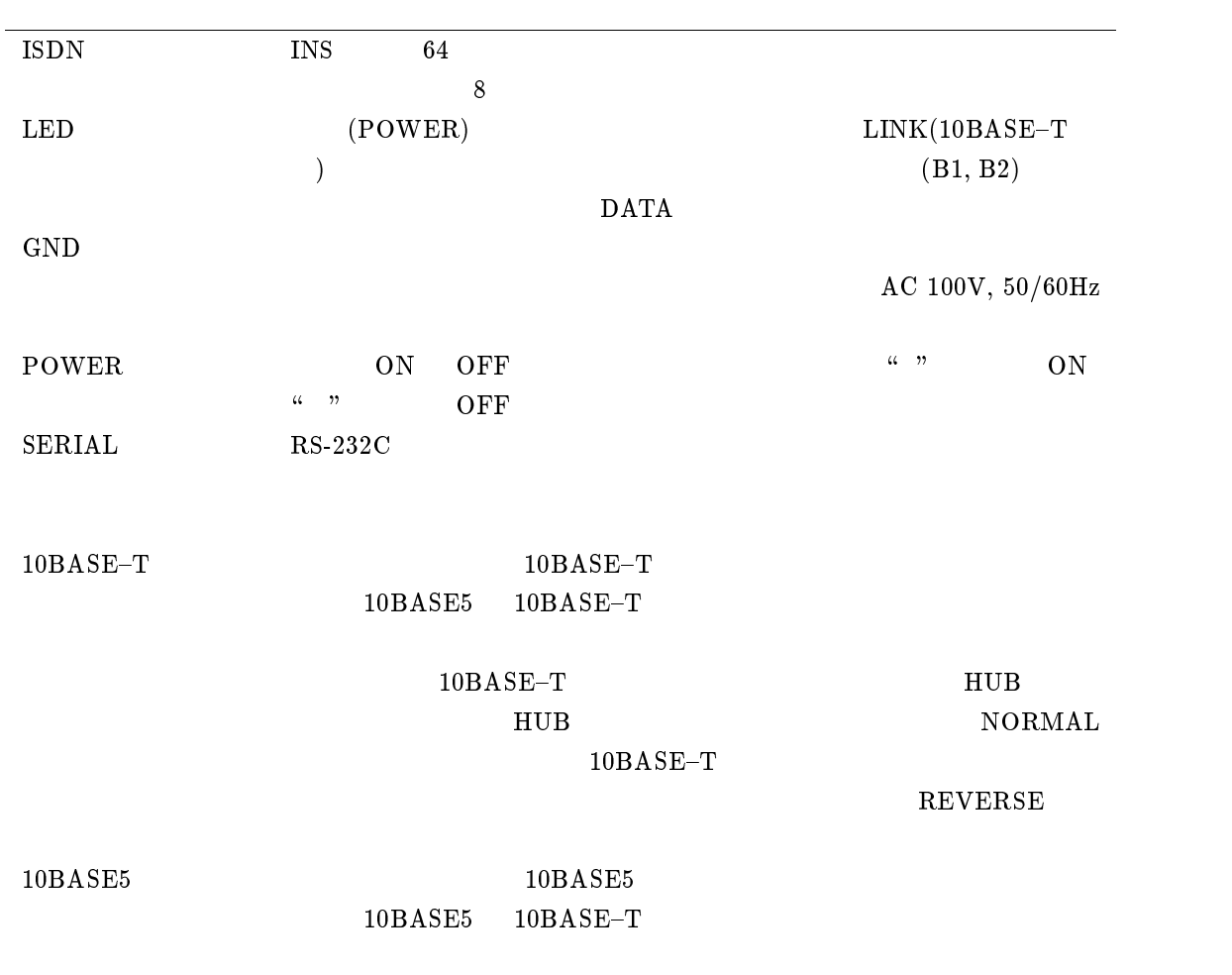

RT140p

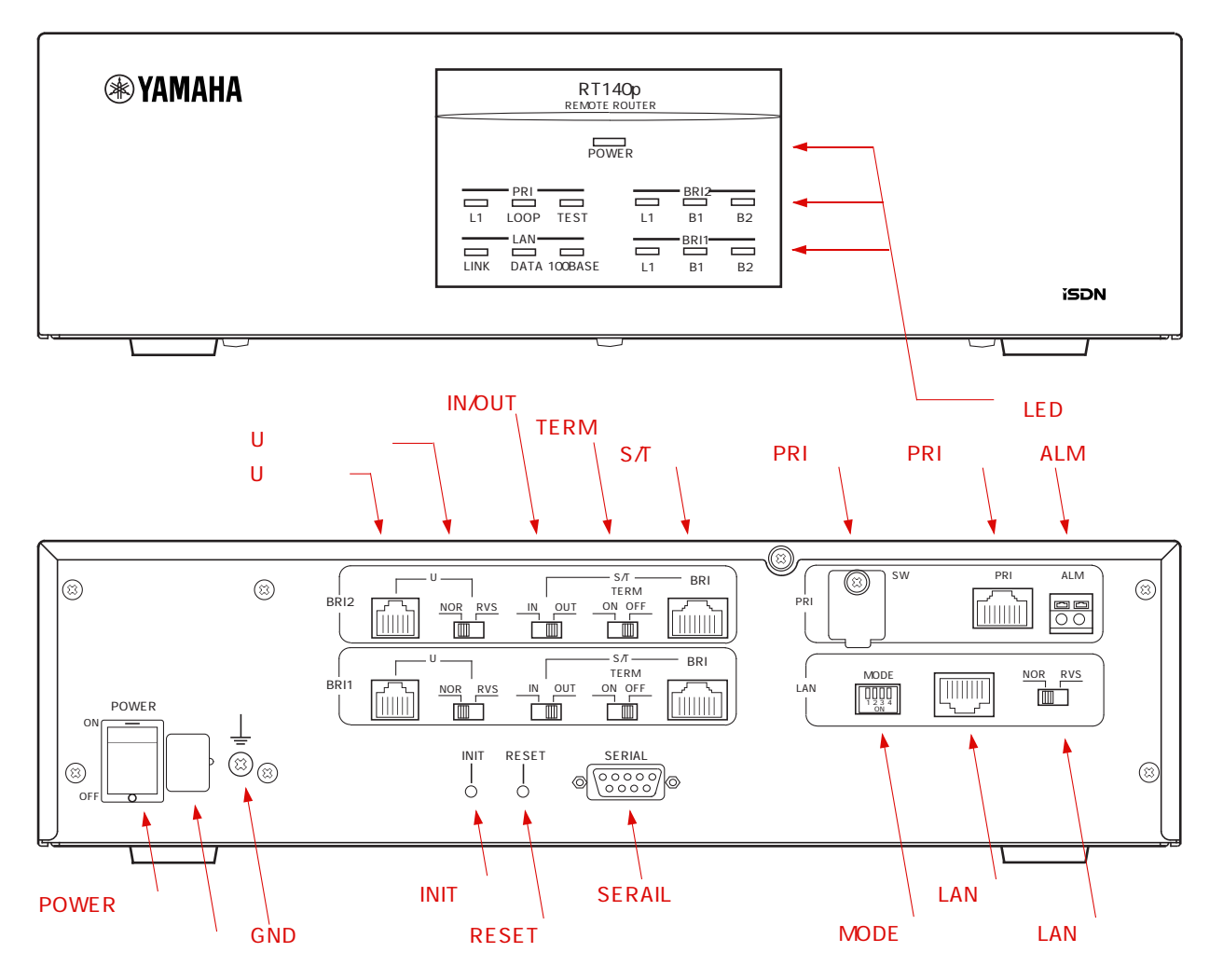

# $\mathbf{RT140p}$

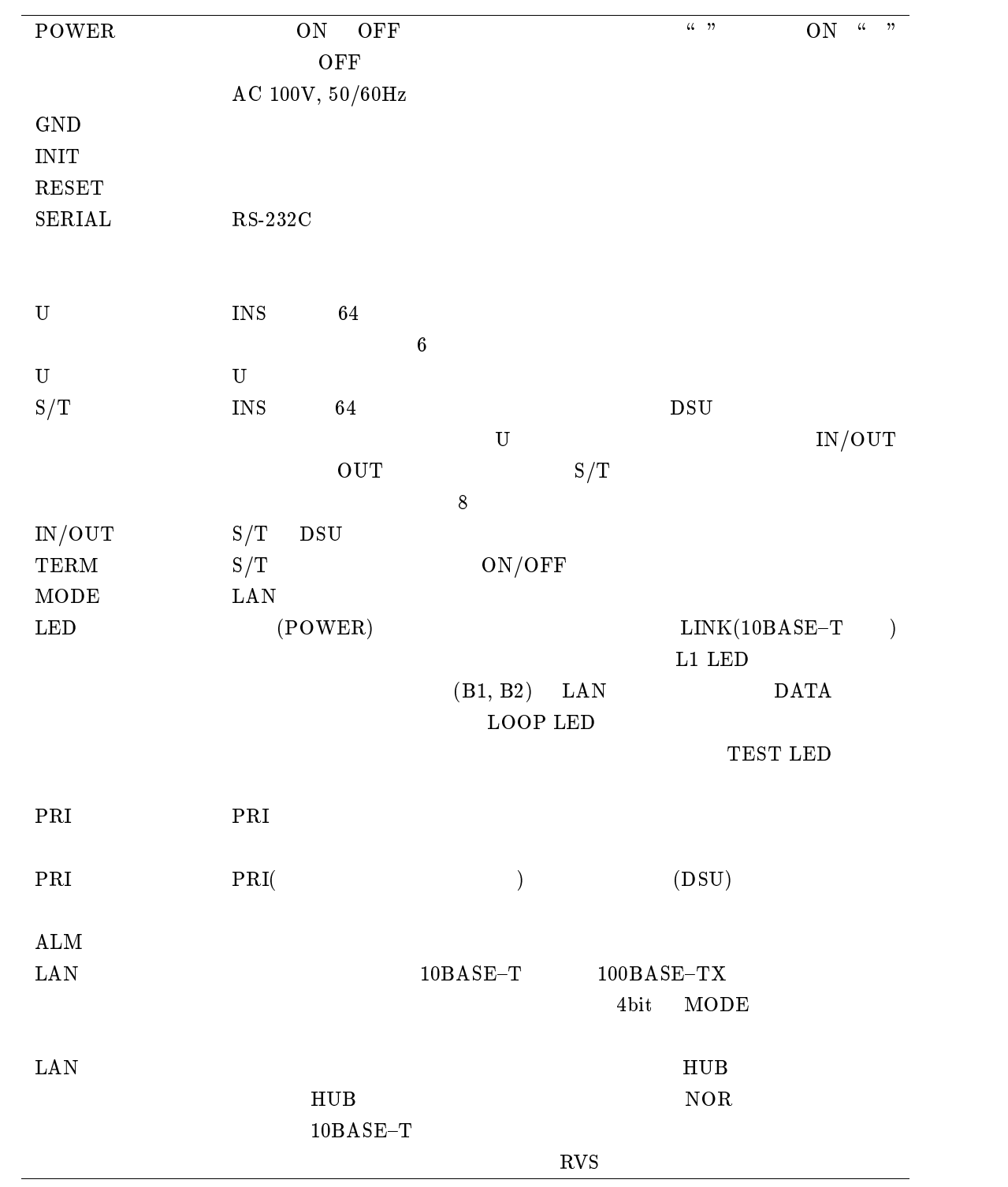

RT140f

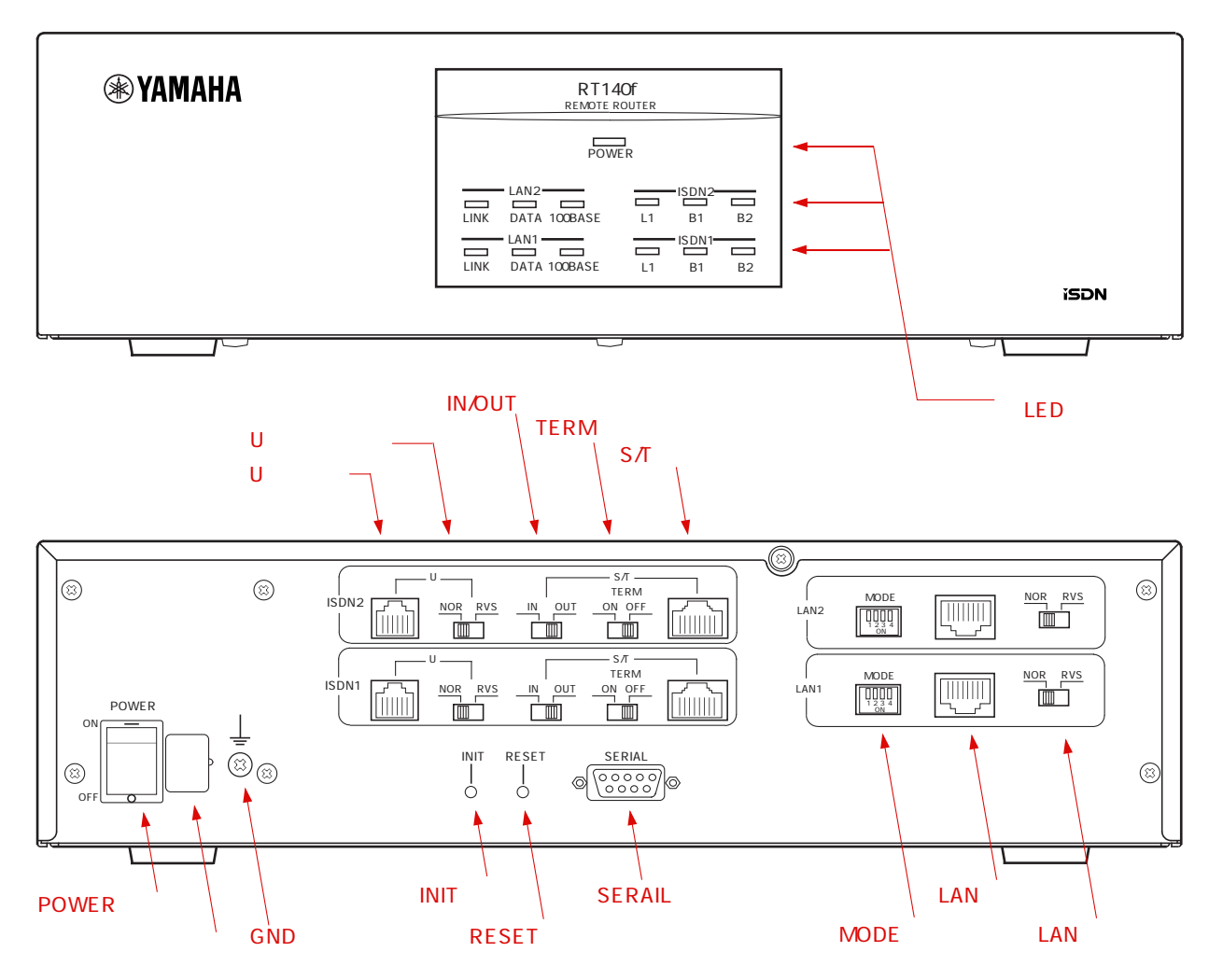

#### $RT140f$

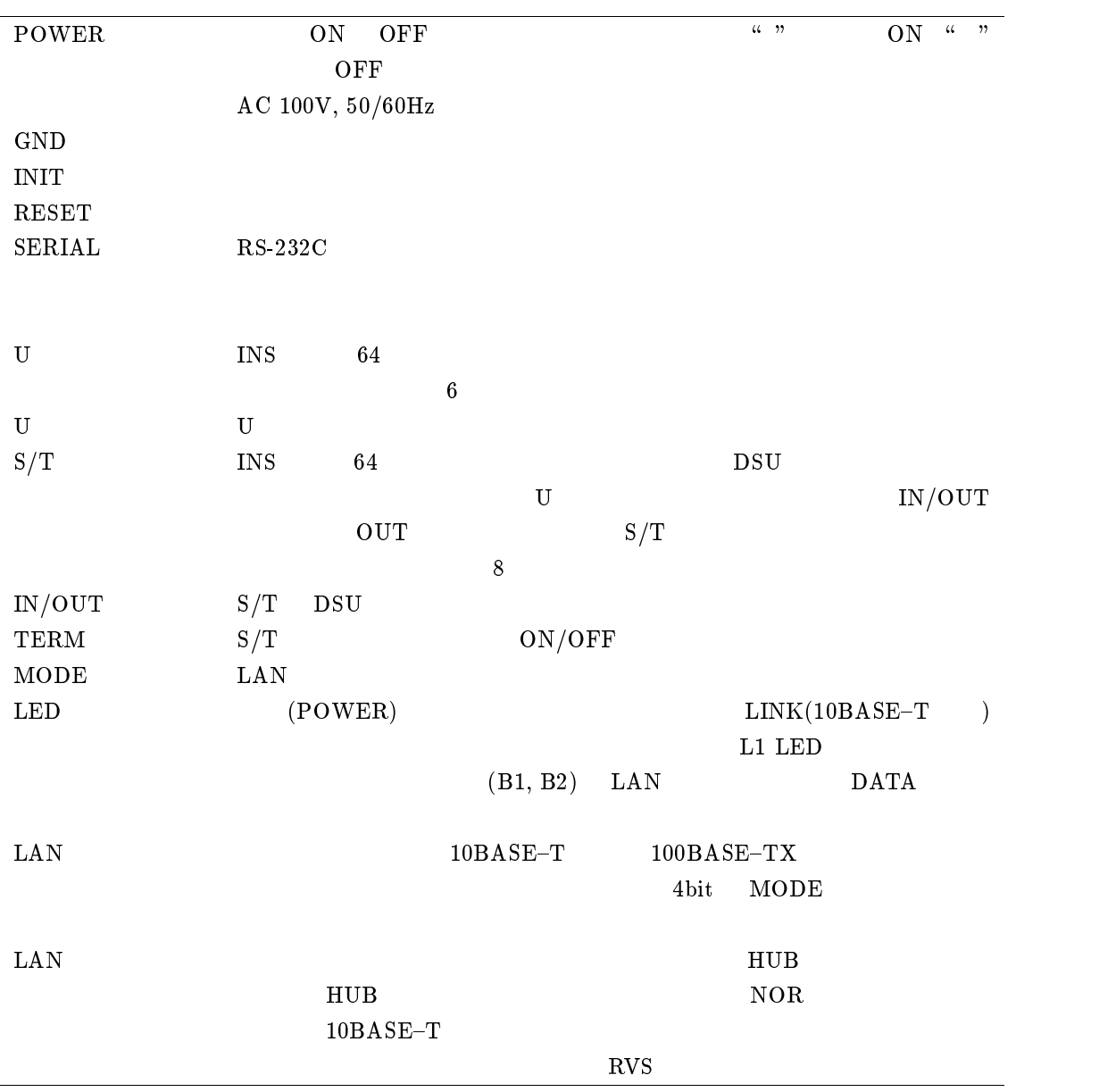

RT140i

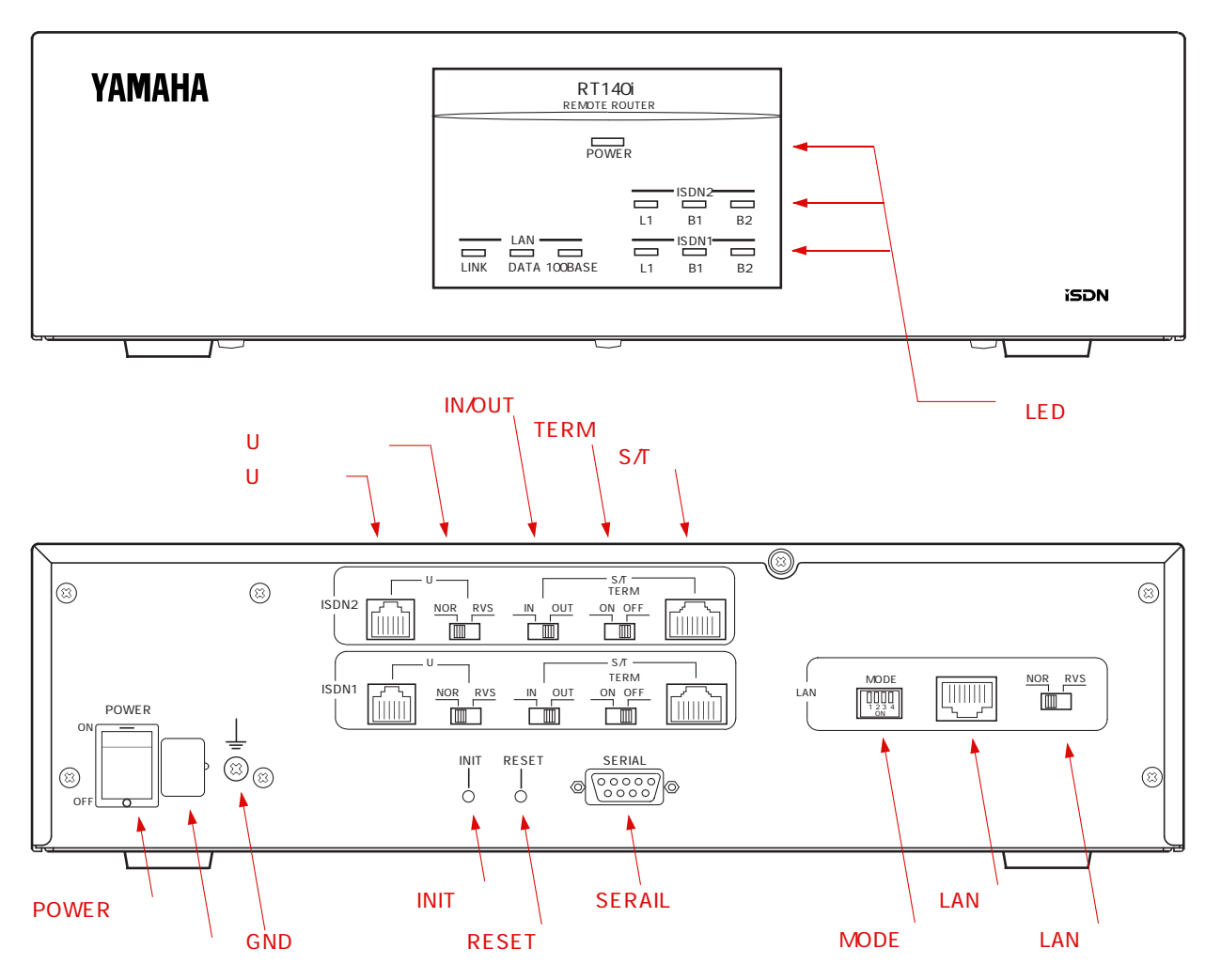

#### $RT140i$

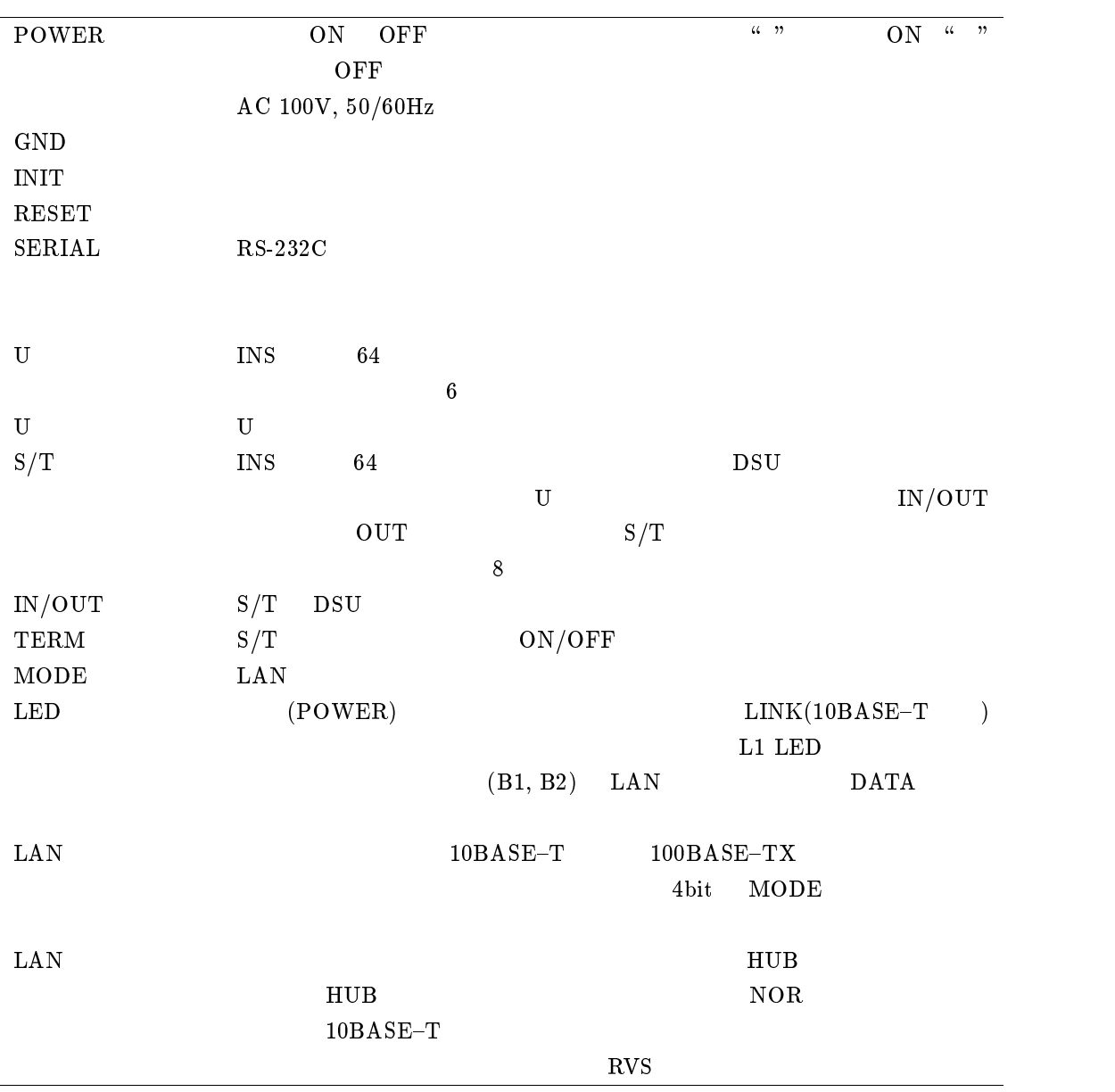

RT140e

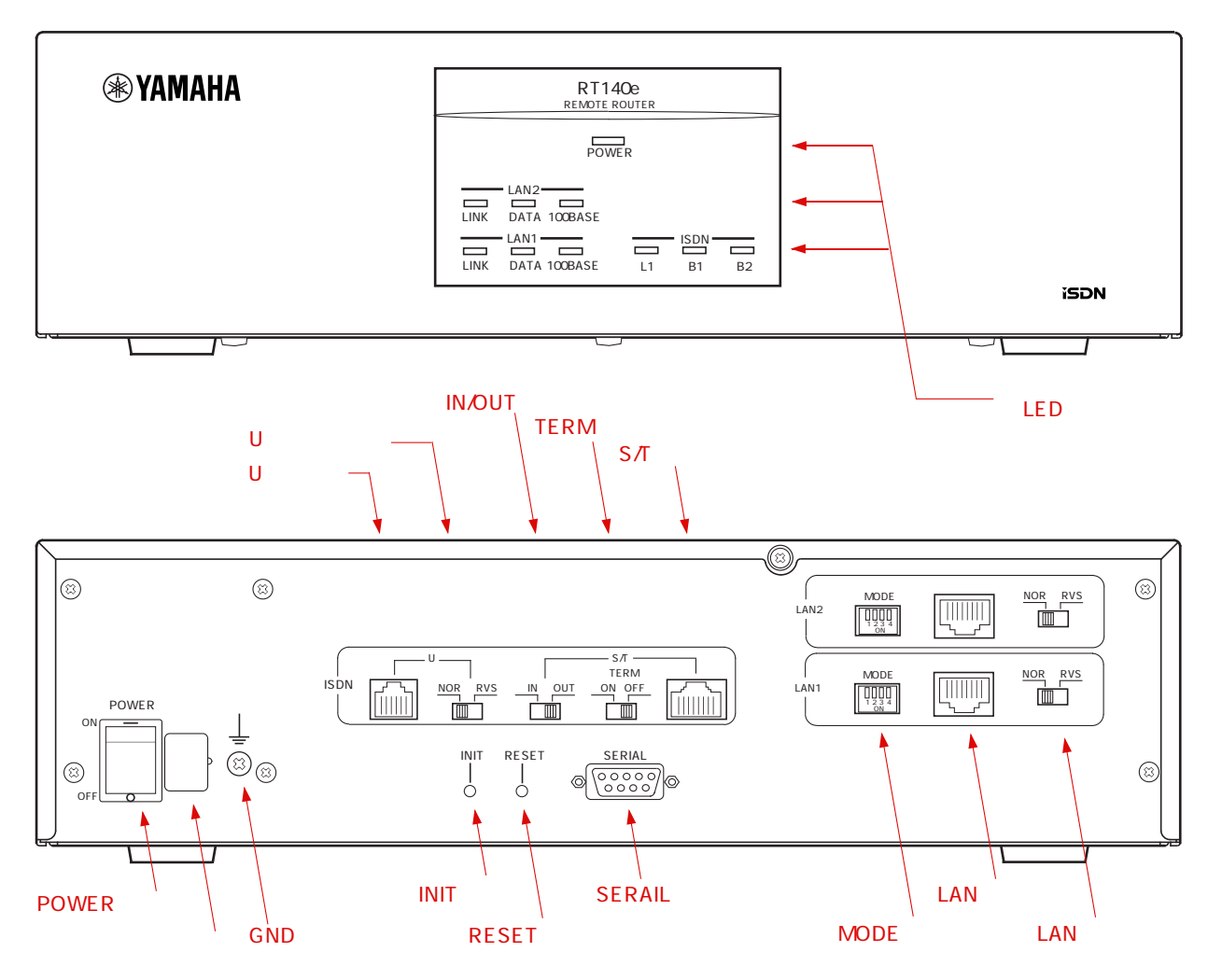

#### $RT140e$

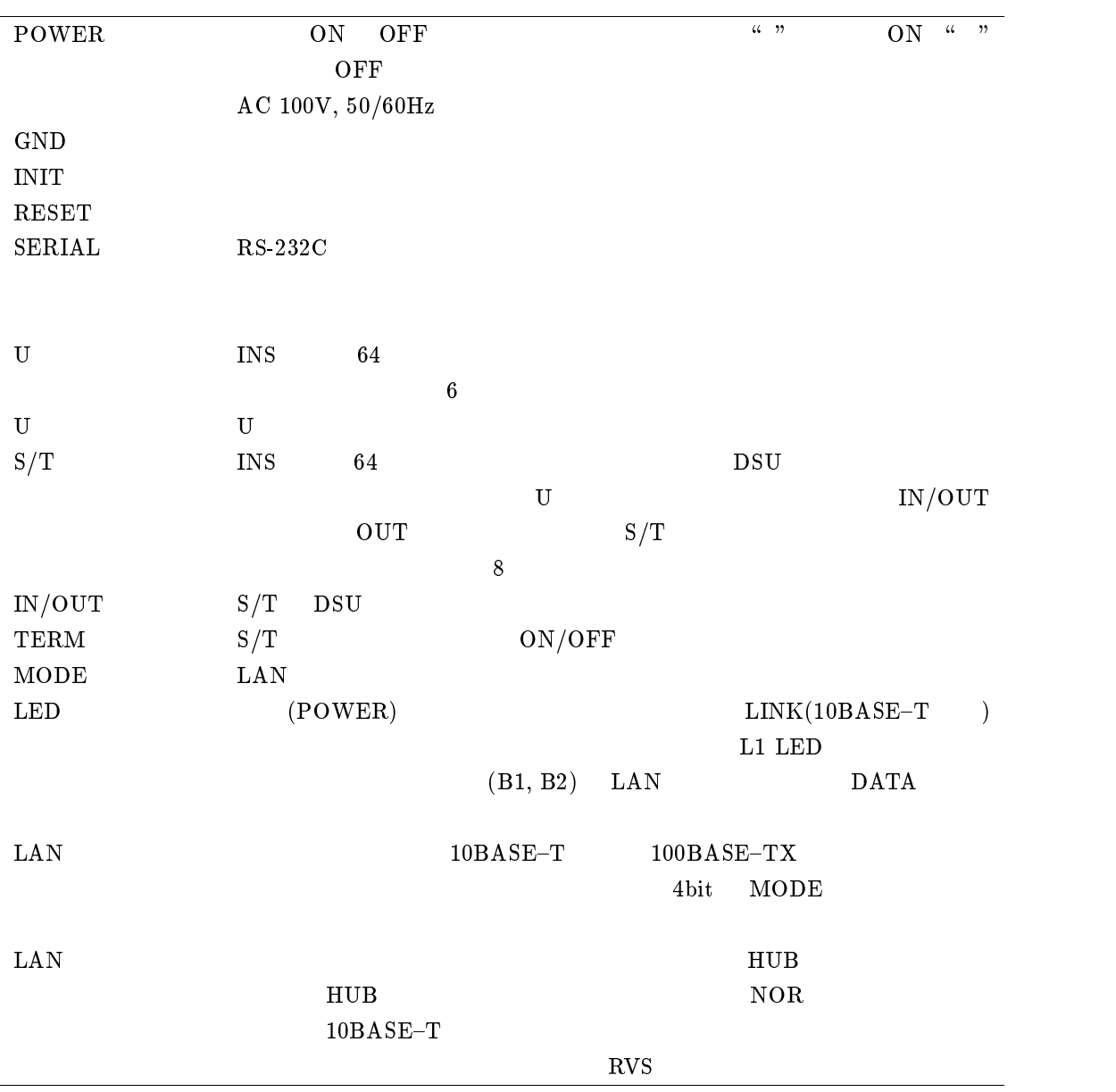

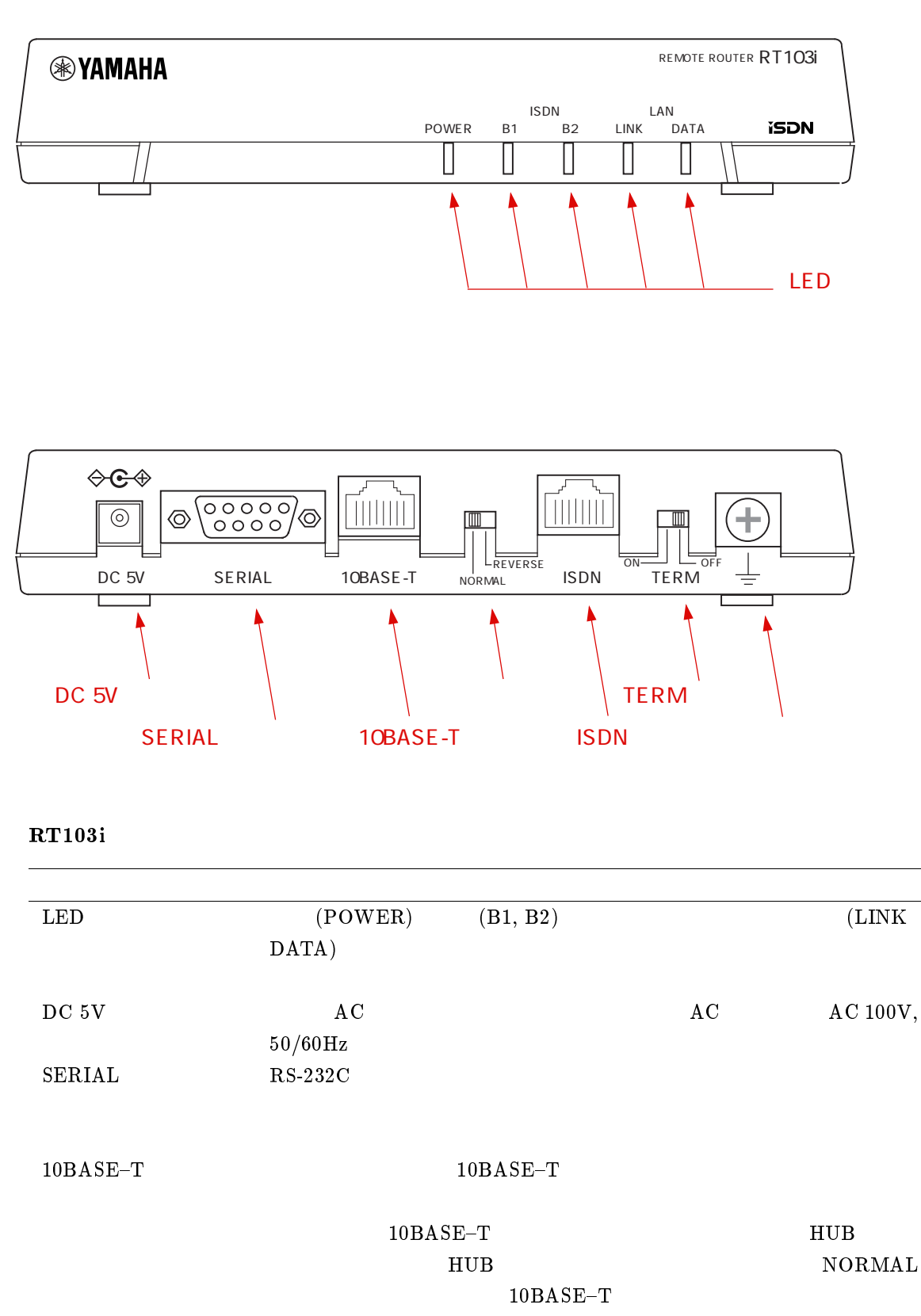

 $REVERSE$ 

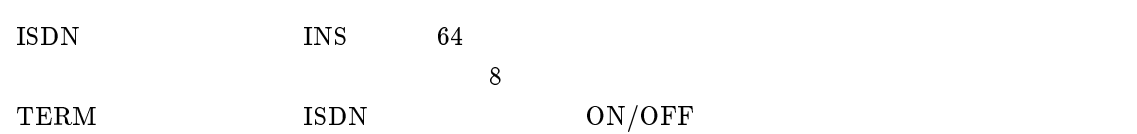

 $3.3$ 

# $\sum_{\text{RESET}}$  ON MODE  $_{\text{RESET}}$  restart RESET restart

 $\rm ISDN$ 

YAMAHA

**ISDN** 

YAMAHA YAMAHA YAMAHA

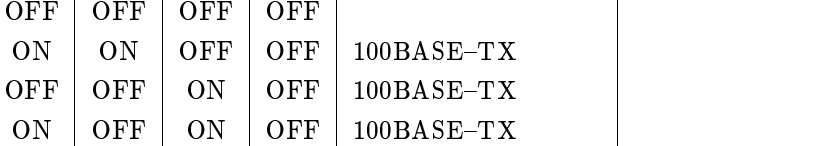

その他 | <sub>State</sub> | <sub>State</sub> | <sub>State</sub> | <sub>State</sub> | State | State | State | State | State | State | State | State | State | State | State | State | State | State | State | State | State | State | State | State | State | State

1 2 3 4 設定 備考

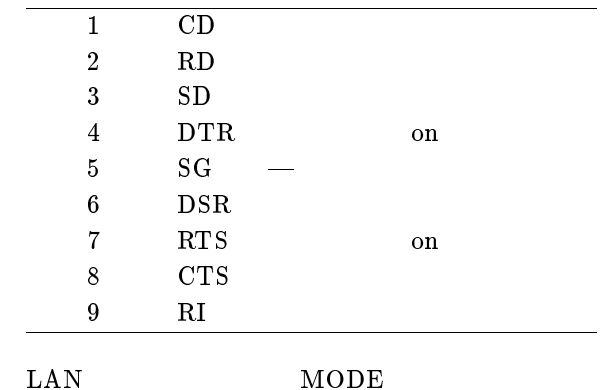

 $\overline{OFF}$  ON  $\overline{ON}$  OFF 10BASE-T  $ON$  ON  $ON$  OFF 10BASE-T

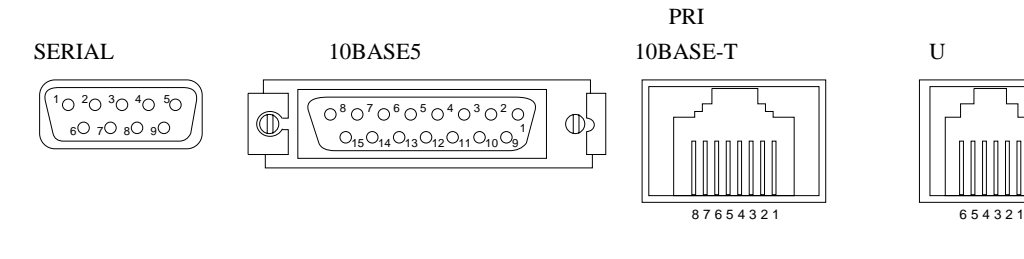

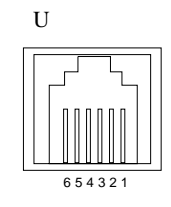

<span id="page-29-0"></span>YAMAHA

SERIAL

MODE

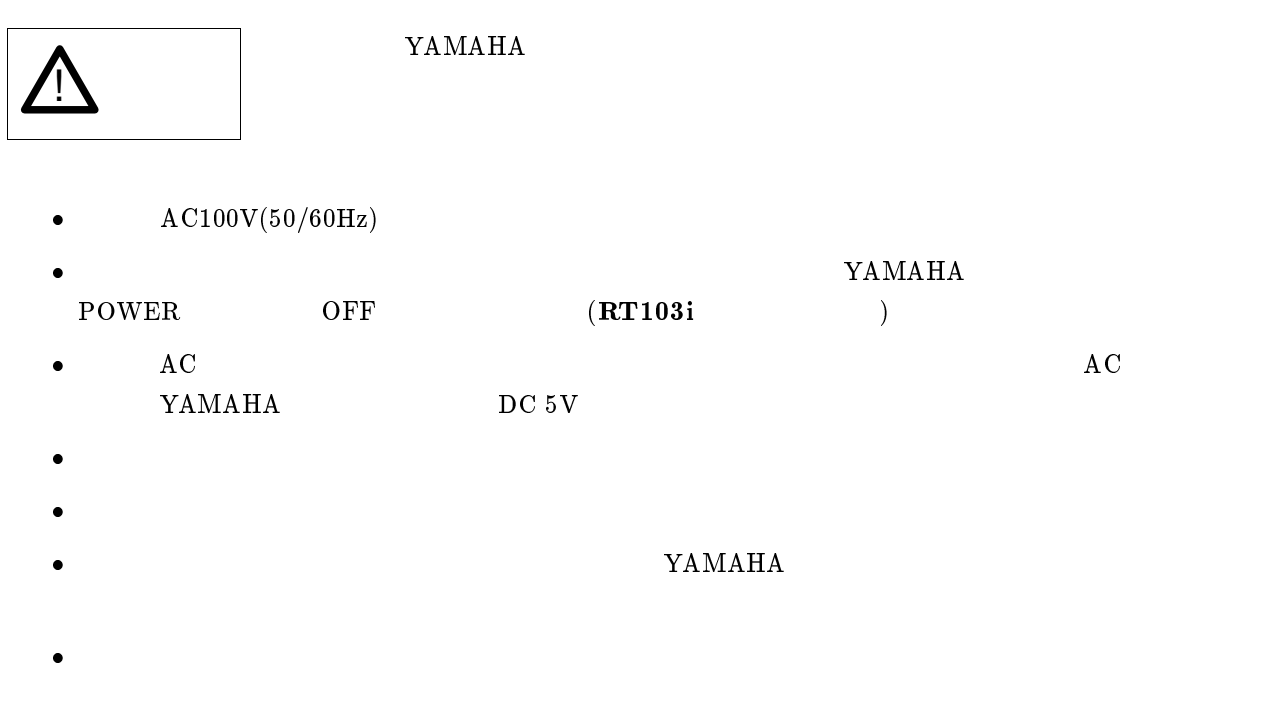

### $3.3.2$  ISDN

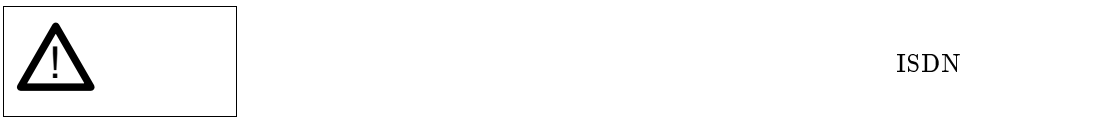

#### YAMAHA

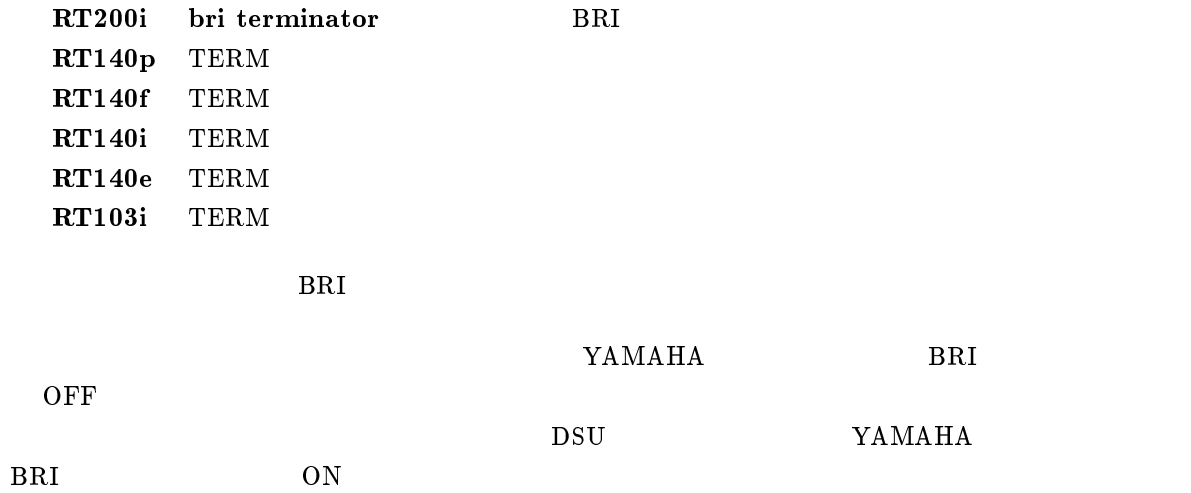

### <span id="page-31-0"></span> $3.3.3$

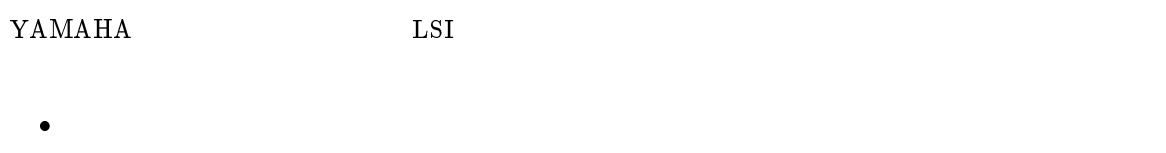

 $\bullet$ 

# $3.4$

#### YAMAHA

- 
- $\bullet$
- $\bullet$
- $\bullet$  $\bullet$
- $\bullet$
- $\bullet$
- $\bullet$ RT103i

# $3.5$

DSU 8

 $8$ 

# $3.6$

 $\rm YAMAHA$ 

- 1.  $\blacksquare$
- 2. 設置場所の確保
- 
- $3.$
- 4. ISDN
- $5.$
- $6.$

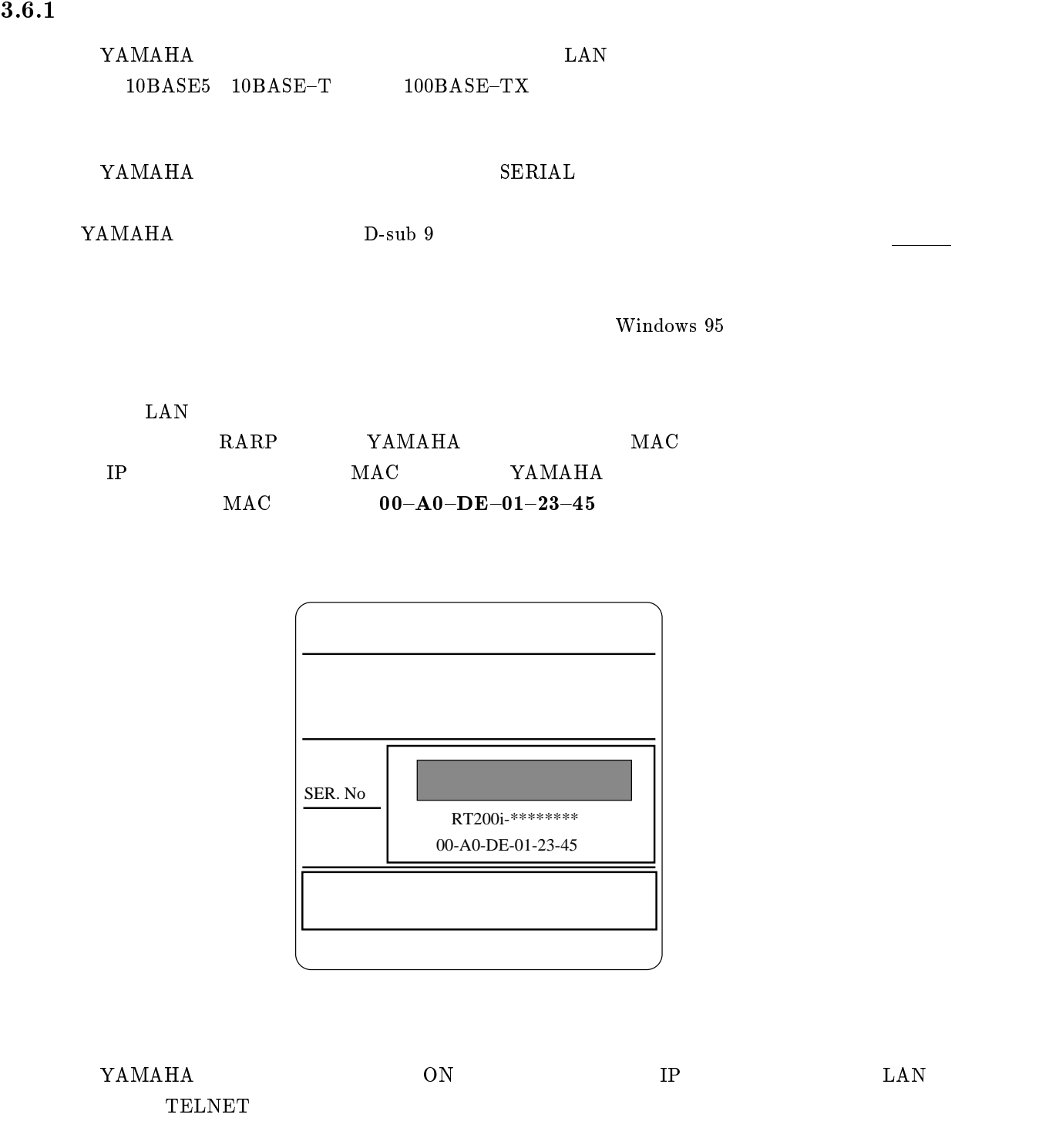

 $3.6.2$ 

 $(-P. 27)$ 

#### $3.6.3$

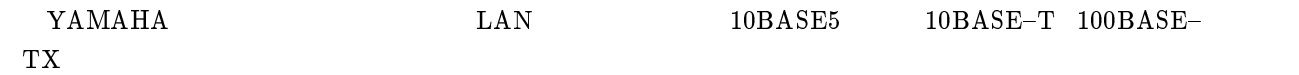

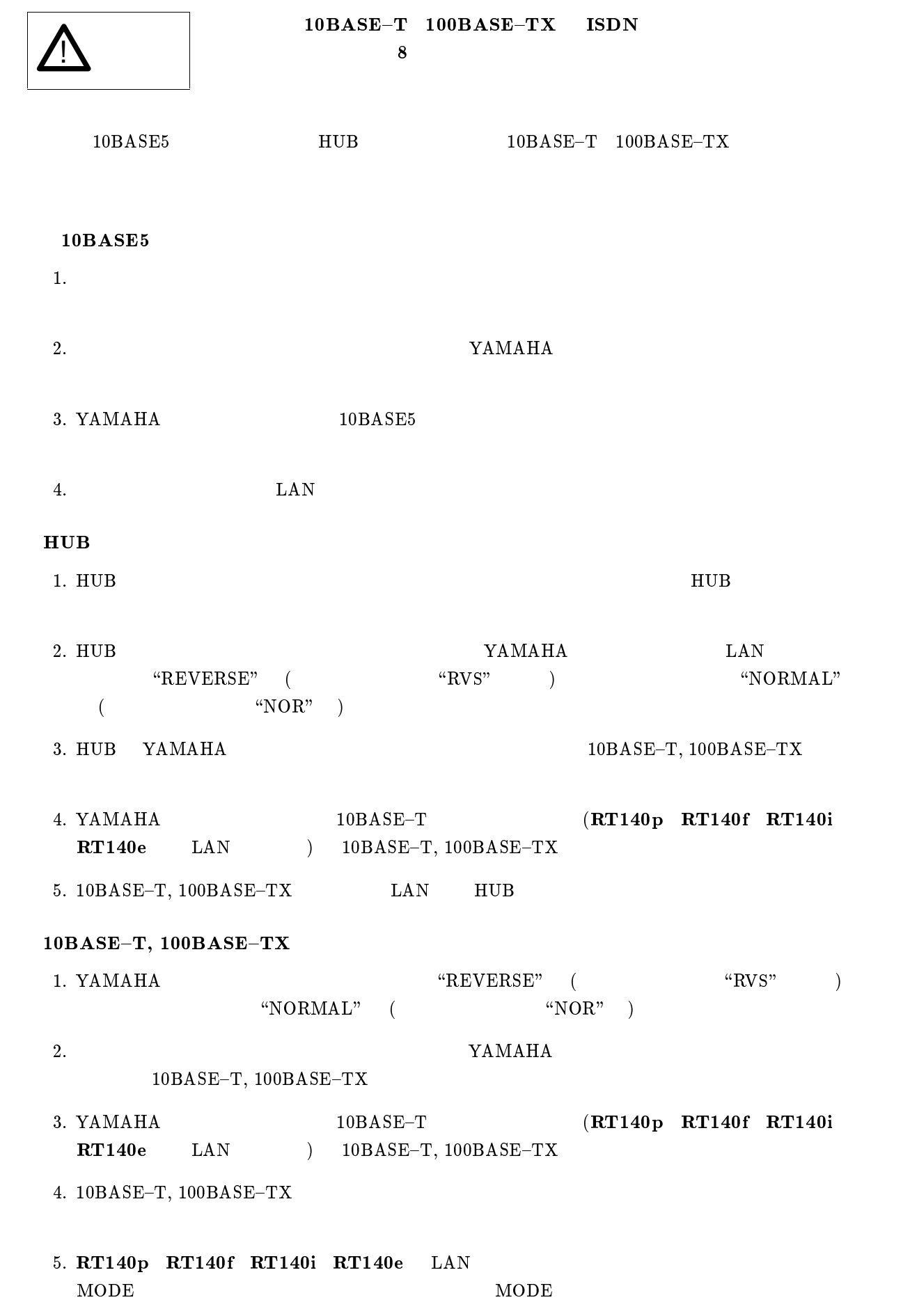

 $\rm YAMAHA$  DSU  $\rm DSU$ 

RT200i

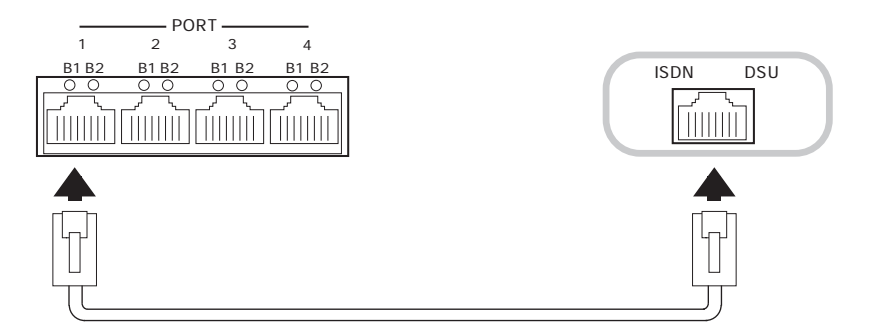

RT140p, RT140f, RT140i, RT140e

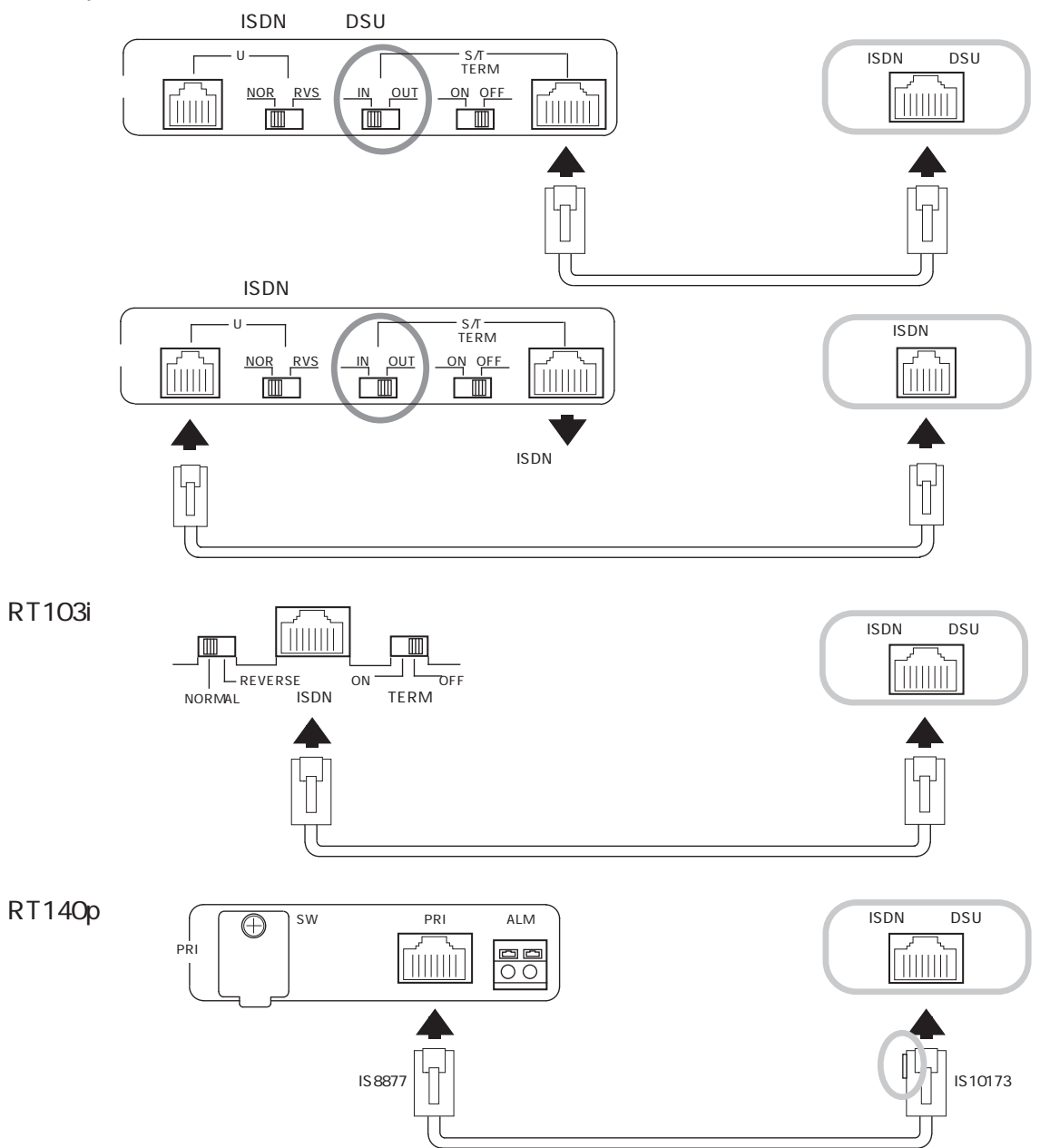

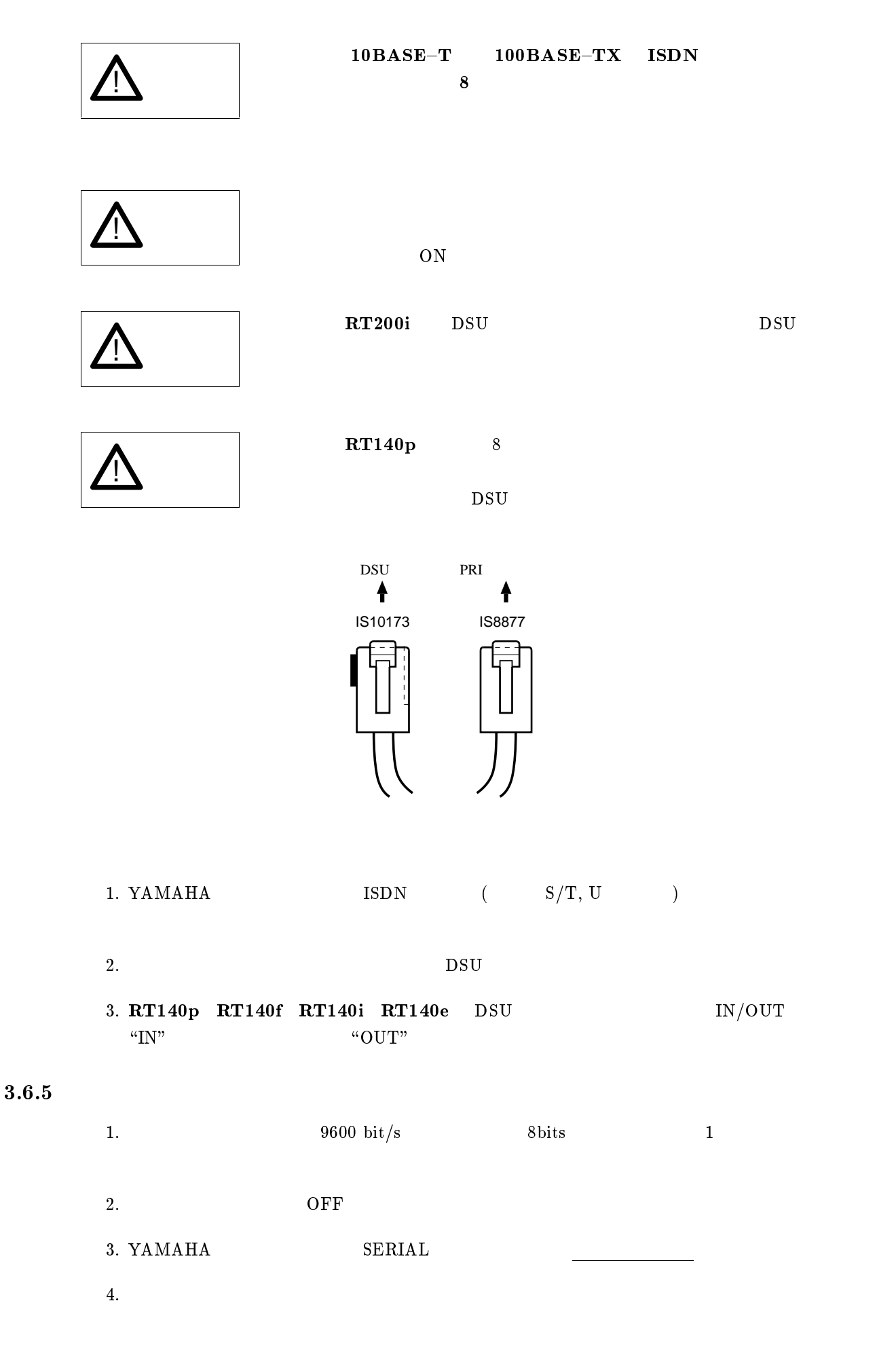
## $3.6.6$

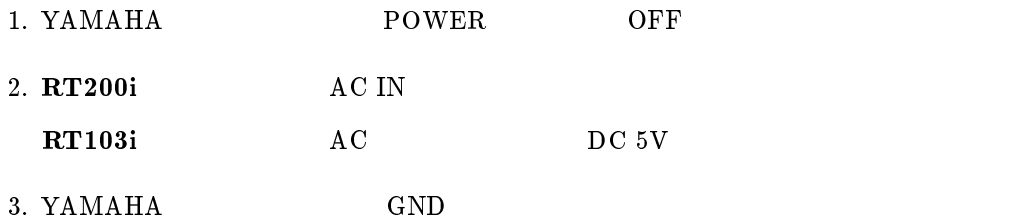

 $4.$ 

#### ${\bf YAMAHA}$

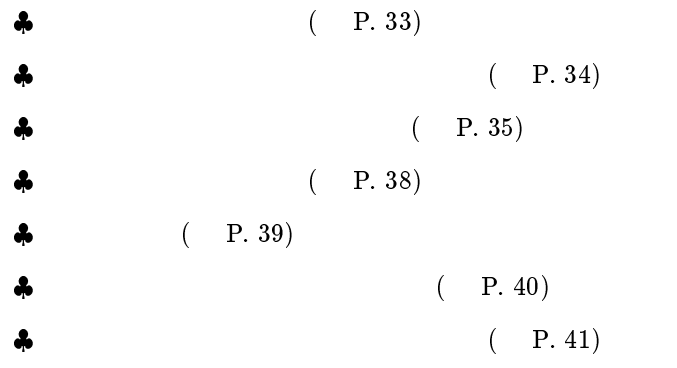

# $4.1$

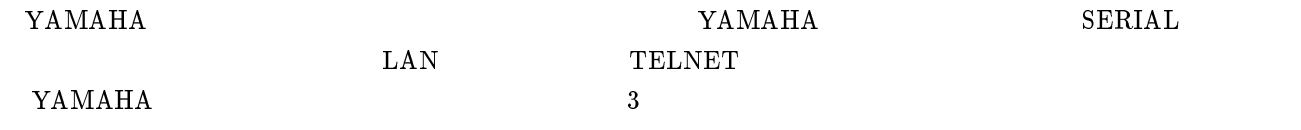

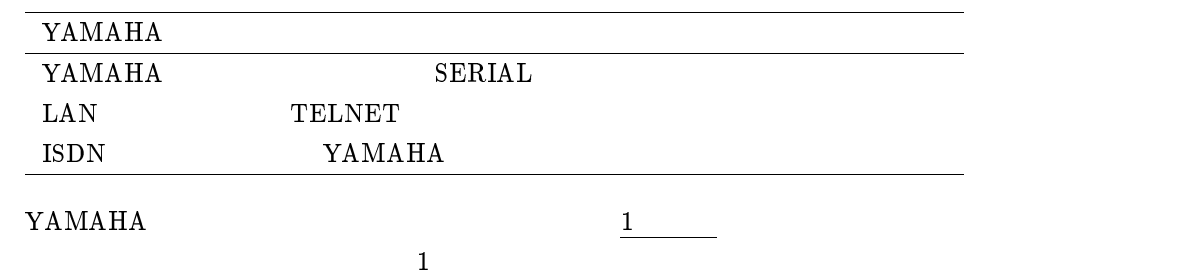

<span id="page-38-0"></span>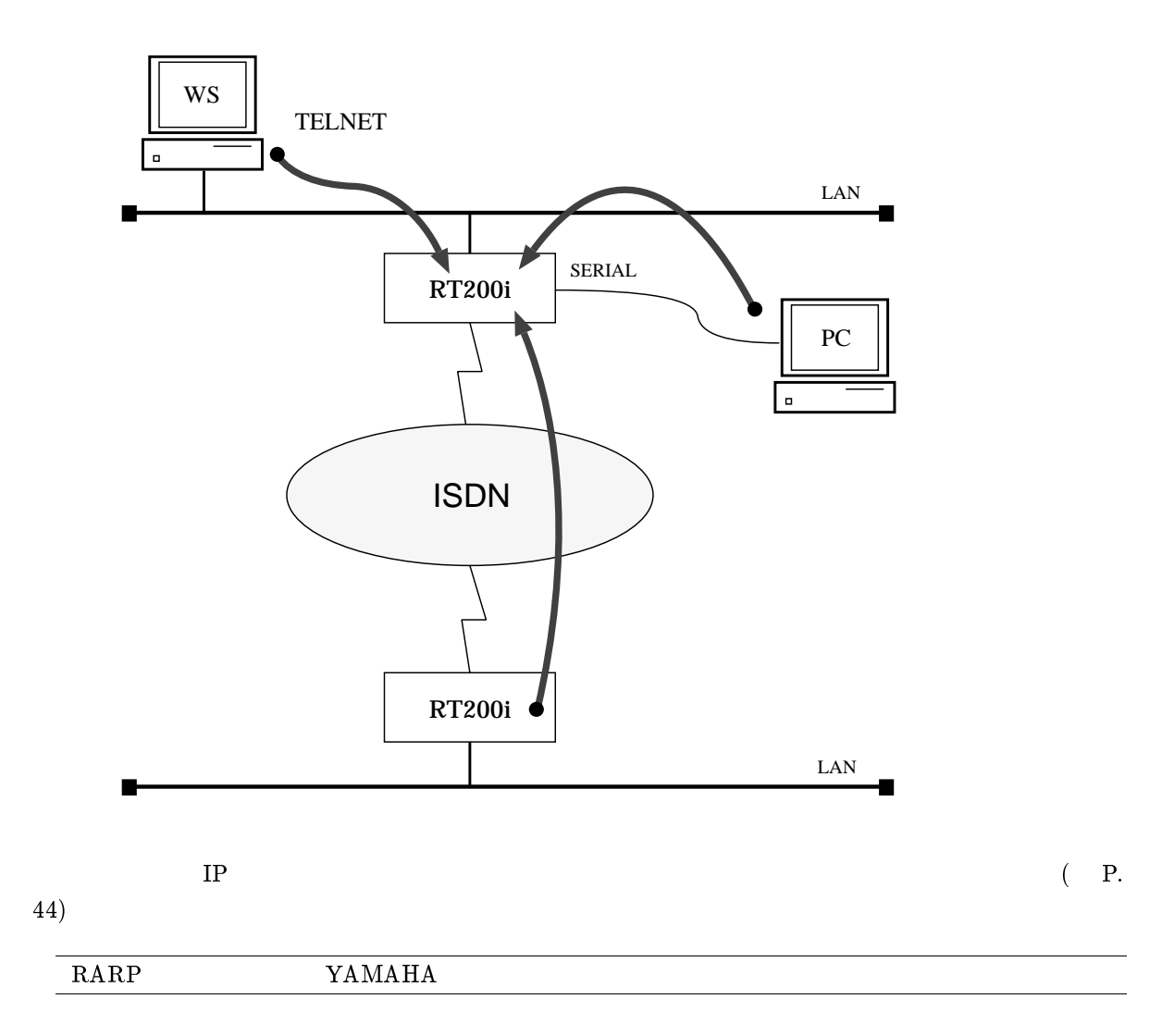

 $9600 \text{bit/s}$  $8<sub>2</sub>$  $\sim$  1

 $\mathbf{YAMAHA}$ 

<span id="page-39-0"></span>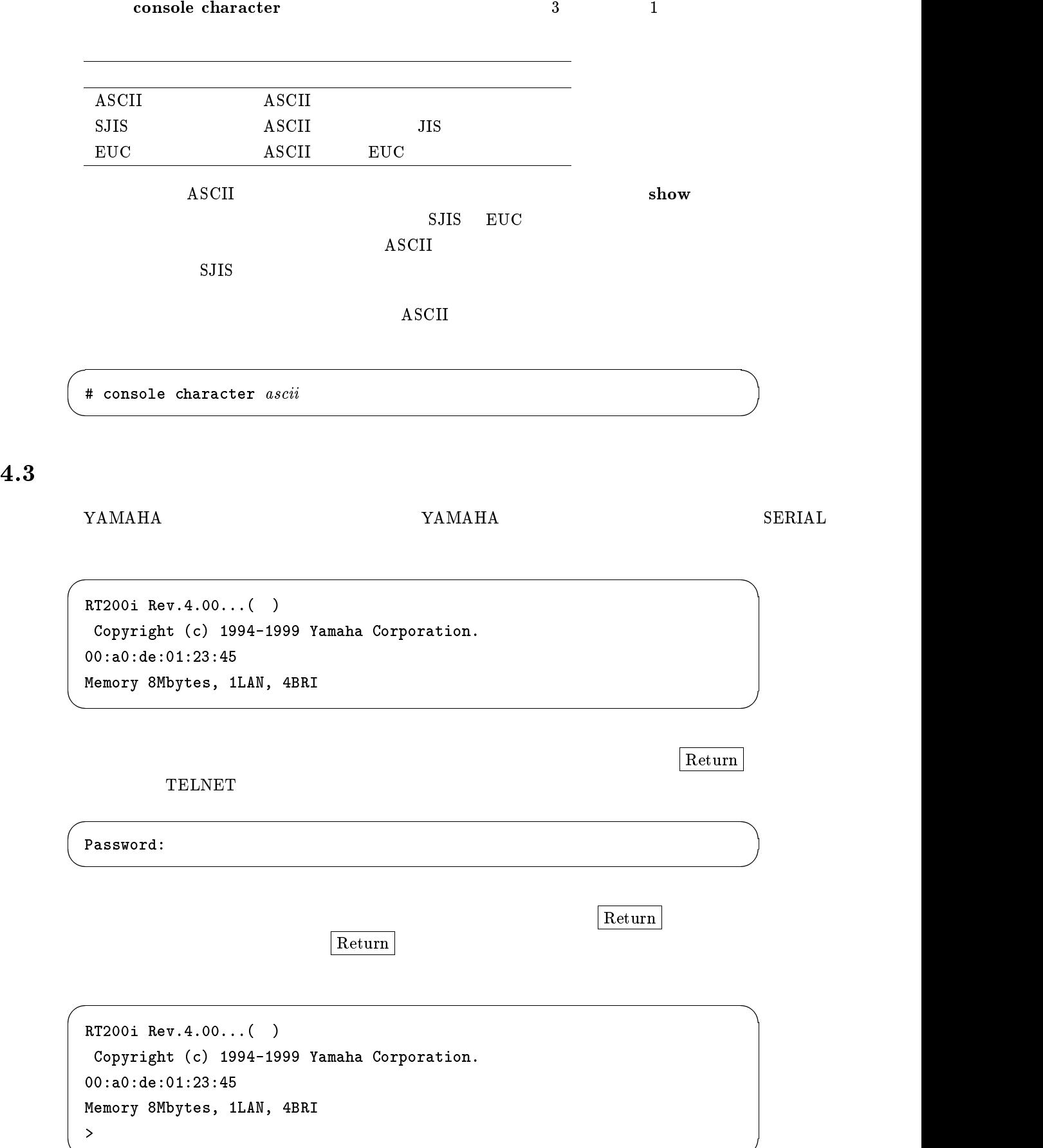

 $\rm SERIAL$ 

 $4.3.1$ 

 $4.3.2$ 

 $\vert$  Return  $\vert$ 

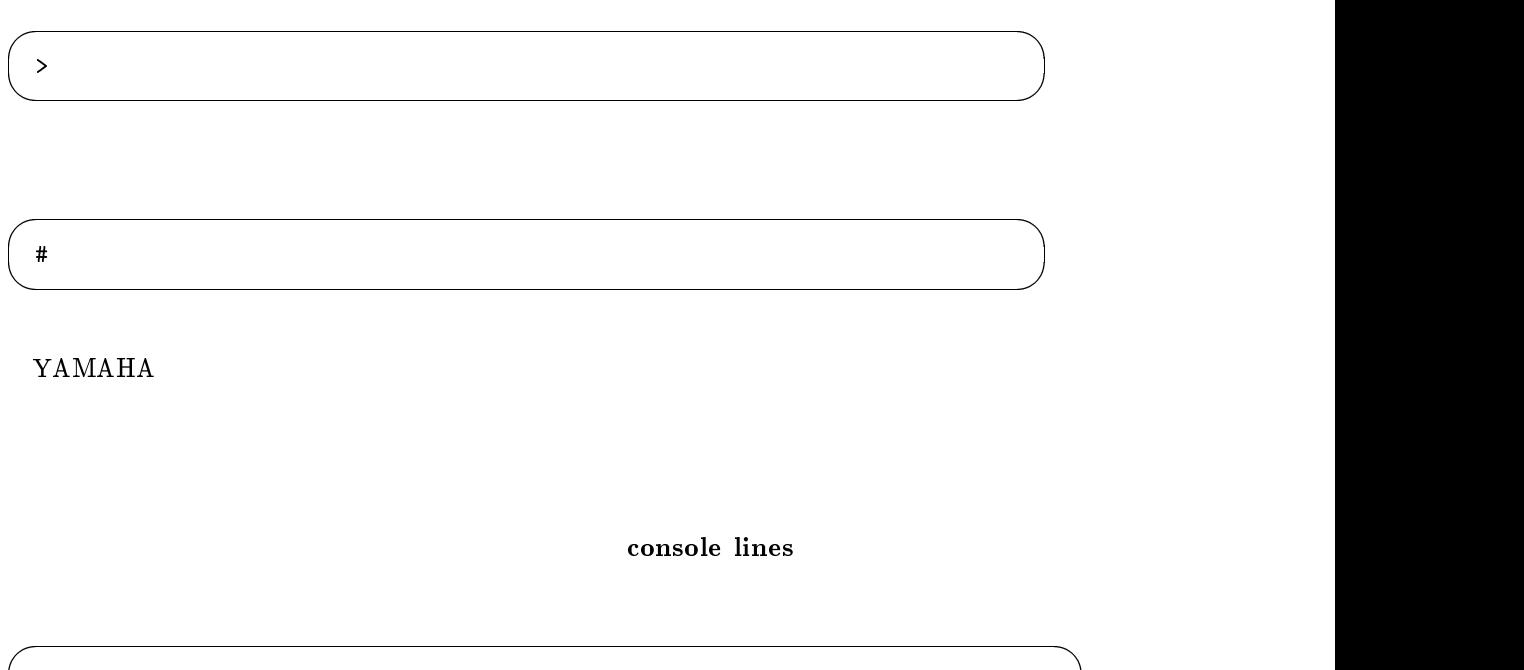

) the contraction of the contraction of  $\log$  in timer  $\log$ 

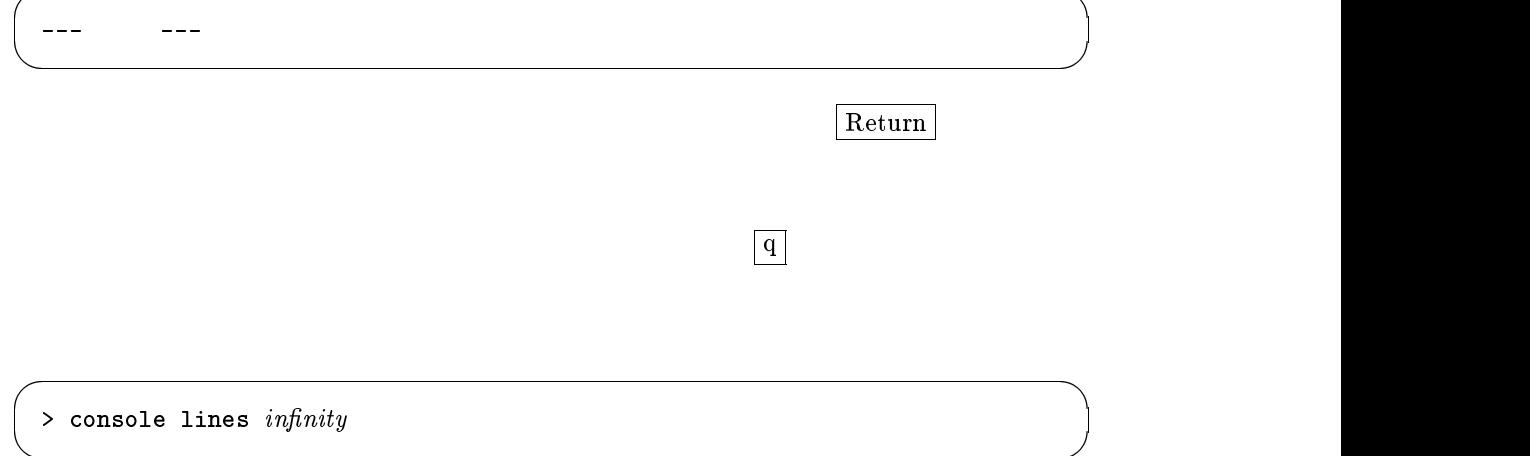

 $|\text{BS}| = |\text{Del}|$ 

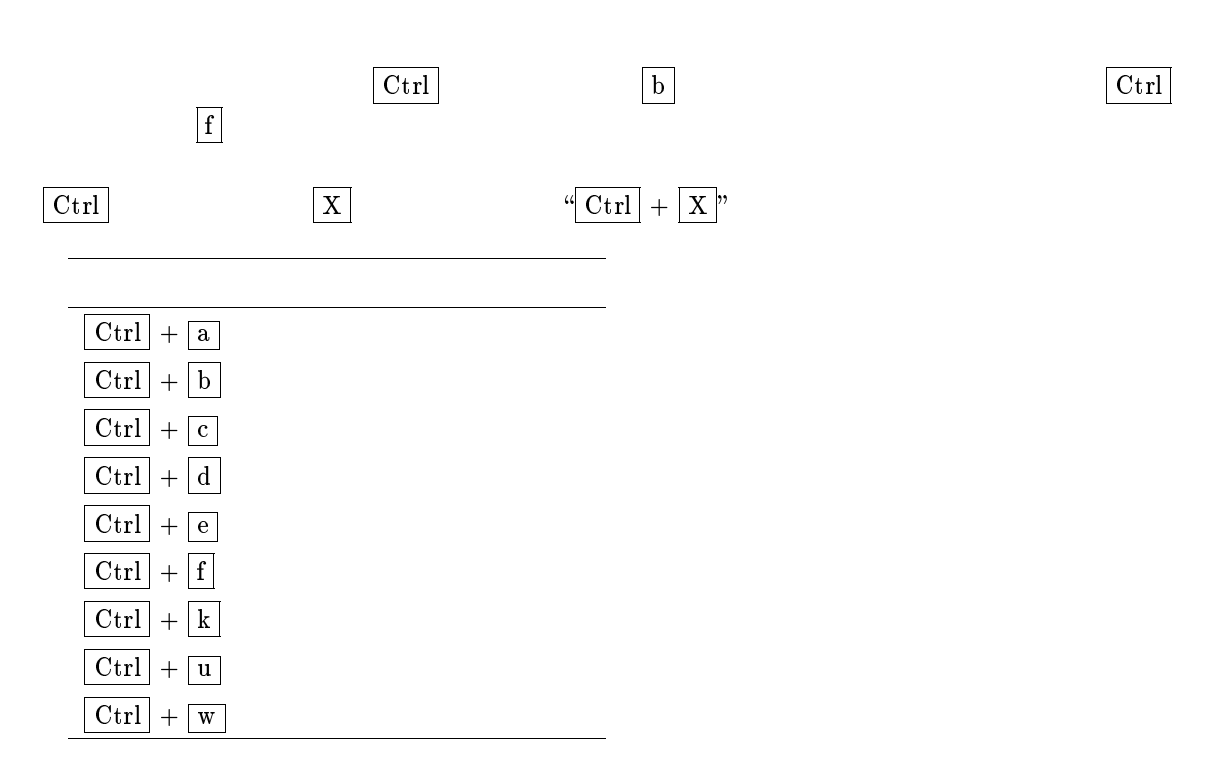

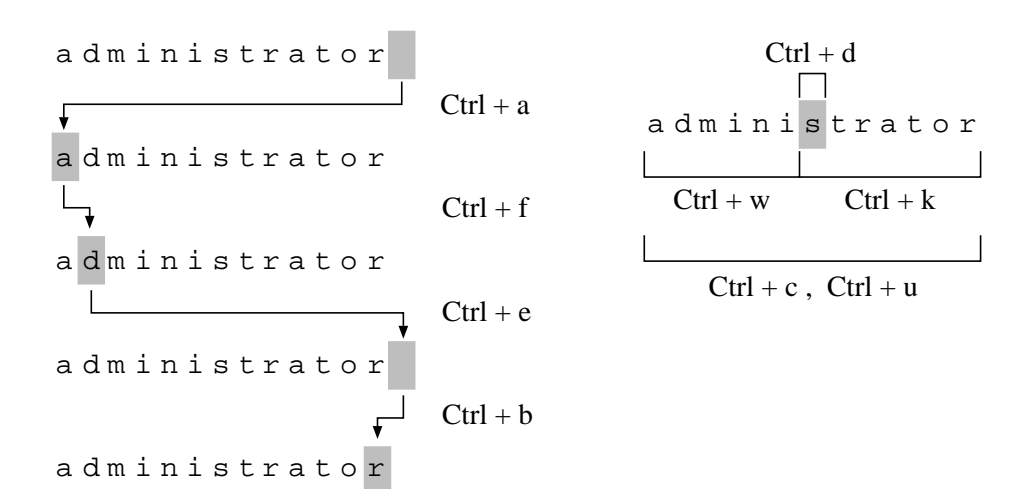

<span id="page-42-0"></span> $\mathbf{Return}$ 

 > console lines - パラメータの数がある。 M E M O YAMAHA

# $4.4$

YAMAHA

 $16$ 

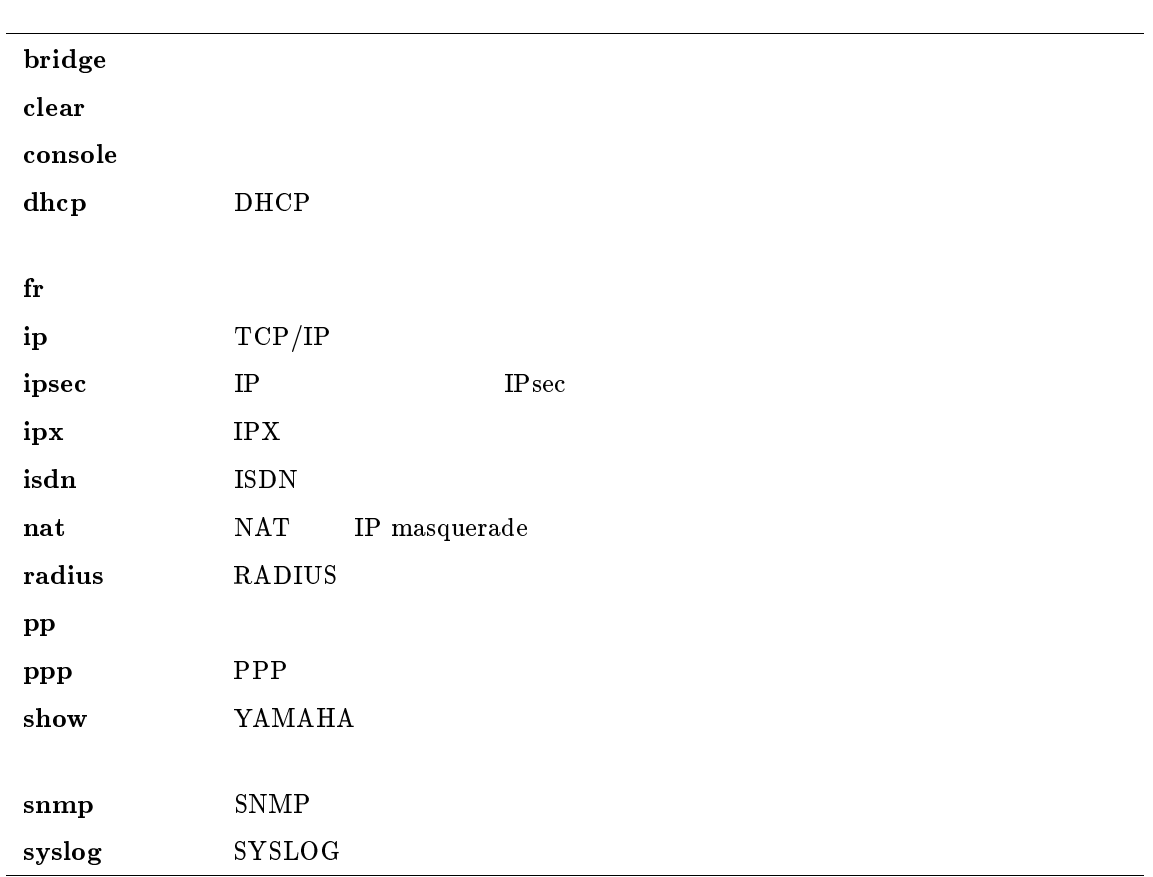

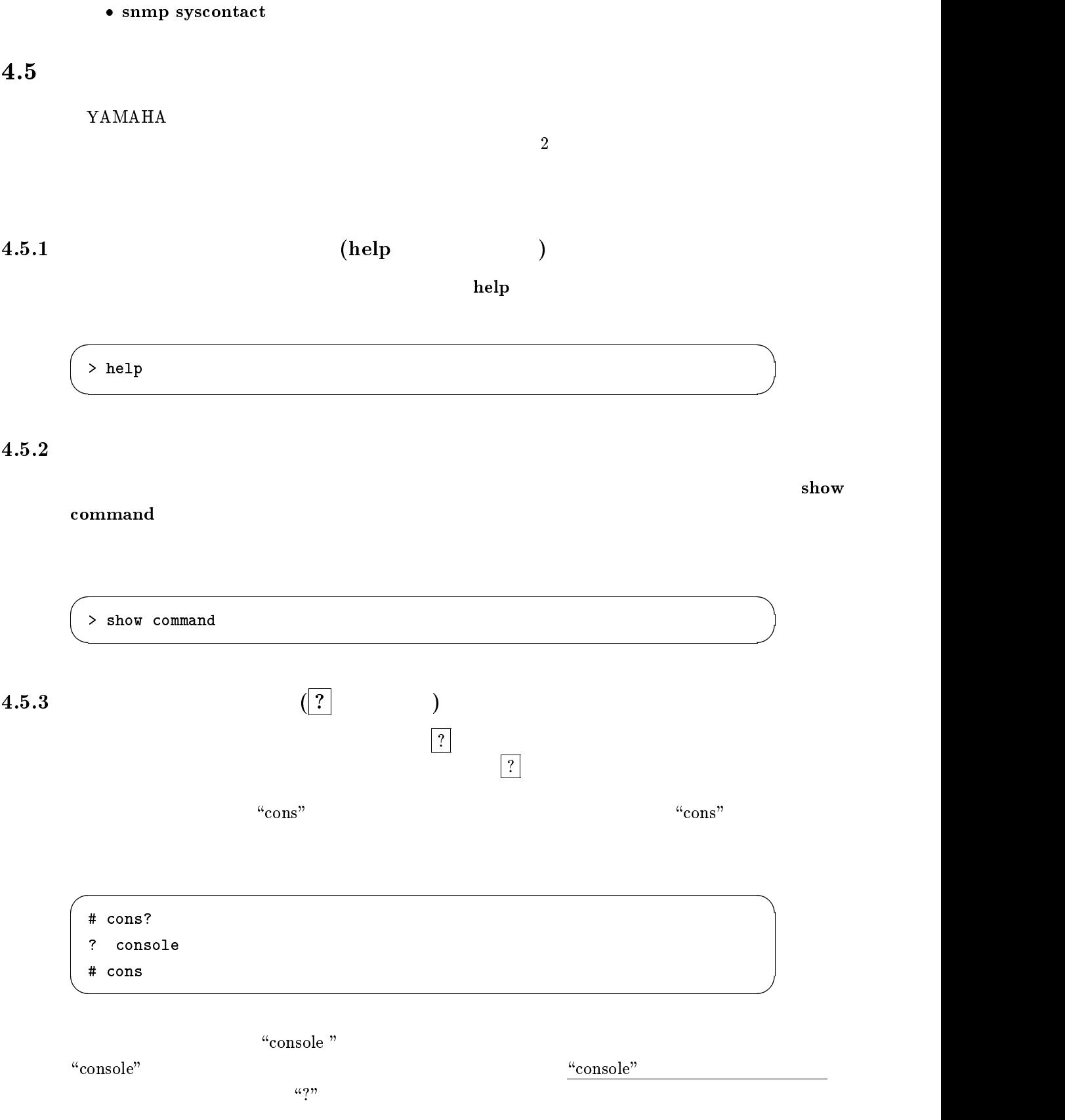

<span id="page-43-0"></span> $\text{SNMP}$ 

snmp sysname

snmp syslocation

<span id="page-44-0"></span>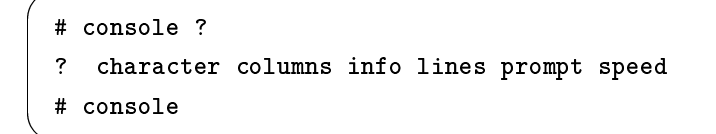

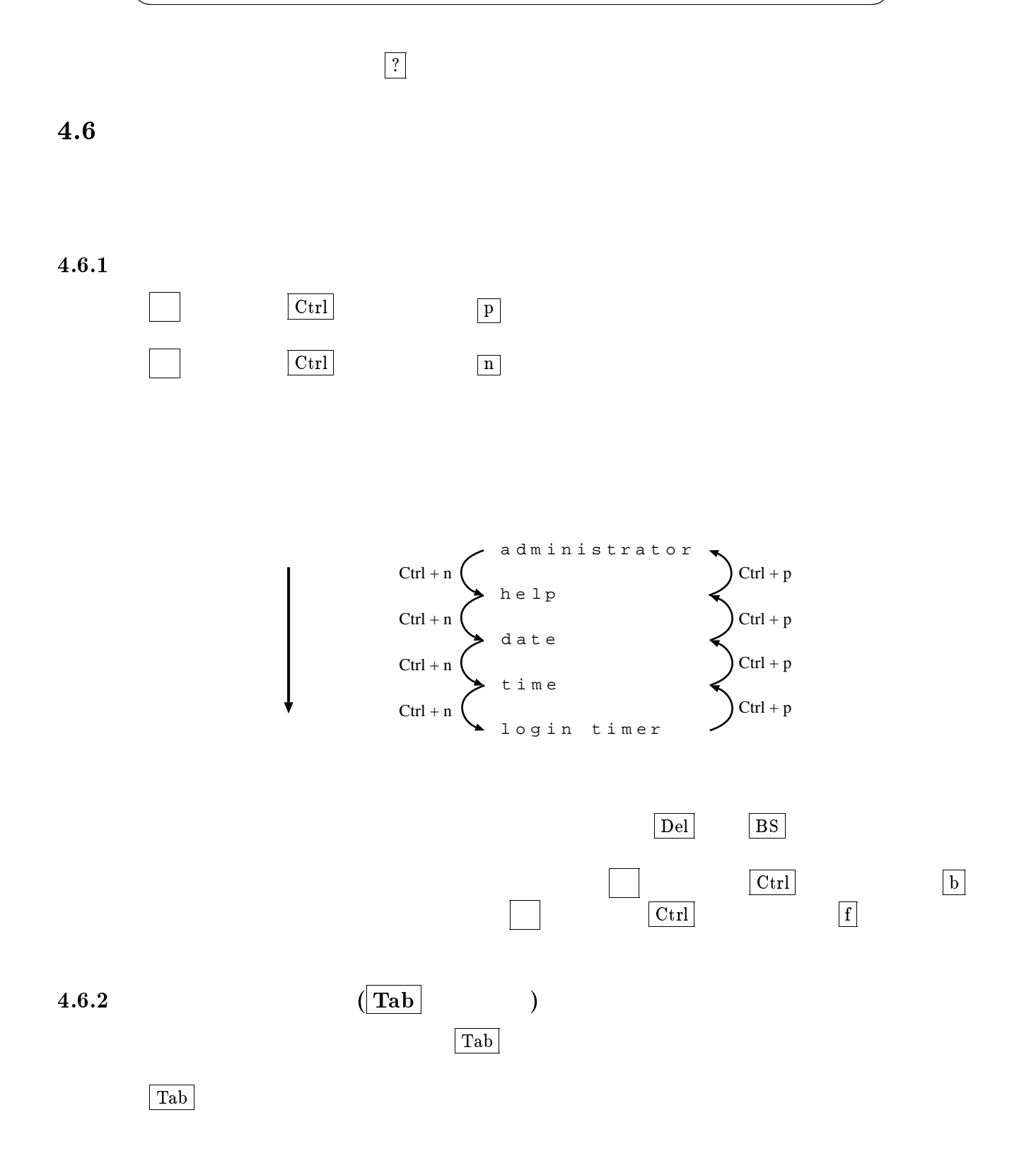

 $\overline{\phantom{a}}$ 

<span id="page-45-0"></span> $4.7.1$ 

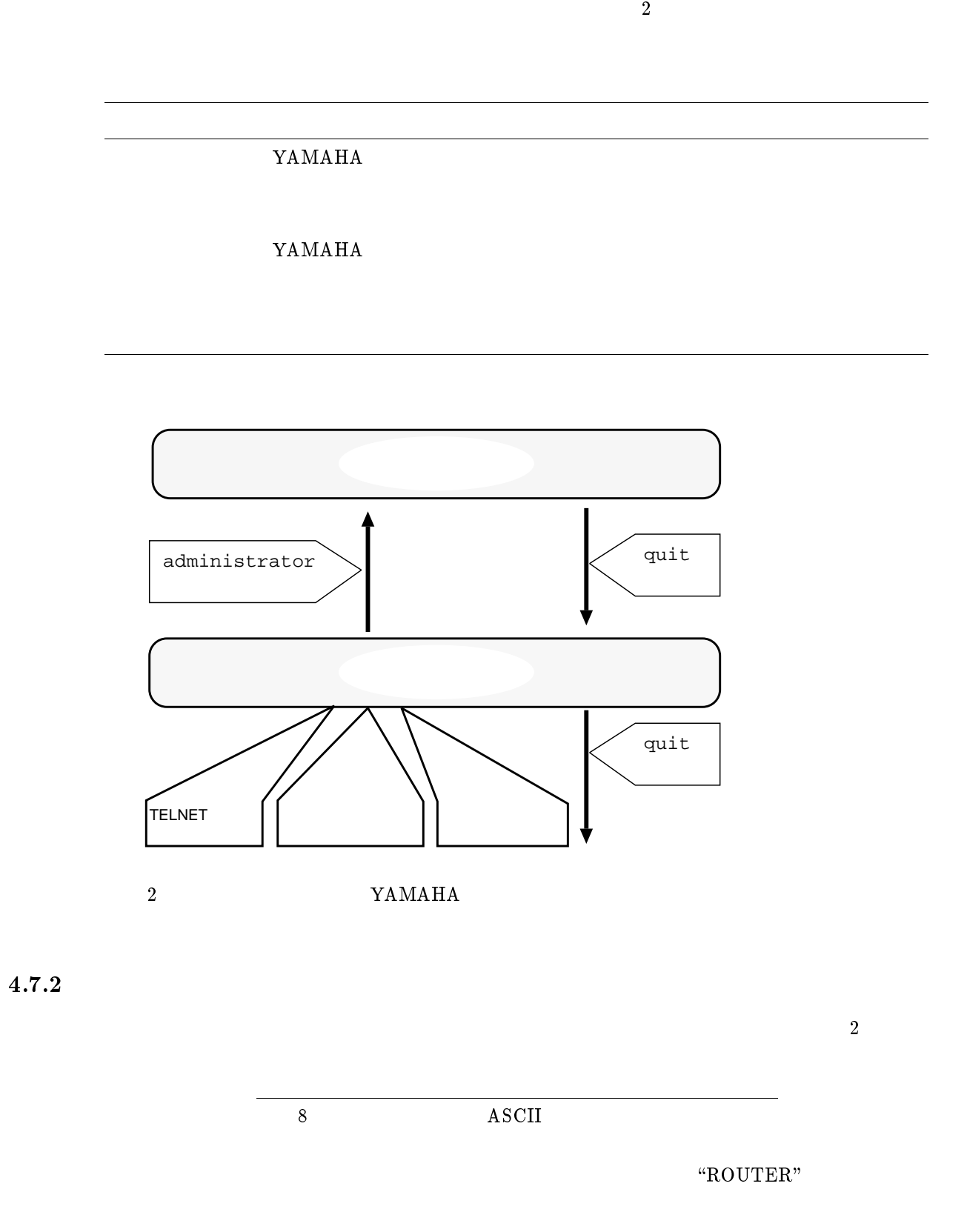

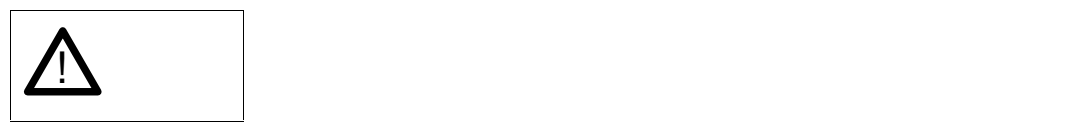

 $5$ 

YAMAHA リモートルータの起動 終了方法と、初期設定について説明します。初期設定とは、YAMAHA

YAMAHA

 $\bullet$  ( P. 43)<br> $\bullet$  ( P. 43)  $\bullet$  ( P. 43)<br>  $\bullet$  ( P. 44)  $(P. 44)$  $\bullet$  ( P. 45)

 $5.1$ 

 $(-P. 33)$ 

 $5.2$ 

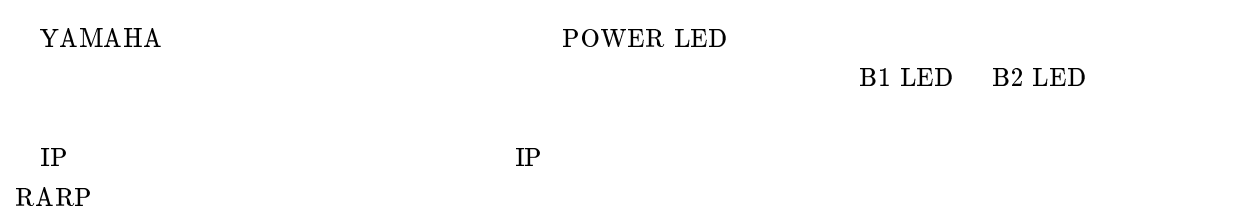

<span id="page-48-0"></span>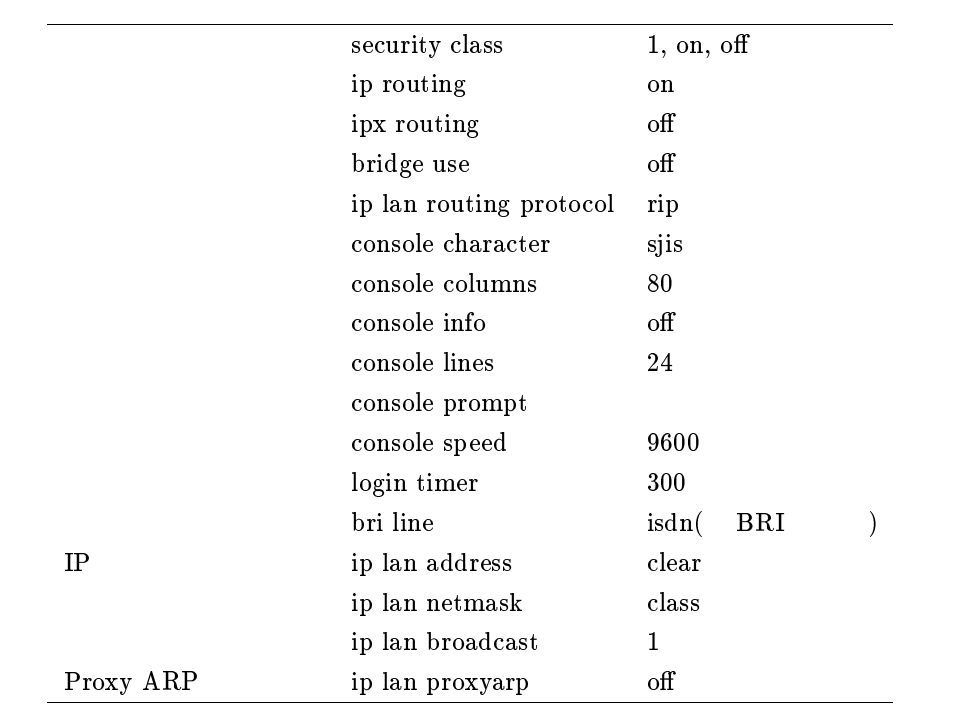

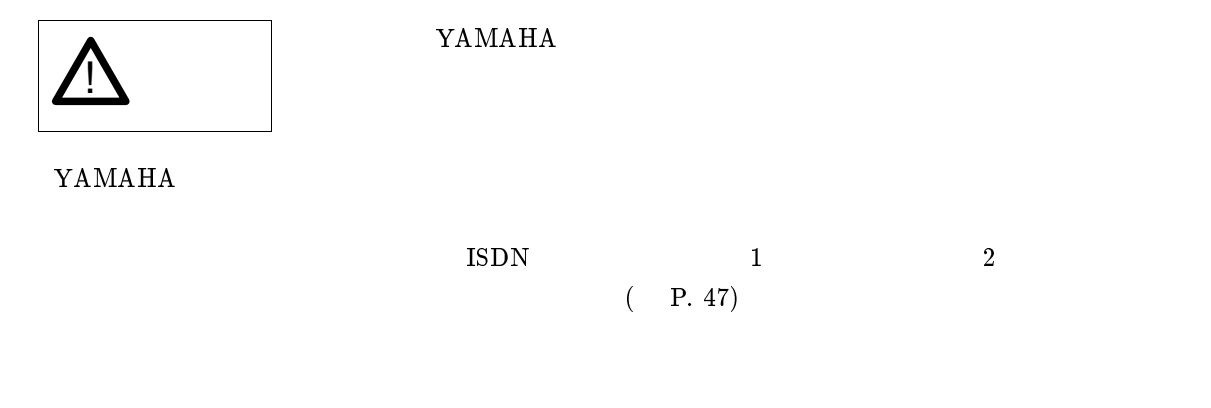

 $5.3.1$ 

 $8 \text{ ASCI}$ 

login password

```
>administrator
Password:
# login password
Old Password:
New Password:
New Password:
# save
```
! 注意 セキュリティの観点から、ログインパスワードを端末の画 管理パスワードを設定する場合には、administrator password コマンドを使用します。管理パス ワードは <sup>8</sup> 文字以内の ASCII 文字で、一般のコマンドの使用時とは異なり、大文字と小文字は区別して # administrator password

<span id="page-49-0"></span> $\overline{\phantom{a}}$ 

```
Old Password:
New Password:
New Password:
# save
```
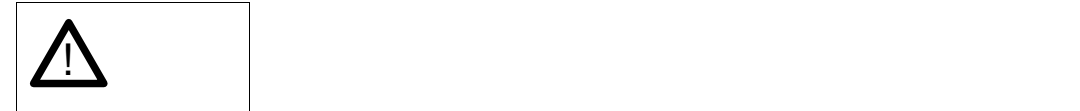

## $5.4$

YAMAHA

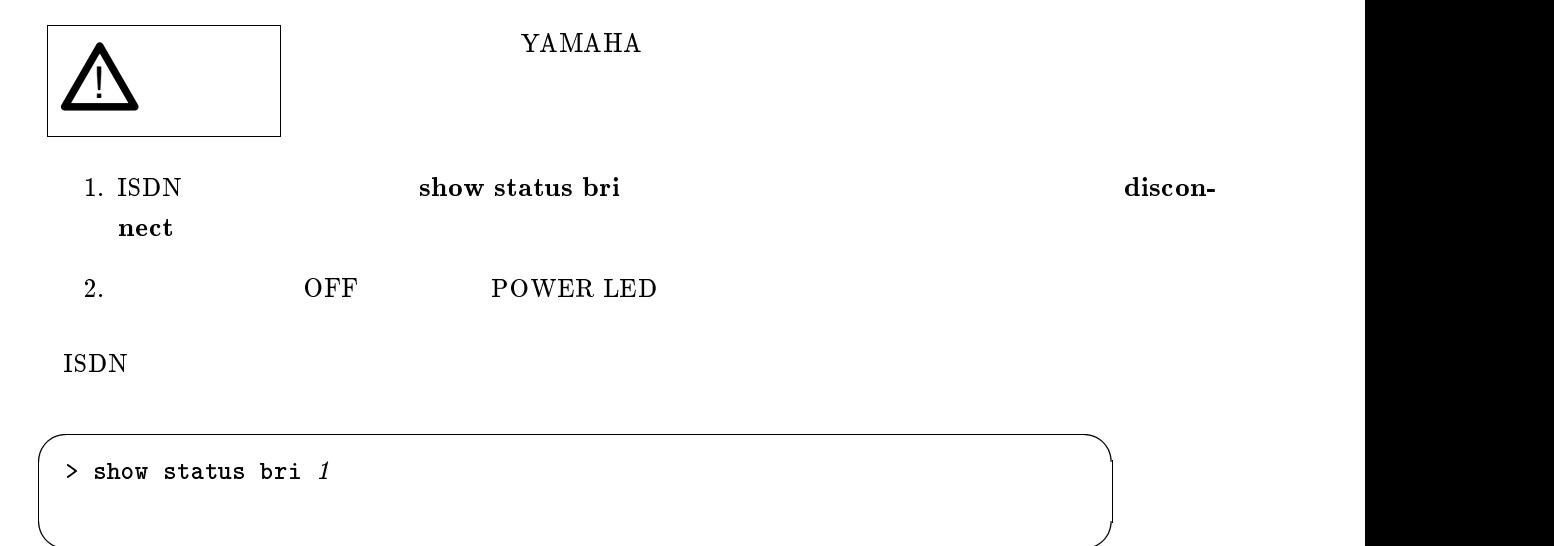

### <span id="page-50-0"></span>YAMAHA

 $\bullet$  ( P. 47)  $\bullet$  ( P. 47)  $\clubsuit$  ( P. 49)  $\clubsuit$  ( P. 50)  $\clubsuit$  ( P. 51)

## $6.1$

- $\bullet$  ISDN IP
	- $\bullet$  YAMAHA
	- $\bullet$
	-
- $\bullet$  ( P. 13)
- $\bullet$  SERIAL LAN
	- YAMAHA
- $\bullet$  ( P. 44)
- $\bullet$
- $6.2$
- $6.2.1$
- 設定は管理ユーザのみが行なうことができます。従って、一般ユーザとしてログインした後、admin- ${\bf 1}$ istrator  ${\bf 1}$

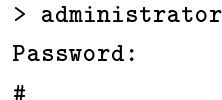

## pp disable disconnect

 $\overline{\phantom{a}}$ 

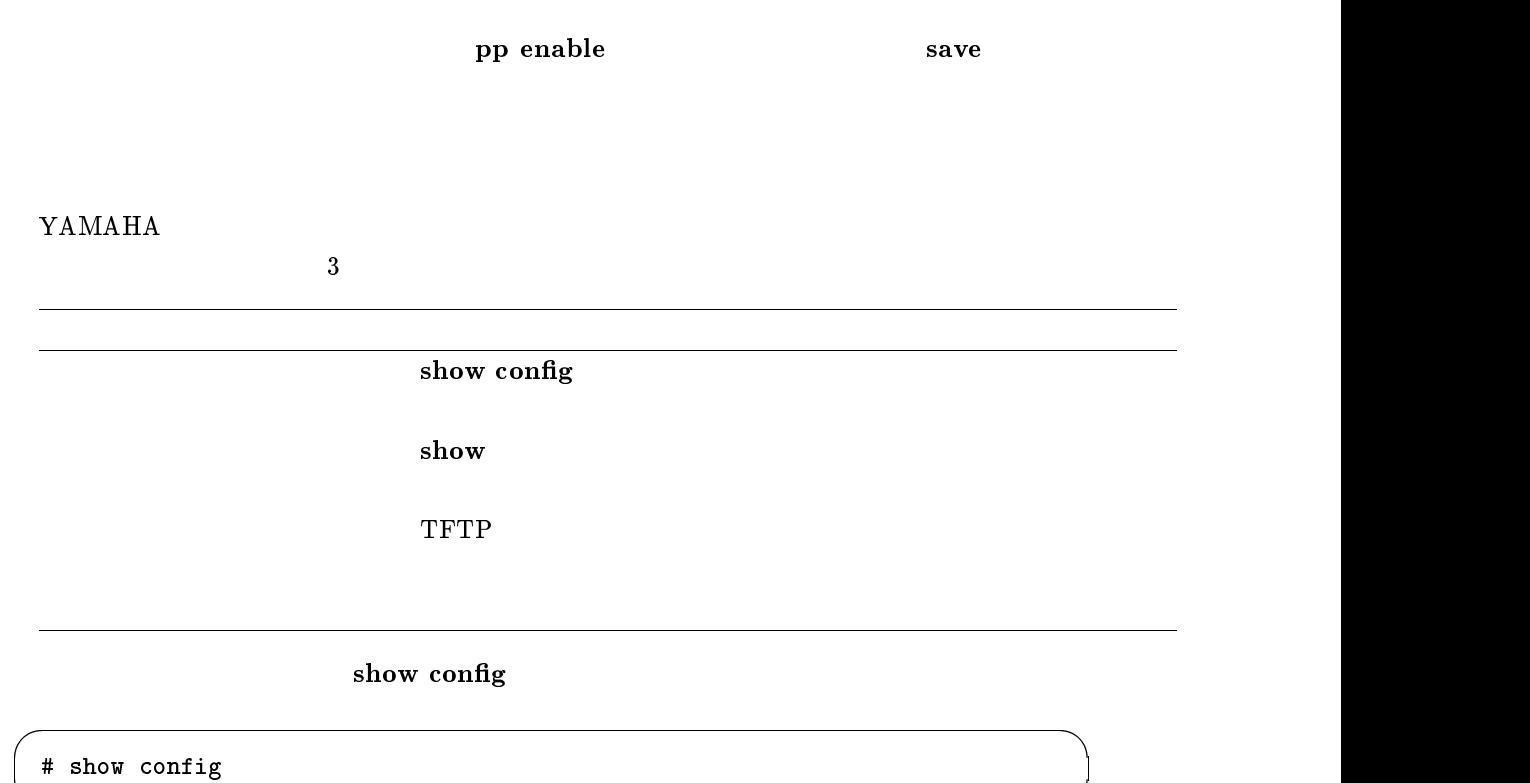

#### $6.2.3$

 $6.2.2$ 

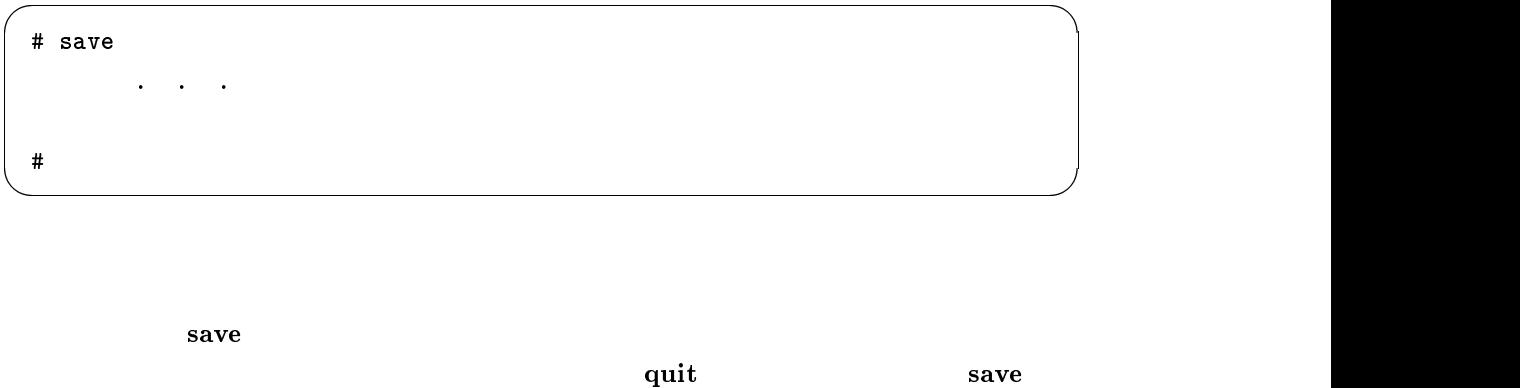

# quit save

<span id="page-52-0"></span>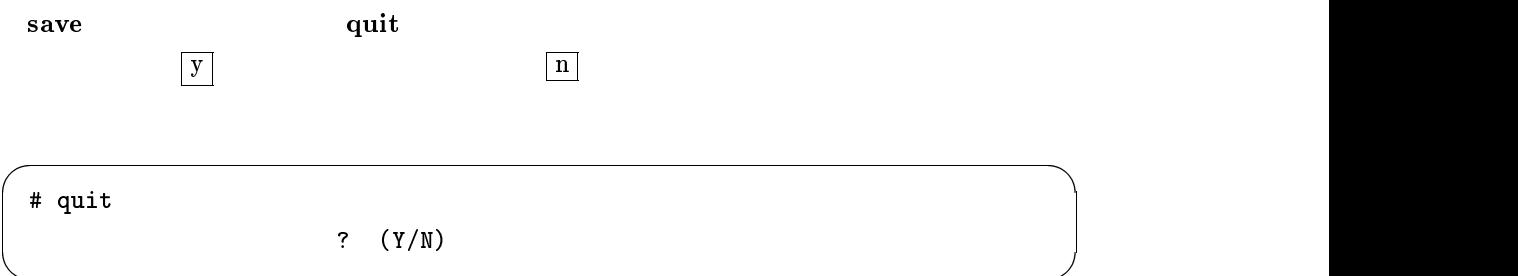

YAMAHA YAMAHA

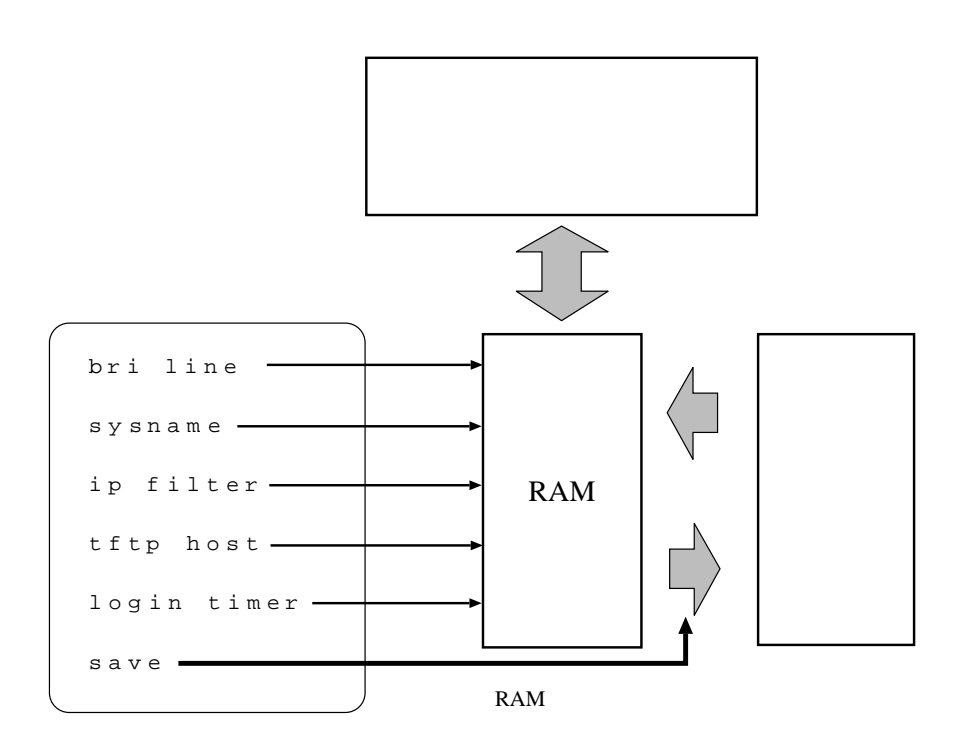

pp disable

pp disable

pp enable

YAMAHA

 $\overline{\textbf{s}}$ ave  $\overline{\textbf{s}}$ 

<span id="page-53-0"></span>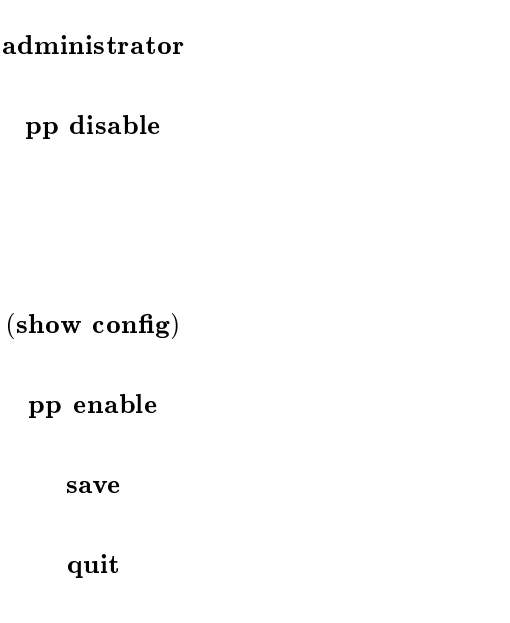

YAMAHA

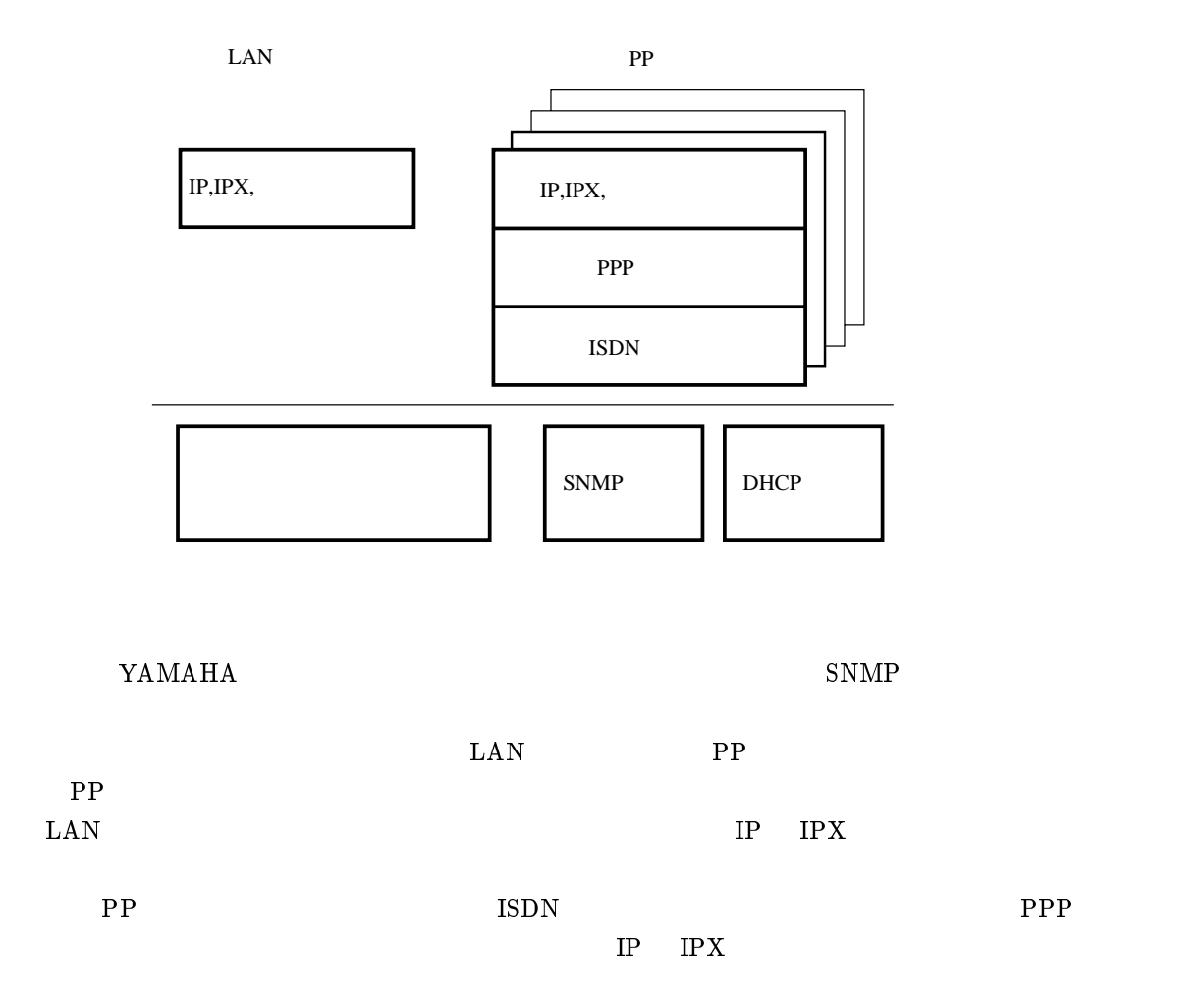

#### YAMAHA

#### <span id="page-54-0"></span> $6.5.1$

pp default  $\sim$  2  $1 100 (RT103i 30)$ anonymous  $\bf{1}$  or a new set  $\bf{1}$  $\overline{\phantom{a}}$ # pp default  $1$ M E M O **pp** default ip pp route add 6.5.2  $\sigma$ cold start  $\mathbb{P}$  $\mathbf{YAMAHA}$ cold start  $\bullet$  cold start  $\bullet$  $\bullet$  $\bullet$  $\bullet$  save  $\bullet$ M E M O  $RT140p$   $RT140f$   $RT140i$   $RT140e$   $INT$ **RESET** 

 $\bullet$  ( P. 53)  $(P. 54)$  $\clubsuit$  TFTP  $($  P. 54)  $\clubsuit$  ( P. 55)  $\clubsuit$  ( P. 58)  $\clubsuit$  SNMP ( P. 59)  $\bullet$  ( P. 60)  $\bullet$  ( P. 61)  $\clubsuit$  ( P. 61)

 $7$ 

# $7.1$

- $\bullet$  ISDN
- $\bullet$
- $\bullet$
- 
- $\bullet$
- $\bullet$  LAN
- $\bullet$
- $\bullet$
- $\bullet$

#### YAMAHA

- $\bullet$
- $\bullet$
- $\bullet$  PAP
	-
- $\bullet$
- $\bullet$

show config

<span id="page-56-0"></span> $\overline{\phantom{a}}$  . The contract of the contract of the contract of the contract of the contract of the contract of the contract of the contract of the contract of the contract of the contract of the contract of the contract of

```
> show config
# RT200i Rev.4.00..( )
# MAC Address : 00:a0:de:01:23:45
sysname RT200i
administrator password *
console character ascii
...
```
## $7.3$  TFTP

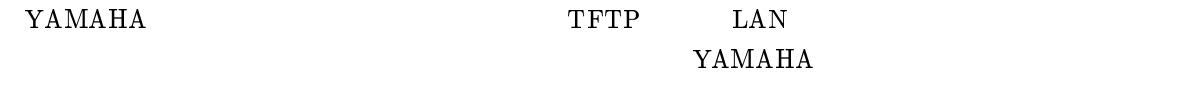

tftp host **TAMAHA** 

 $\overline{\phantom{a}}$ > administrator Password: # tftp host 192.168.112.25 # show tftp  $: 192.168.112.25$ # save

 $\rm LAN$   $\rm TFTP$ 

OS <sub>c</sub>

 $\bullet$  YAMAHA IP

- $\alpha$  and  $\alpha$  the  $\alpha$  of  $\alpha$  is the  $\alpha$  th  $\alpha$  is the  $\alpha$
- $\bullet$  YAMAHA
- 読み出したり書き込んだりする設定ファイル名は \cong" という名称に固定されています。

 $\rm SUN\; OS$  . The contraction of the contraction of the contraction of the contraction of the contraction of the contraction of the contraction of the contraction of the contraction of the contraction of the contraction of

YAMAHA

"adM123" satural management of the "OLD config" saturated the "OLD config"  $\mu$ 

54 YAMAHA Remote Routers

```
% tftp
tftp> connect 192.168.112.215
tftp> mode ascii
tftp> get config/adM123 OLDconfig
Received 768 bytes in 0.1 seconds
tftp> quit
%
```
#### $\rm YM$ MAHA  $\rm _H$

<span id="page-57-0"></span> $\overline{\phantom{a}}$ 

" $\alpha$ dM123" wadM123"

```
% tftp
tftp> connect 192.168.112.215
tftp> mode ascii
tftp> put NEWconfig config/adM123
Sent 799 bytes in 0.1 seconds
tftp> quit
%
```
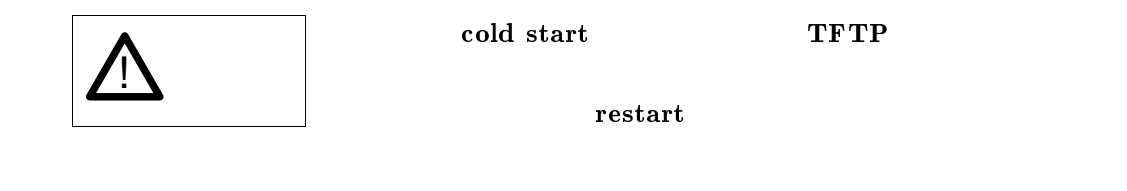

 $7.4$ 

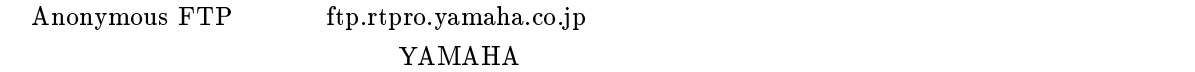

## $7.4.1$

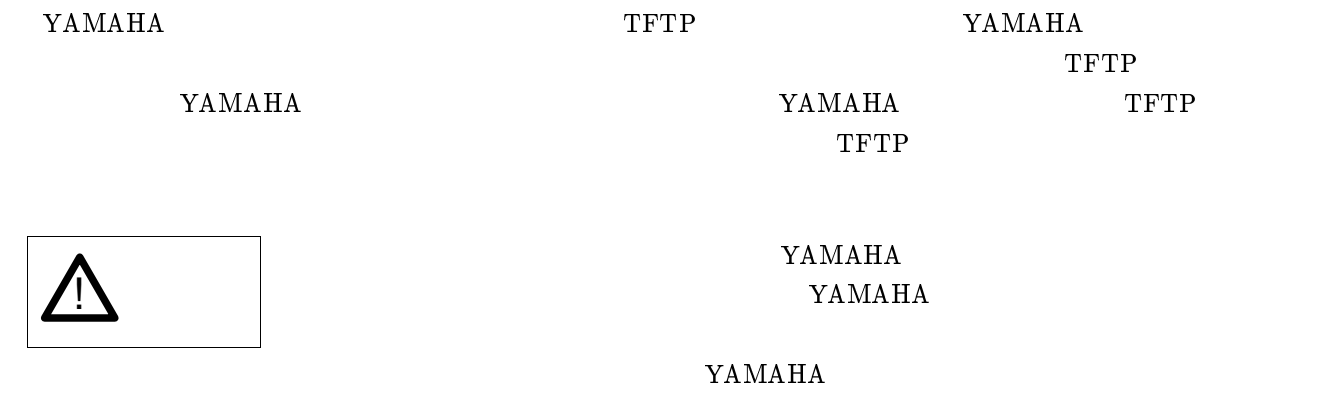

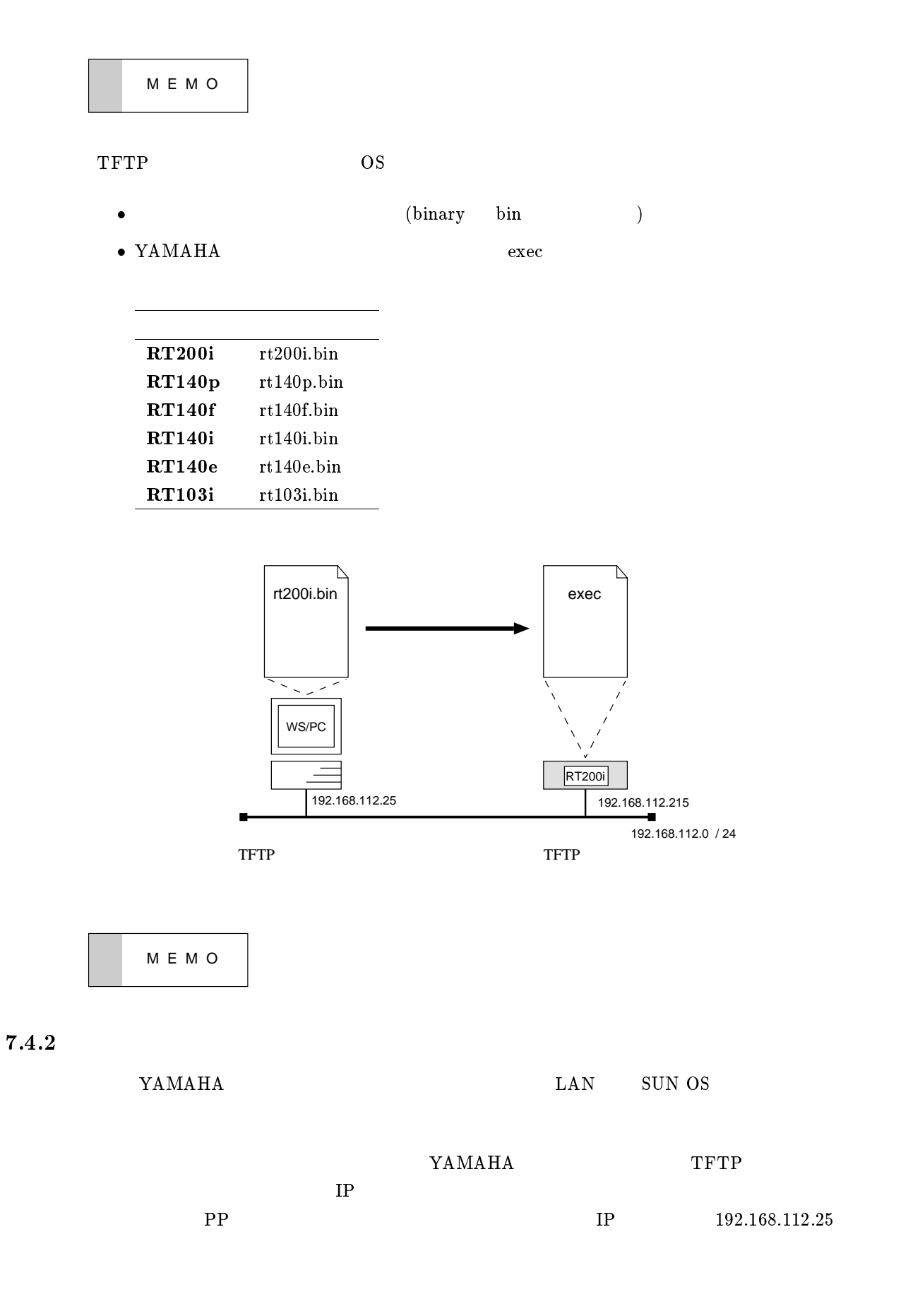

```
> administrator
Password:
# save
      セーブ中. . .
# tftp host 192.168.112.25
# pp disable all
```
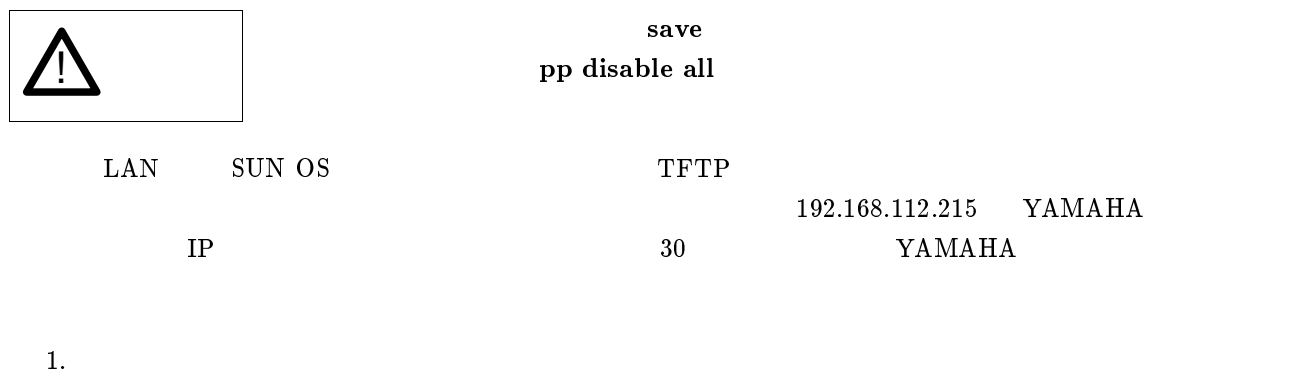

 $\overline{\phantom{a}}$ 

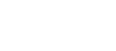

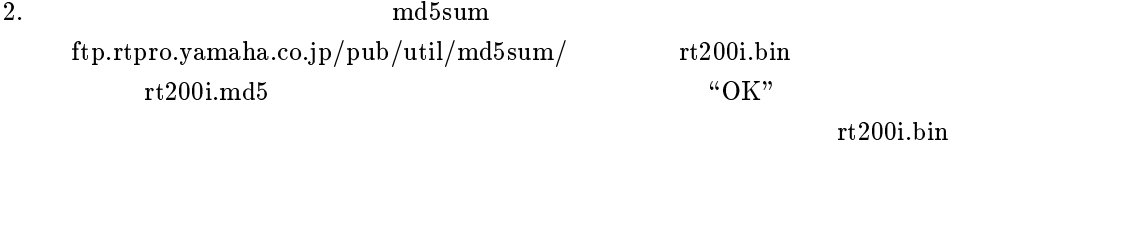

3. ワークステーション上の TFTP コマンドによりプログラムを YAMAHA リモートルータへ転送

 $\overline{\phantom{a}}$ 

```
% md5sum -v -c rt200i.md5
rt200i.bin.02.00.00 OK
% tftp
tftp> connect 192.168.112.215
tftp> mode binary
tftp> put rt200i.bin exec
( OS のメッセージ表示 )
(30)tftp> quit
%
```
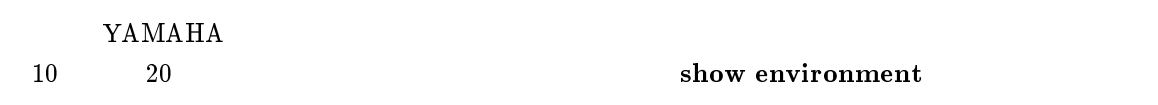

```
> show environment
RT200i Rev.4.00...( )
...
>
```
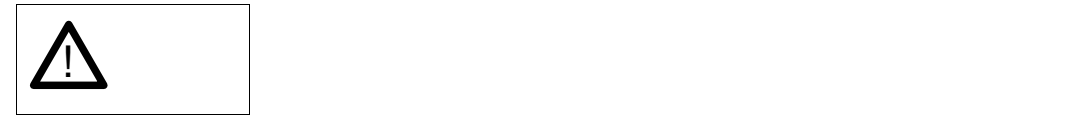

 $7.5.1$ 

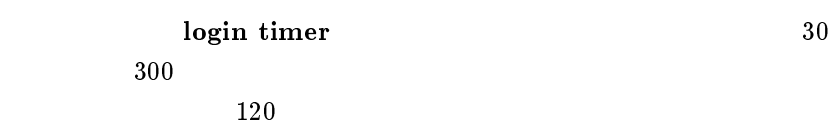

<span id="page-60-0"></span> $\overline{\phantom{a}}$ 

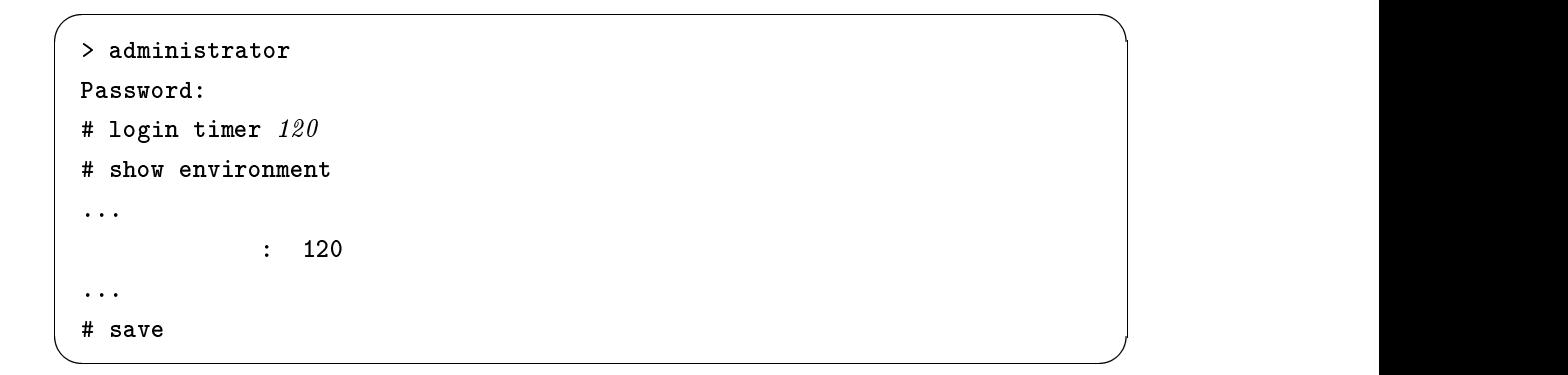

 $\overline{2}$ 

 $clear$   $clear$ 

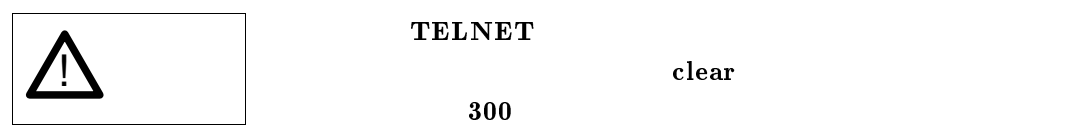

 $300$ 

 $2$ 

 $7.5.2$ 

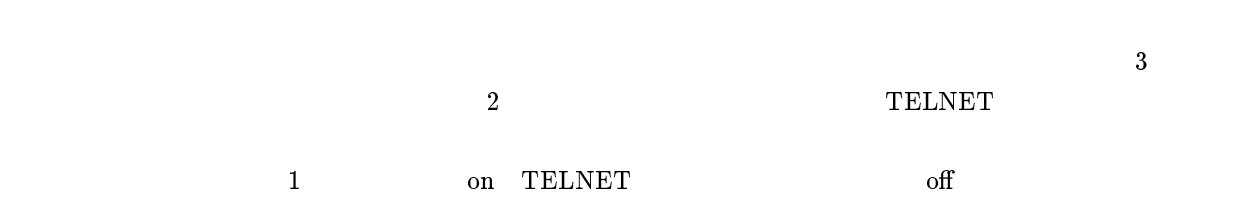

clear

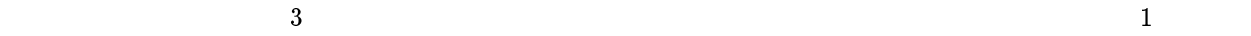

<span id="page-61-0"></span>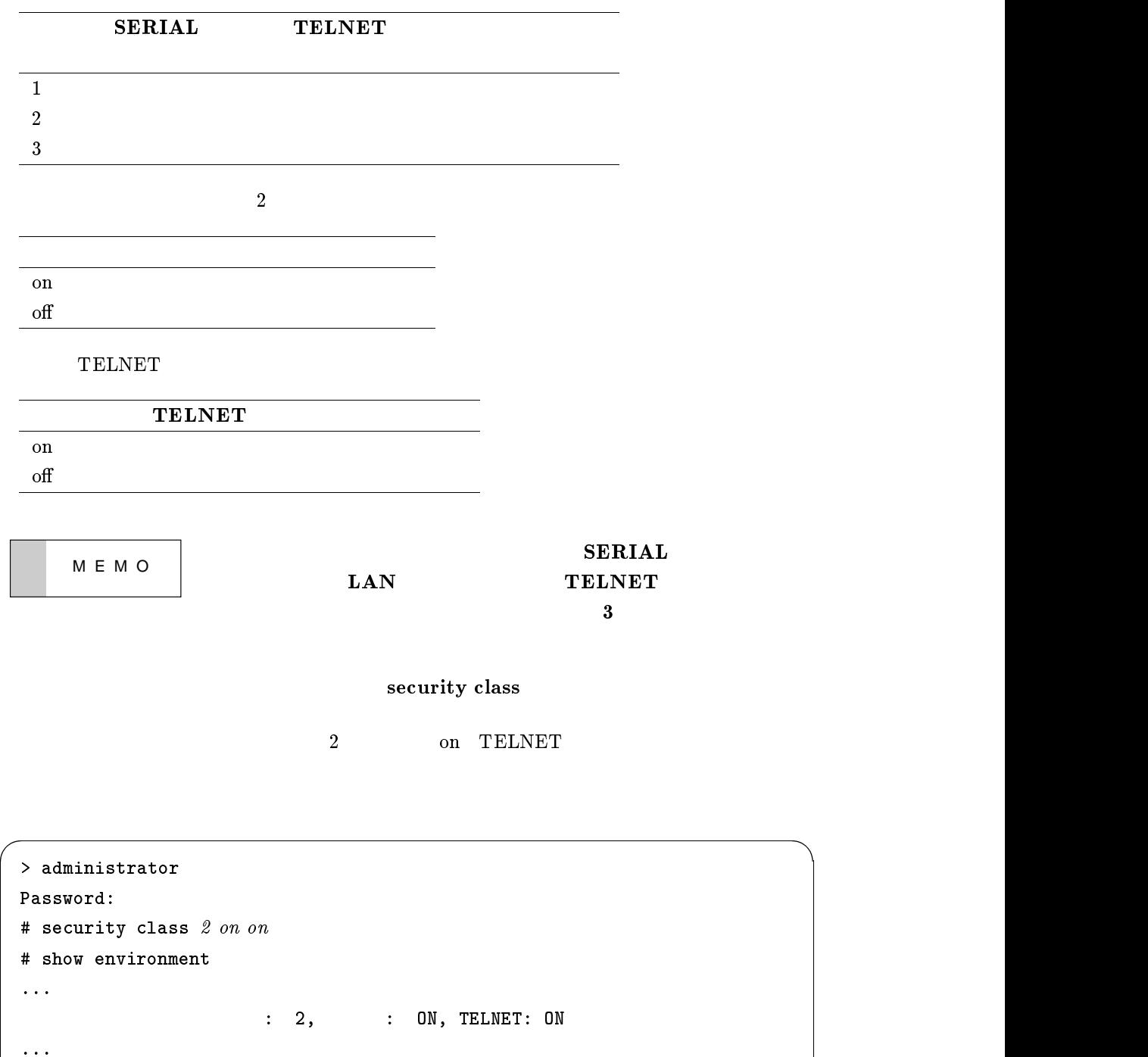

# save

# $7.6$  SNMP

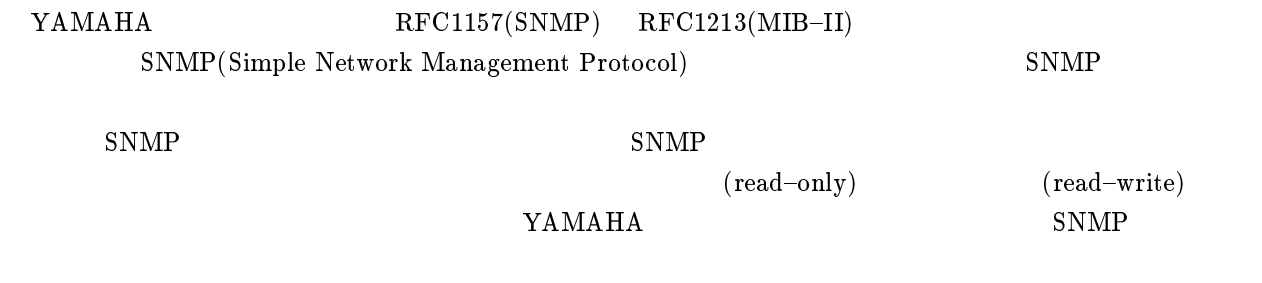

<span id="page-62-0"></span>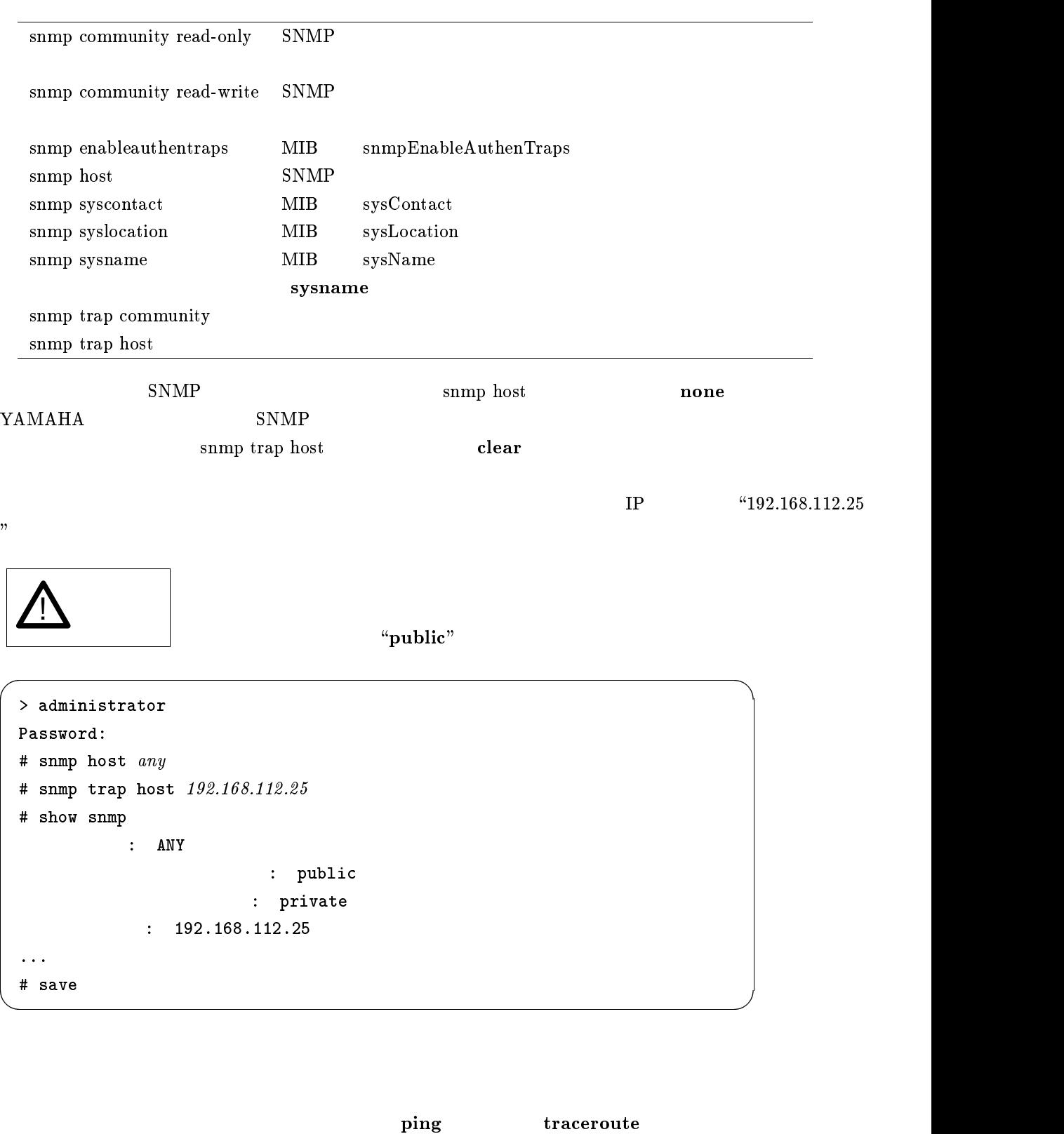

 $\text{ping}$  ${\bf trace} {\bf root}$ 

 $7.7$ 

```
> administrator
Password:
# ping 192.168.112.25
192.168.112.25
# traceroute 192.168.112.25
 1 192.168.112.2 10 ms 10 ms 10 ms
 2 ...
 3 ...
#
```
#### YAMAHA

<span id="page-63-0"></span> $\overline{\phantom{a}}$ 

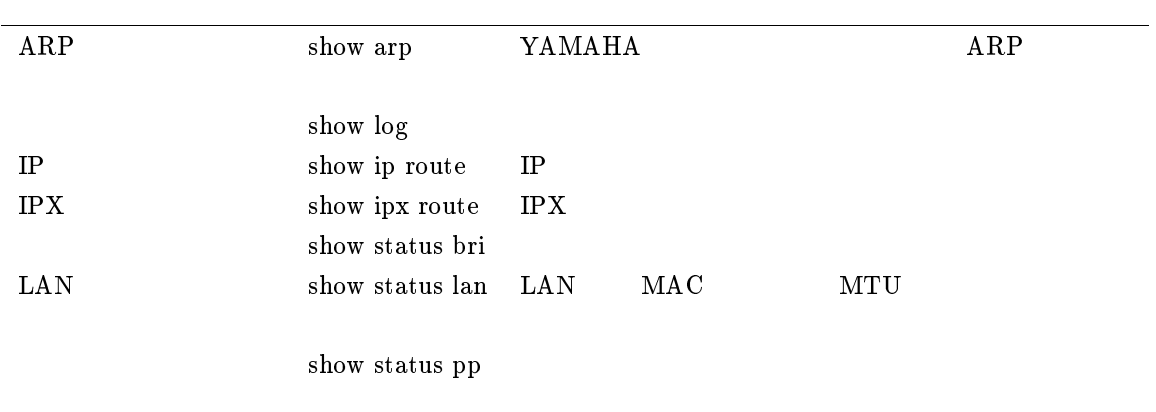

 $\overline{\phantom{a}}$ 

## $7.9$

 $\rm YAMAHA$ 

#### $7.9.1$

 $\mathbf{YAMAHA}$ 

pp disable

 $2$ 

```
> administrator
Password:
# pp disable 2
```
 $\overline{\phantom{a}}$ 

```
2\frac{a}{a}
```

```
> administrator
Password:
# pp select 2
pp2# show isdn remote
...
有効なスイッチ:
auto connect, arrive permit, call permit
...
pp2# isdn call permit offpp2# show isdn remote
...
           \sim 10 \pmauto connect, arrive permit
...
pp2# save
```
 $7.9.2$ 

 $7$ 

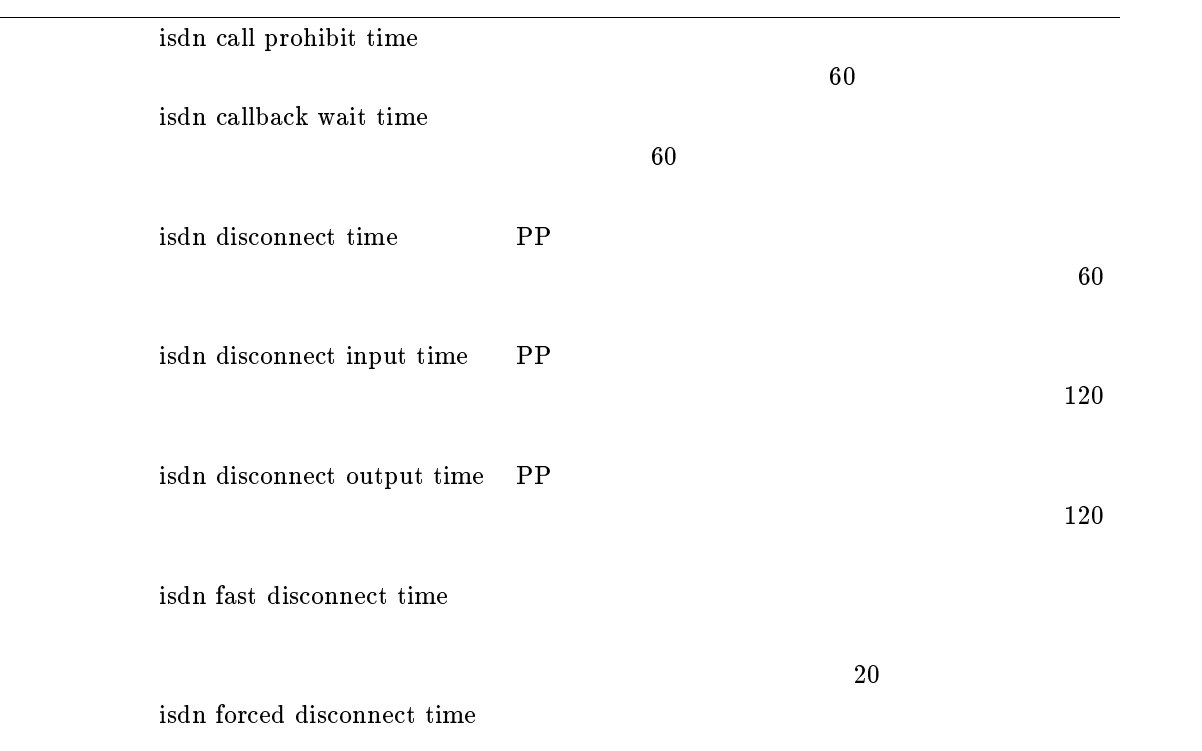

 $7.9.3$ 

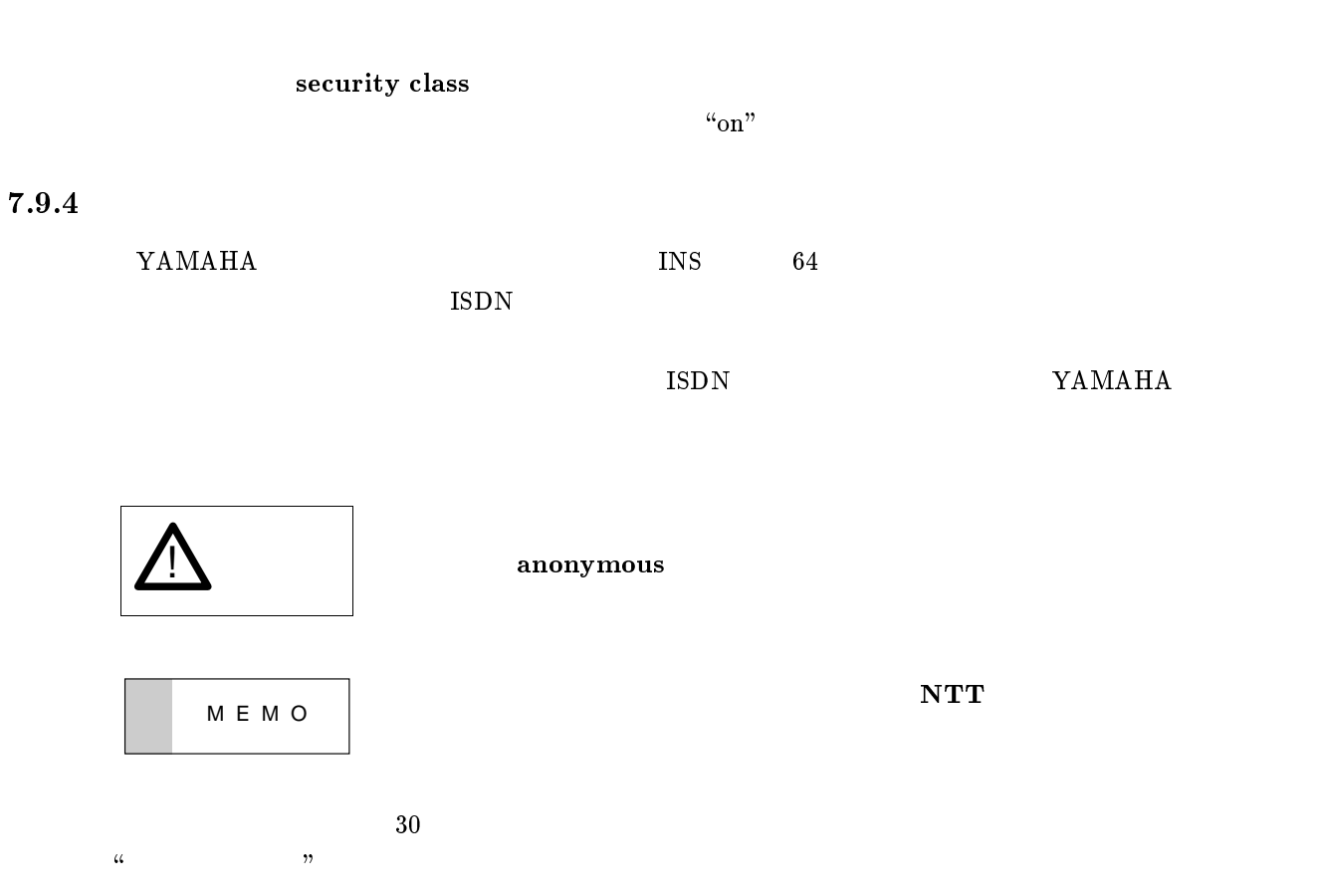

```
Password:
# pp select 30pp30# show isdn remote
 ...
 有効なスイッチ:
 auto connect, arrive permit, call permit
...
pp30 # isdn arrive permit offpp30# show isdn remote
...
       \simauto connect, call permit
 ...
pp30 # save  
 30 \t\t "Tokyo"
```
> administrator

```
> administrator
Password:
# pp select 30pp30 # isdn remote address call 03-123-4567/Tokyo
pp30 # show remote list
PP30: 031234567/Tokyo
pp30 # save
```
## $7.9.5$

 $s$ how account  $\sim$ account

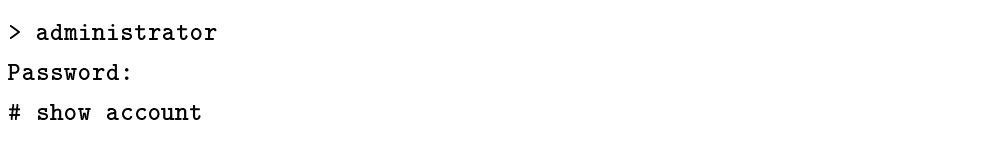

### $7.9.6$

 $\rm{YAMAHA}$ 

 $\rm{YAMAHA}$ 

 $\overline{\phantom{a}}$ 

03-123-4567

 $\overline{\phantom{a}}$ 

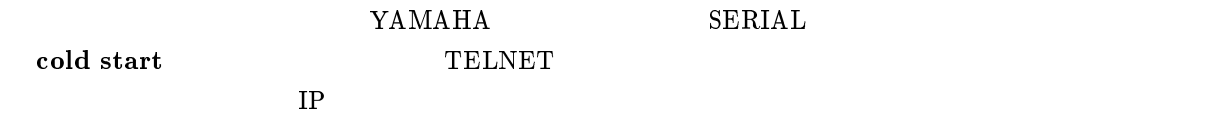

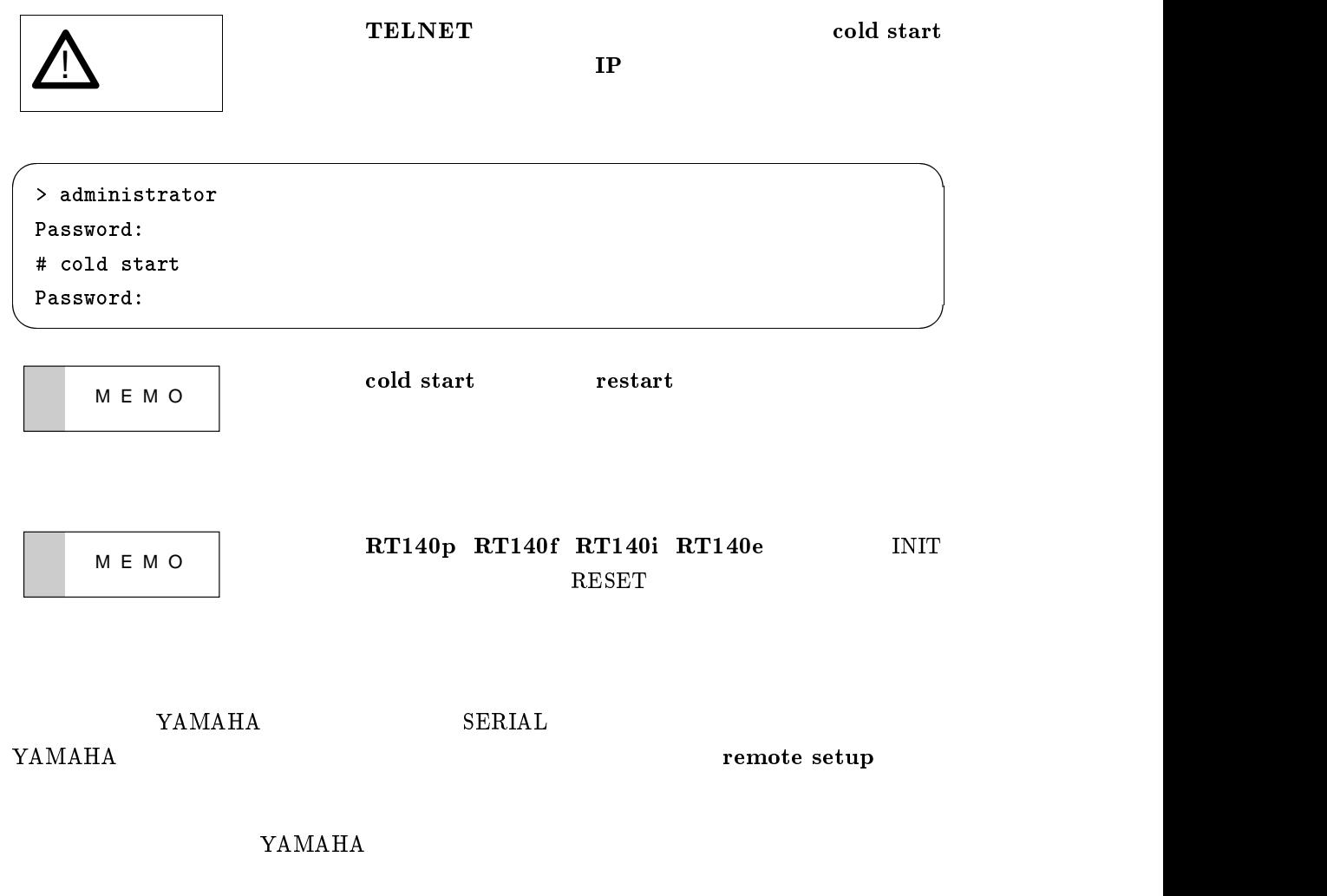

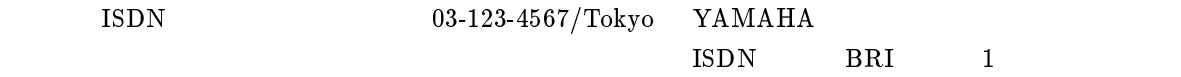

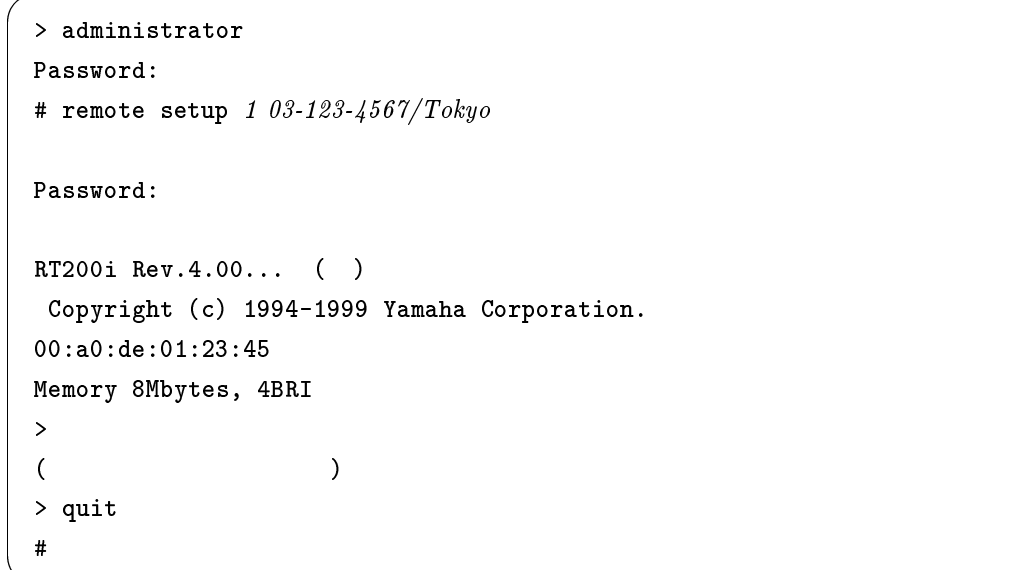

YAMAHA Remote Routers 65

 $7.9.7$ 

 $\rm YM$ MAHA  $\rm _H$  $BRI$  and  $2$ 

pp1> administrator Password: pp1# remote setup <sup>2</sup> Password: RT200i Rev.4.00... ( ) Copyright (c) 1994-1999 Yamaha Corporation. 00:a0:de:01:23:45 Memory 8Mbytes, 4BRI (as a set of  $\overline{z}$ ) > quit pp1#

remote setup accept  $% \left( \phi \right)$ 

ISDN 83-123-4567/Tokyo YAMAHA  $\rm{ISDN}$ 

 $\overline{\phantom{a}}$ 

 $\overline{\phantom{a}}$ 

> administrator Password: # remote setup accept  $03-123-4567/Tokyo$ 

 $7.9.8$ 

show status pp

```
# pp select 1
pp1# show status pp
```
 $7.9.9$ 

 $YAMAHA$  land  $LAN$ 

 $12$ 

connect

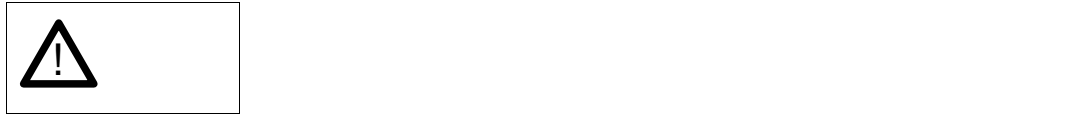

YAMAHA isdn auto connect

 $\overline{\phantom{a}}$ 

# isdn auto connect  $off$ # save

#### $7.9.10$

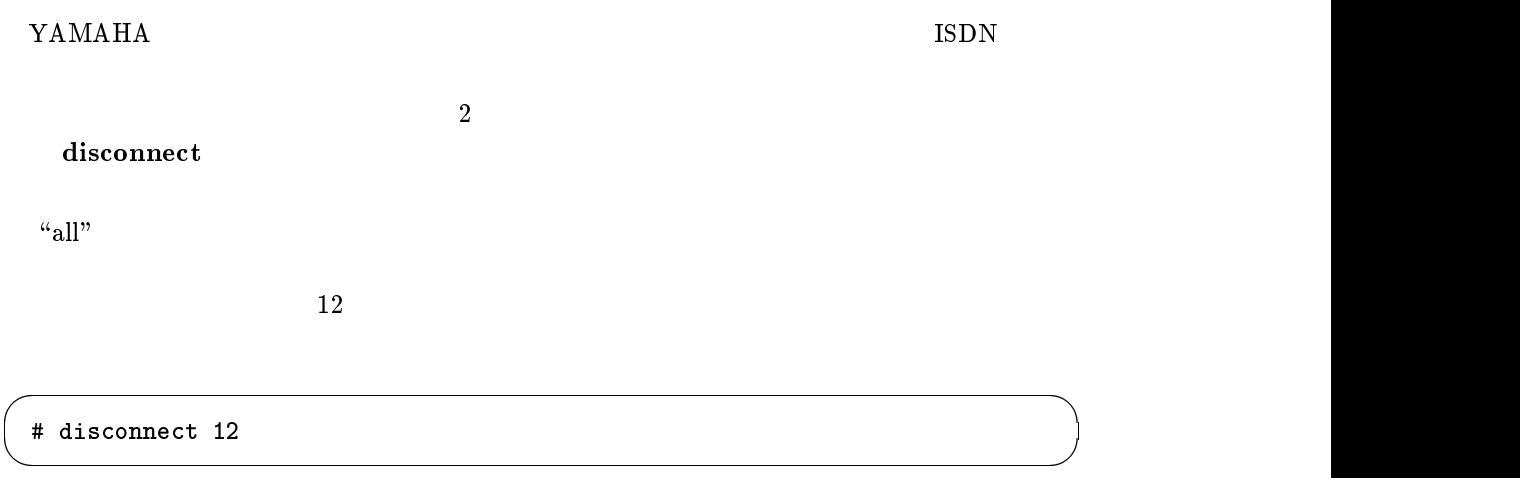

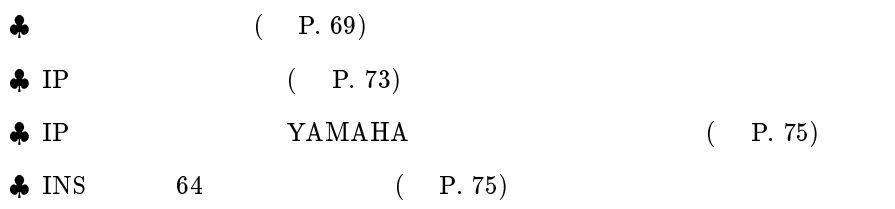

YAMAHA

RT200i

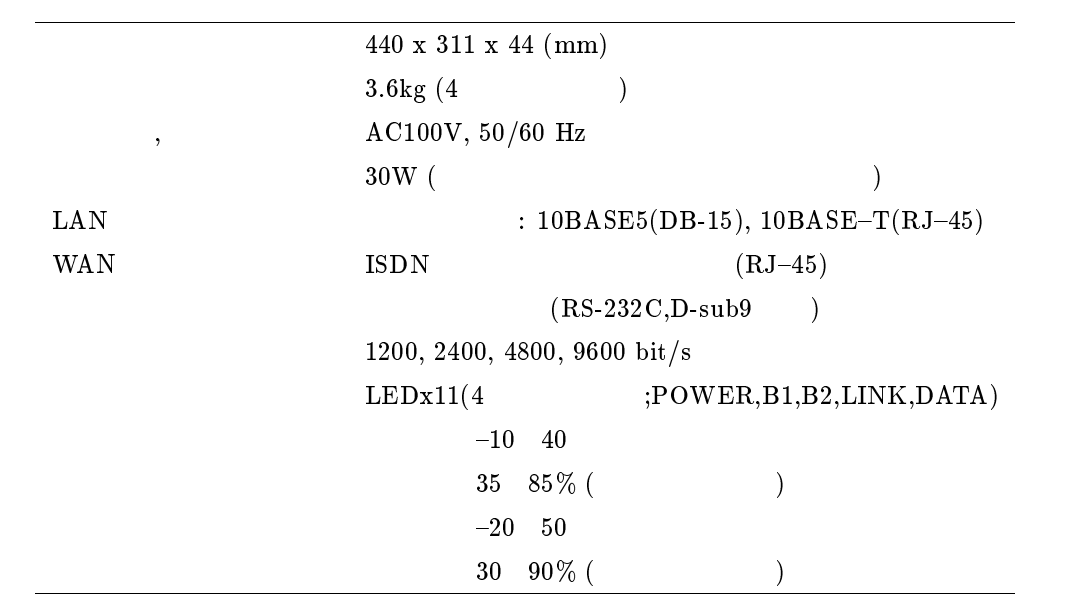

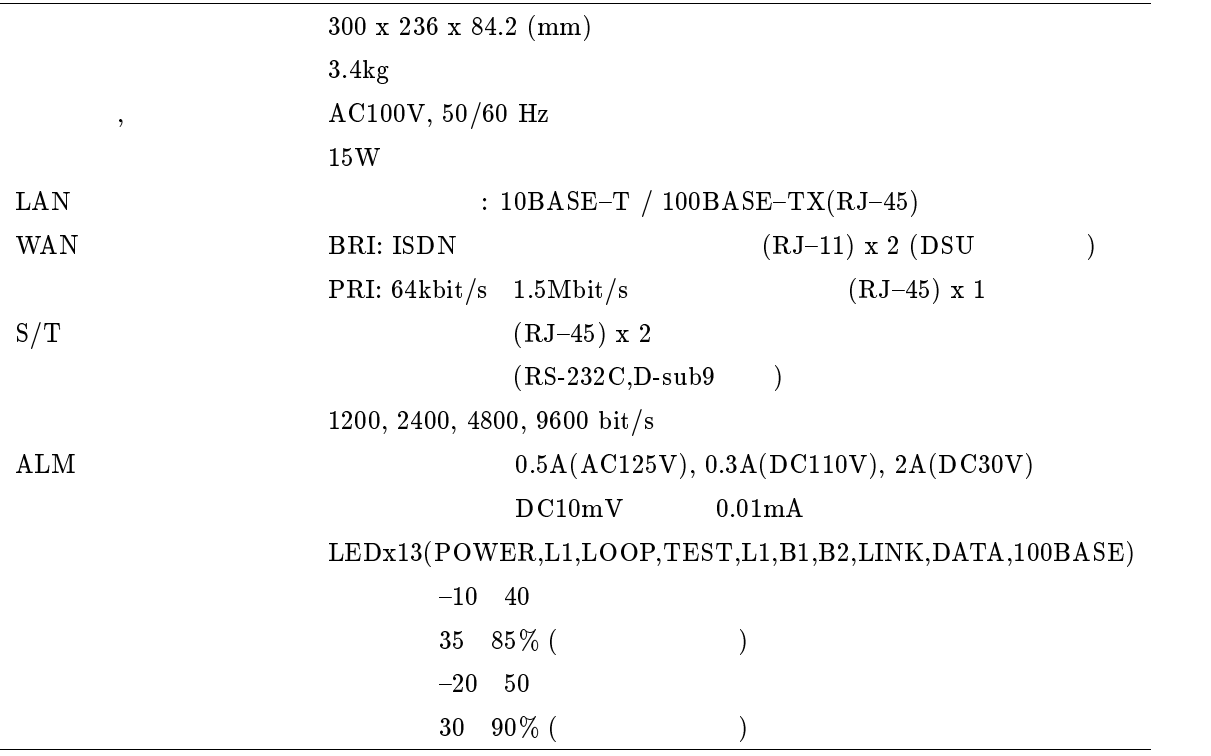

#### RT140f

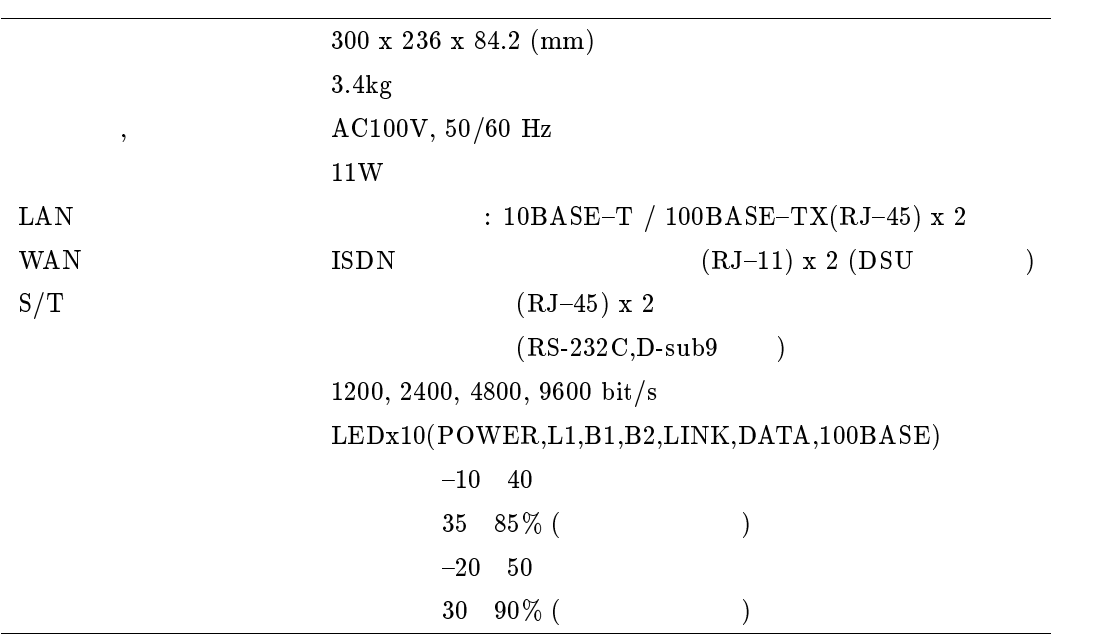
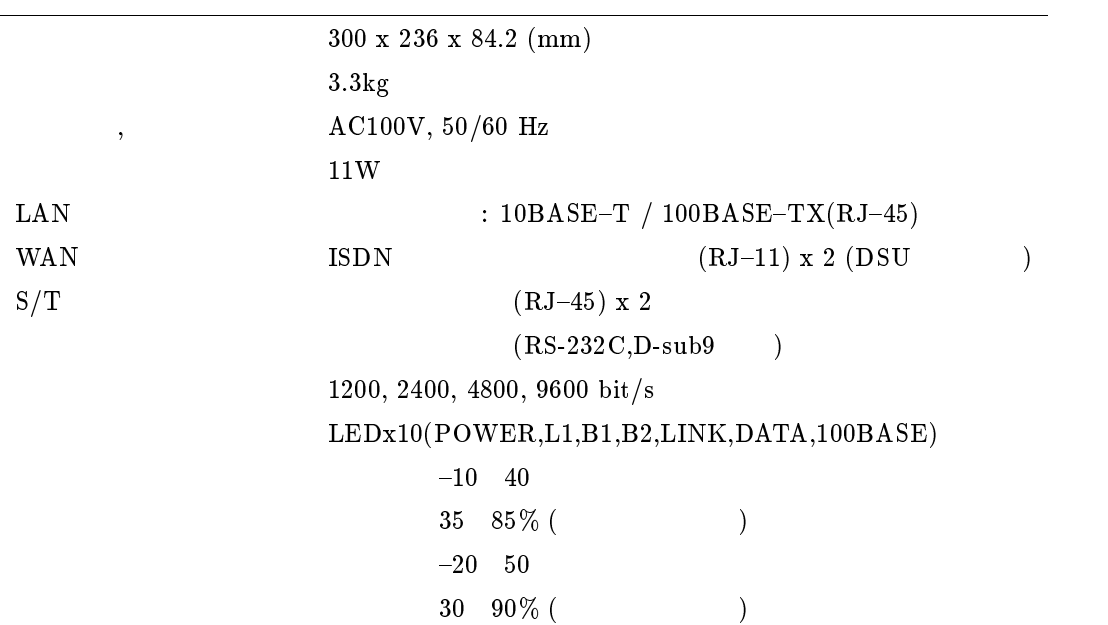

RT140e

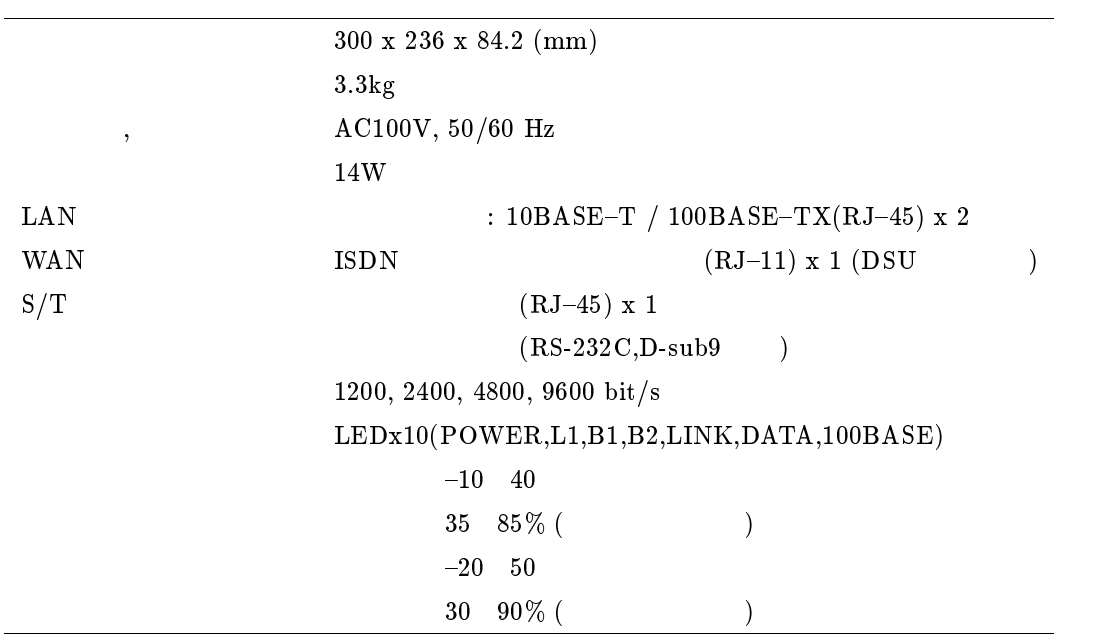

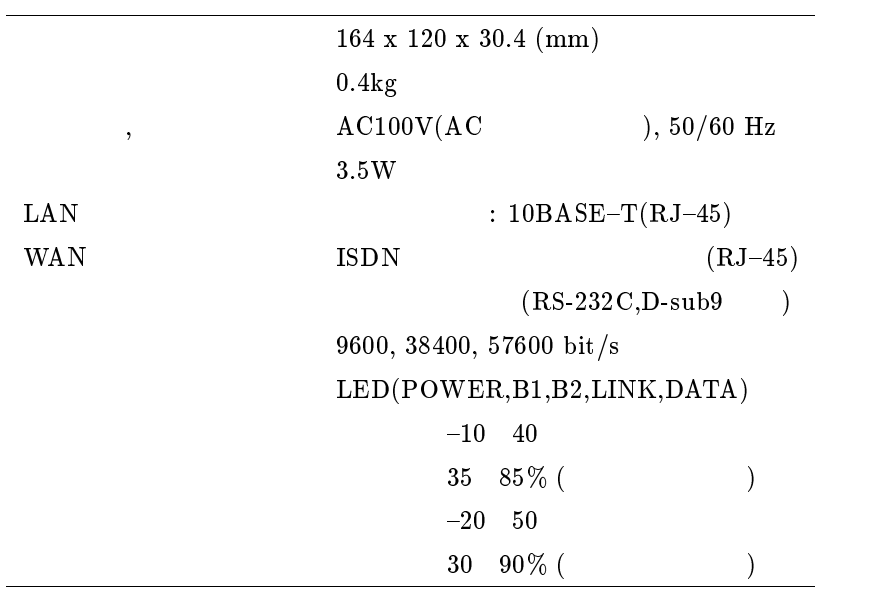

## 8.2 IP

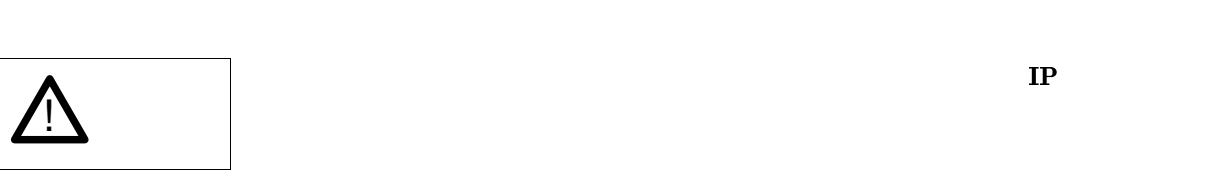

 $\rm TCP/IP$  ip and  $\rm I\!P$  if  $\rm I\!P$  if  $\rm I\!P$  if  $\rm I\!P$ 

### $8.2.1$

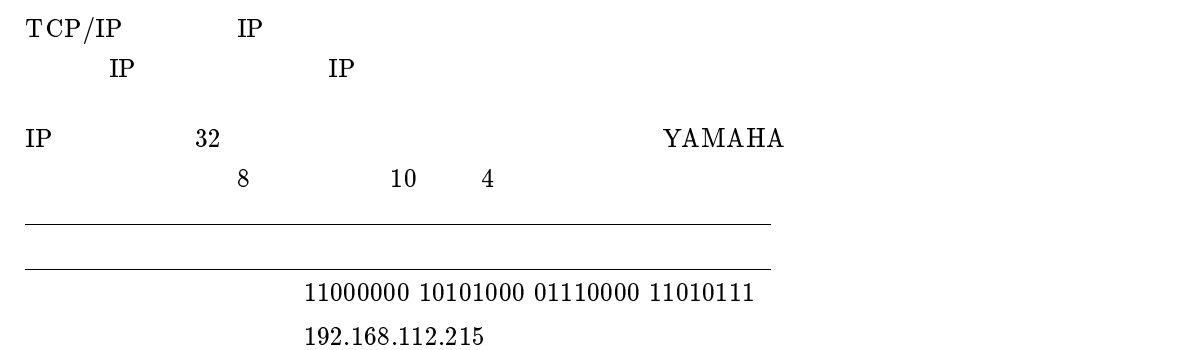

C0A870D7

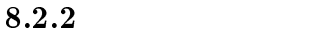

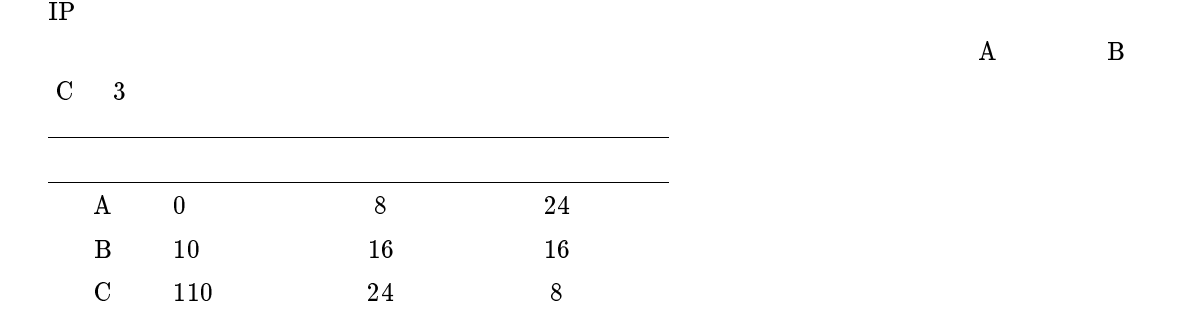

### $8.2.3$

YAMAHA 
ip lan address ip pp local address ip pp remote address

|                |     | 8 | 2              | 10  |
|----------------|-----|---|----------------|-----|
| $\overline{2}$ | 10  |   | $\overline{2}$ |     |
| 11111111       | 255 |   | 00000000       | 0   |
| 11111110       | 254 |   | 00000001       | 1   |
| 11111100       | 252 |   | 00000011       | 3   |
| 11111000       | 248 |   | 00000111       | 7   |
| 11110000       | 240 |   | 00001111       | 15  |
| 11100000       | 224 |   | 00011111       | 31  |
| 11000000       | 192 |   | 00111111       | 63  |
| 10000000       | 128 |   | 01111111       | 127 |

 $4 \t\t (RFC1122)$  "-1"

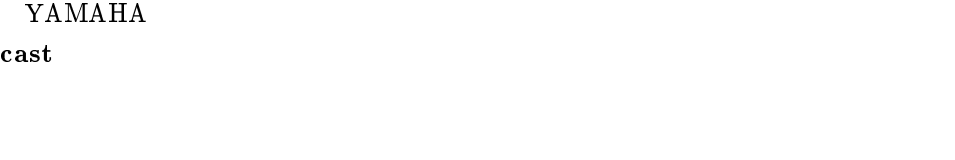

" 1"

 $IP$ 

 $(SHOULD; RFC1122)$ 

Limited Broadcast  $\{-1, -1\}$ Directed Broadcast  $\{ \langle Network-number \rangle, -1 \}$ Subnet Directed Broadcast  $\{ \langle Network-number \rangle, \langle Subnet-number \rangle, -1 \}$ All-Subnets Directed Broadcast  $\{Network = number\}, -1, -1\}$ 

1 Limited Broadcast

Subnet Directed Broadcast

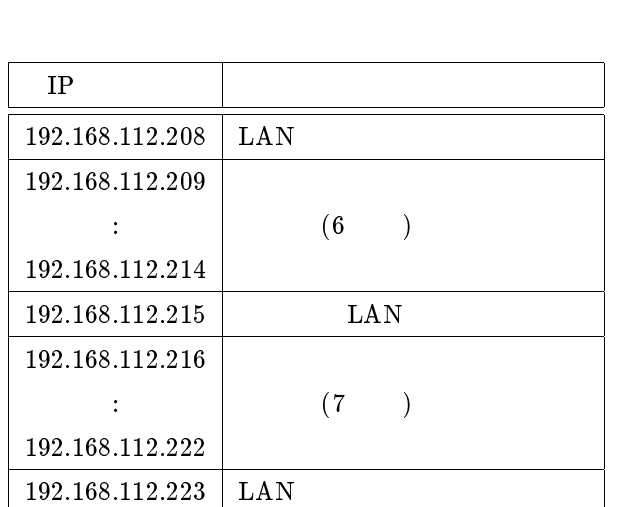

8.2.4

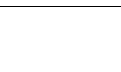

 $IP$  and  $215$ 

 $0 \hspace{1.6cm} 11010000 \hspace{1.6cm} 10 \hspace{1.6cm} 208$ 

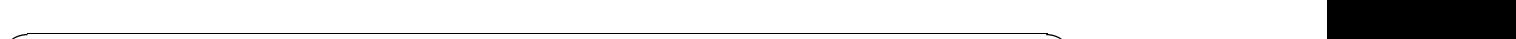

# ip lan address 192.168.112.215/28

YAMAHA

 $11010111$  (and the contract  $1101011$  and the contract of  $28$  or  $8$  for  $11110000$  and the contract of  $4$  or  $4$  or  $5$  or  $5$  or  $5$  or  $5$  or  $5$  or  $5$  or  $5$  or  $5$  or  $5$  or  $5$  or  $5$  or  $5$  or  $5$  or  $5$  or  $5$ 

YAMAHA ip lan broad-

# 8.3 IP YAMAHA

IP  $\blacksquare$  $\rm TCP/IP$  and  $\rm TCP$ NIC(Network Information Center)  $JPNIC$ IP JPNIC IP  $\Box$ IP  $\mathbb{I}$  $\text{TCP/IP}$  $\bullet$  10.0.0.0  $10.255.255.255$  $\bullet$  172.16.0.0 172.31.255.255 •  $192.168.0.0$   $192.168.255.255$  $M \to M$  O  $\overline{N}$  $8.4$  INS  $64$  $\rm{INS}$  64  $\rm{YAMAHA}$ INS  $64 \t (1/2)$ 

 $\Theta$ 

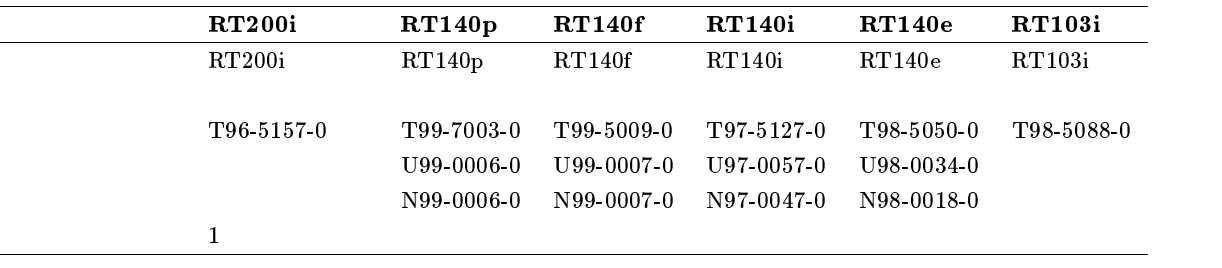

 $\mathbf{YAMAHA}$ 

 $\rm ISDN$ 

 $\text{ISDN}$ 

### YAMAHA

 $NTT$ 

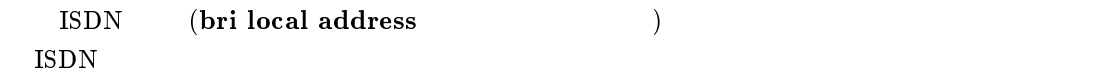

 $\rm ISDN$ 

 $\vert ? \vert$ , 39 100BASE-TX, 28, 29, 31 10BASE-T, 28, 29, 31 administrator, 47 administrator password, 45 anonymous, 63 ARP, 61 bri local address, 76 bri terminator, 26 clear account, 64 cold start, 51, 55, 64, 65 connect, 66 console character, 35 console lines, 36 disconnect, 8, 45, 48, 67 DSU, 26 help, 39 HUB, 29 ICMP, 10 ip lan address, 73 ip lan broadcast, 74 IP masquerade, 38 ip pp local address, 73 ip pp remote address, 73 ip pp route add, 51 IPsec, 38 IPX, 38 IPX  $, 7$ IPX  $\,$   $,61$ IP  $, 28, 34, 43, 51, 64, 73-75$ IP  $, 7$ IP  $\,$   $, 61$ isdn arrive permit, 62 isdn auto connect, 67 isdn call permit, 62 isdn disconnect policy, 9 JPNIC, 75

login password, 44 login timer, 36, 58  $MAC$ , 28, 61 md5sum , 57 MTU, 61 NAT, 38 NIC, 75 NOR, 29 NORMAL, 29 NTT, 10 PAP, 53 ping, 60 pp account threshold, 8 pp default, 51 pp disable, 48, 49, 61, 62 pp enable, 48, 49 PPP, 38 quit, 48, 49, 58 RADIUS, 38 RARP, 43 remote setup, 65 remote setup accept, 66 restart, 25, 55, 65 REVERSE, 29 RIP, 11 RIP2, 11 RVS, 29 SAP, 10 save, 48, 49, 51 security class, 59, 63 show account, 64 show command, 39 show cong, 48, 54 show status bri, 45 show status pp, 66 SJIS, 35 SNMP, 59

snmp host, 60 snmp syscontact, 39 snmp syslocation, 39 snmp sysname, 39 snmp trap host, 60 SPX, 10 sysname, 60 TCP, 10 TCP/IP, 38, 73, 75 TELNET, 12, 28, 33, 59, 64, 65 TFTP, 54 tftp host, 54 traceroute, 60 UDP, 10 アカウント, 53  $, 33, 36, 41$ アスキー, 54 インターネット, 75  $, 35, 38$  $, 38, 39$ グローバルアドレス, 75 コマンドヒストリ機能, 40  $, 4, 43, 51, 63$  $, 40$ コミュニティ, 59  $, 33, 34, 38, 41, 44, 58, 65$  $, 63, 64$  $, 4, 5, 34$ シンタックス, 38 スタティックルーティング, 11 , 10, 36, 44, 45, 53  $, 58, 59$  $, 58, 62, 67$ ダイナミックルーティング, 11 , 8  $, 43, 51, 58, 65$ 

トラップ, 59 バス配線, 63 パケット, 8, 11 , 51, 65, 66 フィルタリング, 7, 10, 11, 49 ブリッジ, 38 ブリッジング, 7 ブロードキャスト, 74 プライベートアドレス, 75  $, 33, 39$ ヘルプメッセージ, 35 ルーティング, 49 ログイン, 58 ログインタイマ, 58  $, 41, 44, 53, 65$  $, 36, 41, 47, 49$  $, 58, 59$ , 41, 44, 45, 47, 53, 54  $, 36, 41, 44, 47, 49, 54, 61, 65$ 経路情報テーブル, 11 再起動, 48, 51, 65 終端抵抗, 26 初期設定, 43, 44 設定例集, 4 通信ログ, 10, 38, 53, 61 読み出し専用, 59 読み書き可能, 59  $, 12, 43, 49, 51, 65$  $, 10$ 

 $, 34, 51$